# VYSOKÉ UČENÍ TECHNICKÉ V BRNĚ

BRNO UNIVERSITY OF TECHNOLOGY

### FAKULTA INFORMAČNÍCH TECHNOLOGIÍ ÚSTAV POČÍTAČOVÉ GRAFIKY A MULTIMÉDIÍ

FACULTY OF INFORMATION TECHNOLOGY DEPARTMENT OF COMPUTER GRAPHICS AND MULTIMEDIA

## DETEKTOR UNIFORM MARKER FIELDS

DIPLOMOVÁ PRÁCE MASTER'S THESIS

**AUTOR PRÁCE** AUTHOR

Bc. JIŘÍ MAŠEK

BRNO 2014

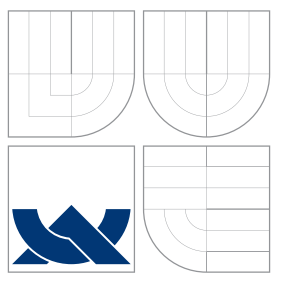

### VYSOKÉ UČENÍ TECHNICKÉ V BRNĚ BRNO UNIVERSITY OF TECHNOLOGY

### FAKULTA INFORMAČNÍCH TECHNOLOGIÍ ÚSTAV POČÍTAČOVÉ GRAFIKY A MULTIMÉDIÍ

FACULTY OF INFORMATION TECHNOLOGY DEPARTMENT OF COMPUTER GRAPHICS AND MULTIMEDIA

## DETEKTOR UNIFORM MARKER FIELDS

DETECTOR UNIFORM MARKER FIELDS

DIPLOMOVÁ PRÁCE MASTER'S THESIS

AUTOR PRÁCE AUTHOR

Bc. JIŘÍ MAŠEK

**SUPERVISOR** 

VEDOUCÍ PRÁCE doc. Ing. ADAM HEROUT, Ph.D.

BRNO 2014

### Abstrakt

Tato práce pojednává o detekci Uniform Marker Fields a umístění kamery v prostoru. Jsou zde popsány vlastní kroky detekce UMF, platforma Windows Phone 8, práce s DirectX a také pojem rozšířená realita. V textu je popsána zároveň implementace a návrh demo aplikace a celá architektura projektu. Výsledkem této práce je aplikace využívající detektor UMF a vykreslující 3D objekt do scény. Na závěr je aplikace otestována a zhodnocena.

### Abstract

This thesis deals with the detection of Uniform Marker Fields and the position of a camera in a space. The steps of the UMF detection, the Windows Phone 8 platform, DirectX working and the concept of augmented reality are described in the thesis. Implementation and design of the demo application together with the whole architecture of the project is described in the thesis. The result of the thesis is an application using the UMF detector and plotting a 3D object into a scene. Finally the application is tested and evaluated.

### Klíčová slova

Uniform Marker Fields, UMF, Rozšířená realita, Marker, Windows Phone 8, WP8, Direct3D, PnP

### Keywords

Uniform Marker Fields, UMF, Augmented reality, Marker, Windows Phone 8, WP8, Direct3D, PnP

### **Citace**

Jiří Mašek: Detektor Uniform Marker Fields, diplomová práce, Brno, FIT VUT v Brně, 2014

### Detektor Uniform Marker Fields

### Prohlášení

Prohlašuji, že jsem tuto diplomovou práci vypracoval samostatně pod vedením pana doc. Ing. Adama Herouta Ph.D. Uvedl jsem všechny literární prameny a publikace, ze kterých jsem čerpal.

. . . . . . . . . . . . . . . . . . . . . . .

Jiří Mašek 25. května 2014

## Poděkování

Rád bych poděkoval vedoucímu práce doc. Ing. Adamu Heroutovi Ph.D. za odborné vedení. Také velice děkuji panu Ing. Istvánu Szentandrási za pomoc při řešení problémů s algoritmem. Poděkování patří i mé rodině za podporu a přítelkyni za zapůjčení testovacího zařízení.

c Jiří Mašek, 2014.

Tato práce vznikla jako školní dílo na Vysokém učení technickém v Brně, Fakultě informačních technologií. Práce je chráněna autorským zákonem a její užití bez udělení oprávnění autorem je nezákonné, s výjimkou zákonem definovaných případů.

# Obsah

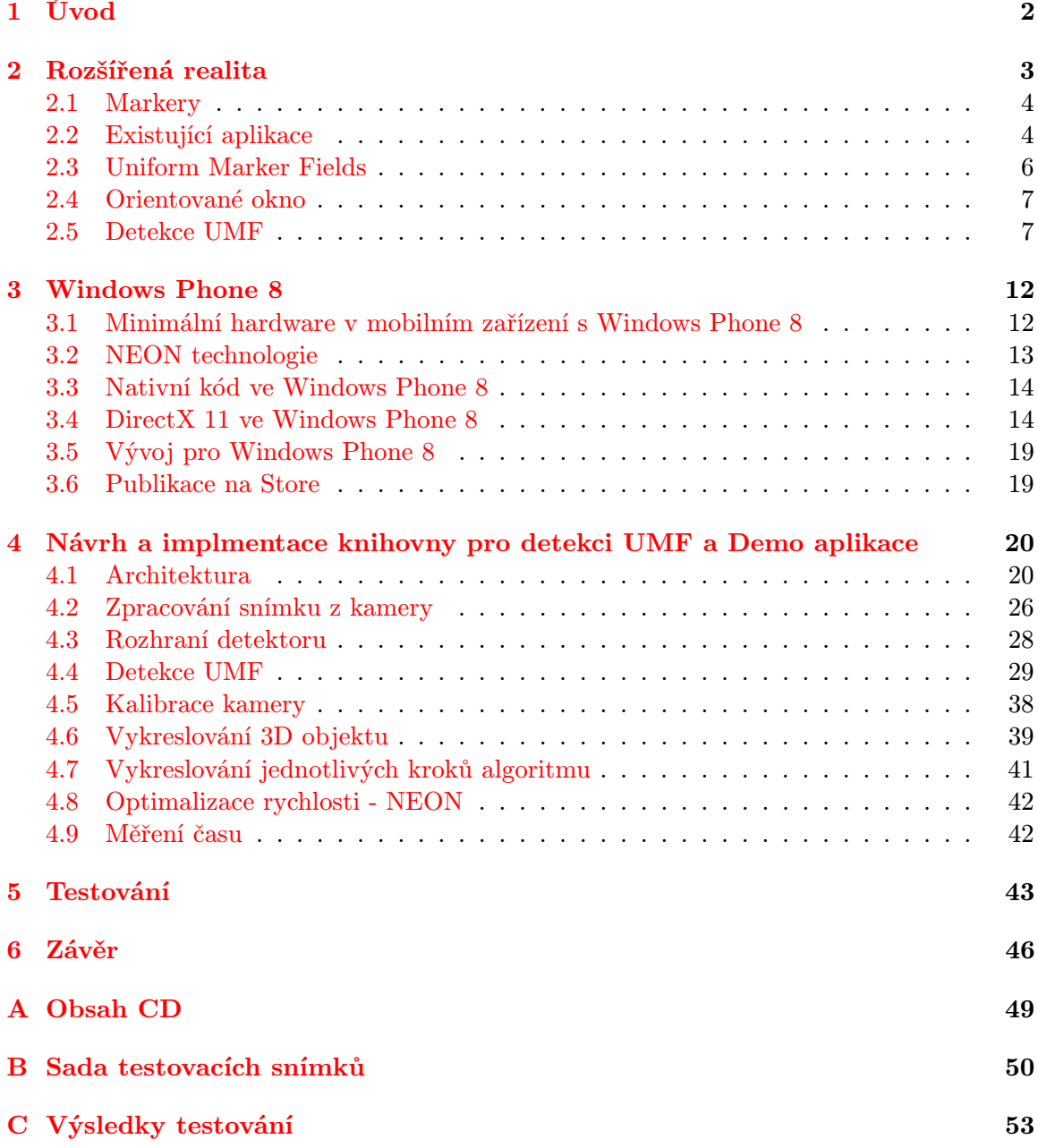

## <span id="page-5-0"></span>Kapitola 1

# Úvod

V dnešní době se objevují aplikace, které umožňují svět okolo nás vylepšit či rozšířit za pomoci digitálních technologií. Tomuto vylepšení se říká rozšířená realita, která se stává velmi populární. V tomto odvětví jsou využívány poslední technologické novinky a to jak v oblasti hardwaru, tak i softwaru.

Rozšířená realita pro svůj správný chod potřebuje dostatek informací z okolního reálného světa. Dosud nebyl objeven žádný způsob, jak by bylo možné tyto informace získat z prosté scény snímané kamerou a proto se využívají objekty se známými vlatnostmi. Z tohoto důvodu je rozšířená realita technologie, která má velké nároky na výkon a paměť zařízení, na kterém je provozována. To je jeden z hlavních důvodů, proč na trhu s aplikacemi na mobilní platformy podobných aplikací není mnoho. Dnešní moderní mobilní zařízení však mají stále větší výkon, což umožňuje vytvářet aplikace s většími nároky, jako jsou aplikace s rozšířenou realitou. Těmto aplikacím také nahrává alogirtmus pro detekci Uniform Marker Fields (dále jen UMF), který byl vytvořen tak, aby nebyl náročný na výkon a paměť zařízení a přesto dosahoval dobrých výsledků. Tato práce vychází z článku [\[7\]](#page-50-0), který pojednává právě o UMF a jeho detekci a zabývá se implementací detektoru UMF na mobilní platformě Windows Phone 8. Cílem je také zjistit, zdali dnešní zařízení s Windows Phone 8 jsou schopna provozovat tento typ aplikací.

V této práci, v kapitole [1](#page-5-0) podrobněji popíšeme rozšířenou realitu a především UMF a jeho detekce. V kapitole [2](#page-6-0) se budeme věnovat algoritmu UMF, jeho principu a využití. V následujícím textu (kapitola [3\)](#page-15-0) nejprve popíšeme mobilní platformu Windows Phone 8. Především se zde zaměříme na hardware mobilních zařízení, vývoj v nativní kódu a na DirectX. V následující kapitole [4](#page-23-0) popisujeme návrh aplikace, její architekturu a implementaci jednotlivých části algoritmu. Současně zde také popisujeme funkce demo aplikace. Následuje kapitola [5,](#page-46-0) ve které se zabýváme testováním algoritmu za různých podmínek a na různých zařízeních a zde také zobrazujeme výsledky testovaní. V závěru [6](#page-49-0) shrnujeme celou práci, zkušenosti s vývojem, možnosti vylepšení a pokračování projektu.

## <span id="page-6-0"></span>Kapitola 2

## Rozšířená realita

Pojem rozšířená realita se občas nesprávně zaměňuje s virtuální realitou. Virtuální realita je počítačem vytvořená realita, se kterou lze různymi způsoby interagovat, ale s reálným světem nesouvisí. Rozšířená realita naopak s reálným světem koexistuje. Reálný svět je za pomocí této technologie rozšiřován a obohacován. Jsou přidávány různé počítačem generované dodatečné informace, 3D/2D objekty, obrázky, videa a další prvky. Tímto způsobem jsou uživateli předávány informace, které by pro něj jinak byly velmi složitě dosažitelné.

Každý systém virtuální reality splňuje následující obecné charakteristiky[\[3\]](#page-50-1):

- 1. Kombinuje reálný svět s virtuálním
- 2. Reaguje v reálném čase
- 3. Pracuje ve 3D prostoru

Pro správnou funkčnost systému rozšířené reality je nutné určit pozici a orientaci kamery vzhledem k reálnému světu. Existují různé techniky pro dosažení tohoto cíle:

- Technika využívající senzory
- Technika založená na zpracování obrazu z kamery
- Hybridní technika využívající oba přístupy

V prvním případě se jako senzor nejčastěji využívá GPS a elektronický kompas. Díky GPS jsme schopni zjistit umístění zařízení v prostoru (na světě) a pomoci elektronického kompasu určíme, kterým směrem se díváme, tedy orientaci v prostoru. Poté je možné rozšířit reálný svět o dodatečné informace či objekty. Druhá technika je náročnější na výkon a paměť zařízení, na kterém je provozována. Obraz musí projít několika složitými a náročnými algoritmy, abychom z něho získali potřebné informace pro výpočet pozice a umístění kamery v prostoru. Třetí způsob je kombinací již zmíněných dvou technik.

Největší aktivita ve výzkumu se soustředí právě do techniky založené na zpracování obrazu z kamery. Využívají se znalosti z mnoha oblastí jako počítačového vidění či zpracování obrazu. V této práci se budeme zabývat právě touto technikou.

#### <span id="page-7-0"></span>2.1 Markery

Abychom mohli určit správnou a přesnou pozici a orientaci kamery, je nezbytné, abychom v obraze nalezli předem definované prvky. Těmito prvky mohou být:

- Markerless prvky, které se vyskytují v reálném světě a jsme schopni je rozeznat. Jsou to významné body nebo oblasti v obraze jako rohy, hrany a jiné.
- Marker prvky, které jsou do reálného světa přidány uměle. Těmto prvkům se říká markery a jejich vlastnosti jsou předem známé a lze je rychle a efektivně detekovat.

Pojem marker si lze představit jako dvourozměrný vzor, který se vkládá do snímané scény. Takový marker může mít více účelů. Jedním z nich je přenos informace. Typickým příkladem tohoto typu markerů jsou QR kódy, či čárové kódy. Dalším účelem je lokalizace v obraze. Právě takové typy markerů se často využívají v systémech s rozšířenou realitou [\[5\]](#page-50-2).

Marker se často skládá z jednoduchých geometrických tvarů jako čtverců, obdélníků apod. Tyto tvary bývají většinou černobílé, jelikož detekce probíhá nejčastěji prahováním, a proto je vhodné mít co největší rozdíl v jasu, aby se minimalizoval vliv osvětlení na detekci markeru [\[10\]](#page-50-3).

Systém s rozšířenou realitou, který nepoužívá pro určení pozice v prostoru markery, hledá ve scéně jiné objekty, na jejichž základě se vypočítá pozice a orientace kamery v prostoru. Bohužel zatím neexistuje algoritmus, který by v reálné scéně nalezl dostatek požadovaných prvků, díky kterým lze určit pozici a orientaci kamery v prostoru.

Při použití markerů jsme schopni mnohem efektivněji nalézt požadované prvky ve scéně tak, abychom mohli určit pozici a orientaci kamery v prostoru. A to především proto, že marker je navrhován s cílem efektivní detekce a vlastnosti markeru jsou předem definované a proto lépe detekovatelné.

V této práci se budeme zabývat právě detekcí markerů v obraze reálného světa snímaným kamerou. Příklady aplikací se systémem rozšířené reality využívající markery pro platformu Windows Phone 8 jsou uvedeny později.

#### <span id="page-7-1"></span>2.2 Existující aplikace

Aplikace pro systém rozšířené reality na mobilní platformu Windows Phone 8 jsou vzácností. Jednak je Windows Phone 8 poměrně mladá platforma a množství aplikací v marketu nedosahuje počty na marketu Androidu či iOSu. Ale i tak existuje pár toolkitů, za jejichž pomoci lze vytvořit aplikaci se systémem rozšířené reality.

#### 2.2.1 Silverlight ARToolkit

Prvním z nich je Silverlight ARToolkit [\[11\]](#page-50-4). ARToolkit je poměrně známý, jelikož existuje na více platformách včetně Androidu. Pro zjištění pozice a orientace používá marker.

Tento marker je dvoubarevný (černobílý) a vyznačuje se čtvercovým černým okrajem, v němž je obsažen libovolný obrázek odlišný od ostatních.

Postup detekce je následovný [\[11\]](#page-50-4):

- Obraz je prahováním převeden na binární obraz.
- V binárním obraze jsou nalezeny všechny čtverce.

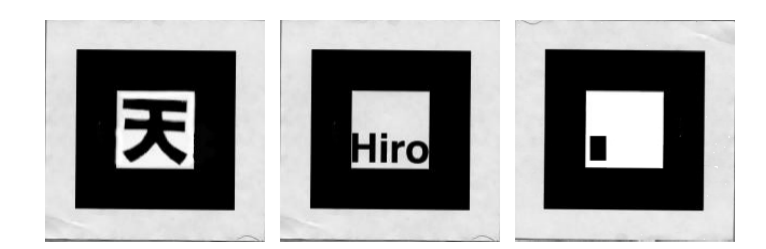

Obrázek 2.1: Marker pro ARToolkit [\[11\]](#page-50-4).

- Ve všech nalezených čtvercích se porovnávají vzory se vzory v databázi. Pokud nějaký vzor odpovídá, je čtverec detekován jako marker.
- Na základě markeru v databázi a detekovaného markeru je vypočítána pozice a orientace kamery v prostoru.

ARToolkit má svá omezení. Největším je skutečnost, že marker musí být celý v zorném poli kamery a nesmí být překryt žádným jiným objektem [\[11\]](#page-50-4). A toto omezení sebou přináší další. Například pohyb kamery v prostoru. Ten je v tomto případě možný jen když použijeme více markerů naskládaných vedle sebe, a i tak jsou výsledky velmi špatné, jelikož při přechodu z jednoho markeru na další musíme zajistit, aby byl minimálně jeden zcela v zorném poli kamery. Problémem je také prahovaní obrázku. Při nevhodném osvětlení markeru dochazí ke špatnému prahování a marker není detekován vůbec nebo velmi špatně. Marker tohoto typu obsahuje dvě části. První je silný černý okraj markeru, za jehož pomoci detekujeme marker v obraze. A druhým je vzor uvnitř, kterým se marker identifikuje.

<span id="page-8-0"></span>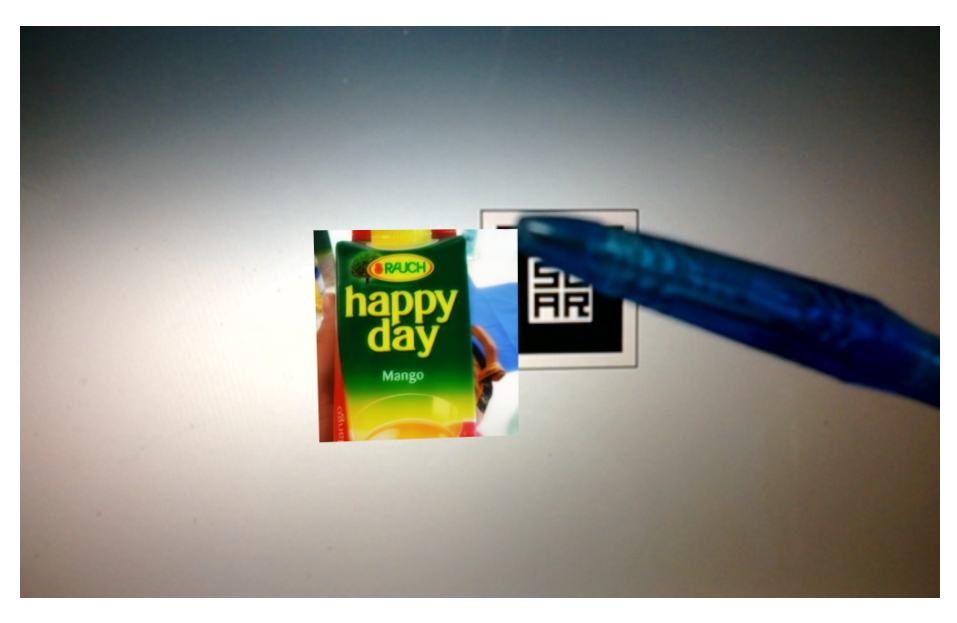

Obrázek 2.2: Překrytí markeru jiným objektem.

Na obrázku [2.2](#page-8-0) můžeme vidět, že v momentě, kdy marker překryjeme například perem, obrázek již není vykreslen správně. Korektní vykreslení by bylo přímo nad markerem, který by nebyl poté vidět.

#### 2.2.2 Geo AR Toolkit

GART (Geo AR Toolkit) je případ rozšířené reality, která pro určení pozice a orientace využívá senzorů v mobilním zařízení. Tento toolkit umožňuje rychlý a efektivní vývoj aplikací s rozšířenou realitou, které zobrazují dodatečné informace o prostředí, kde se pohybujeme, za pomoci senzorů mobilního zařízení [\[9\]](#page-50-5).

#### <span id="page-9-0"></span>2.3 Uniform Marker Fields

Uniform Marker Fields (dále jen UMF) je technologie, která byla navhrnuta s cílem překonat nedostatky dosavadních markerů.

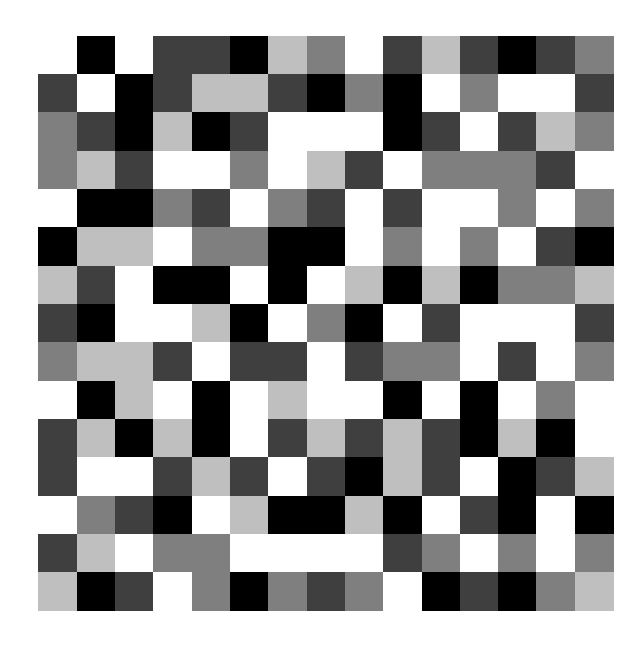

Obrázek 2.3: Marker 15x15 o velikosti okna 3.

UMF si klade následující cíle [\[7\]](#page-50-0):

- Pokrytí velké plochy markerem a zároveň možnost detekce jen z malé části markeru.
- Odolnost vůči velkým pozorovacím úhlům.
- Odolnost vůči různým světelným podmínkám jako přímé světlo, stíny, různá intenzita světla.
- Odolnost vůči překrytí markeru jinými objekty
- Rychlá detekce markeru

UMF je postaveno na myšlence, že všechny hrany v obraze se protínají ve dvou hlavních bodech. Těmto bodům se říká úběžníky scény. Za pomoci těchto úběžníků a matematických formalismů jsme schopni detekovat celou mřížku markeru. Oproti markeru ARToolit jsou prvky pro identifikaci a detekci rovnoměrně rozprostřeny po celé ploše markeru, což vyjadřuje slovo Uniform v názvu UMF. UMF je složeno z jednotlivých modulů, které se navzájem překrývají, což představuje termín Marker Field. Každý modul je jedinečný v celém markeru ve všech možných rotacích. Hrany mezi čtverci jednoznačně identifikují jeden z modulů markeru. Díky tomu jsme schopni určit orientaci a pozici kamery v prostoru [\[7\]](#page-50-0).

Původní návrh UMF byl pouze binární. Tedy černobílé čtverce. Avšak pro zlepšení detekce je použit vícebarevný marker. Konkrétně odstíny šedi, díky nimž je v obraze více hran a tím i více přímek [\[7\]](#page-50-0).

#### <span id="page-10-0"></span>2.4 Orientované okno

Orientované okno je základem UMF, poskládáním jednotlivých orientovaných oken (modulů) získáme dohromady celý marker. Každé orientované okno musí být unikátní v celém markeru a to ve všech možných směrech, abychom mohli určit pozici a orientaci orientovaného okna v markeru. Maximální počet orientovaných oken lze vypočítat na základě velikosti okna n a počtu barev k následovně [\[24\]](#page-51-0):

$$
N \le \frac{k^{n^2} - k\left[\frac{n^2 + 1}{2}\right]}{4} \tag{2.1}
$$

Pokud chceme zjistit maximální velikost markeru, tedy šířku a výšku, můžeme tyto hodnoty spočítat následovně [\[24\]](#page-51-0):

$$
(h - n + 1)(w - n + 1) \le \frac{k^{n^2} - k\left[\frac{n^2 + 1}{2}\right]}{4}
$$
\n(2.2)

Snímek markeru lze pořídit za různého osvětlení, mohou se však vyskytnout stíny a jiné problémy. Proto není vhodné při hledání umístění a orientace okna v markeru používat barvy čtverců. V UMF se používá porovnání směru gradientu. Tedy výsledkem porovnání je menší, větší či rovno (<,>,=). Díky tomu dokážeme odstranit problémy s osvětlením. Ale na druhou stranu zde dochází k obtížím, že i když budeme mít 5 barev (k=5), tak se může stát, že dostaneme dvě okna, jejichž porovnání gradientů budou totožná, přestože barvy jednotlivých čtverců budou odlišná. Příkladem je obrázek [2.4,](#page-11-0) kde barvy čtverců v oknech [2.4b](#page-11-0) a [2.4c](#page-11-0) jsou sice odlišné, ale při porovnání jejich směrů gradientů dojdeme ke stejnému výsledku. Díky tomu se zvyšují nároky na generátor markerů a taktéž se snižuje maximální velikost markeru. To proto, že při tomto stylu porovnávání máme vždy maximálně 3 výsledky  $(\leq, >)=$ ) a tedy počet barev je vždy roven 3  $(k = 3)$  [\[7\]](#page-50-0).

#### <span id="page-10-1"></span>2.5 Detekce UMF

Následující text vychází z článku [\[7\]](#page-50-0). Detekce UMF je složena z několika kroků, které budou popsány později. Rozdíl oproti jiným detektorům (ARToolkit) je to, že detektor UMF nerozlišuje prvky pro lokalizaci markeru a prvky pro identifikaci markeru. Jiné detektory nejprve detekují, kde se marker v obraze nachází a až poté se provádí identifikace, což je mnohem náročnější.

<span id="page-11-0"></span>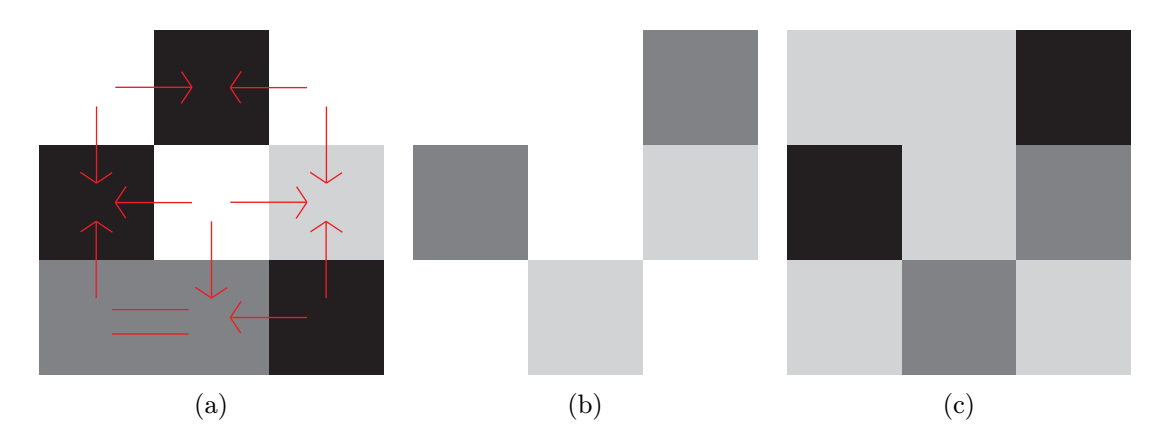

Obrázek 2.4: [2.4a](#page-11-0) ukazuje porovnání směru gradientu hrany. [2.4b](#page-11-0) a [2.4c](#page-11-0) při porovnání směru gradientu hrany, jsou tyto okna totožná. Inspirováno [\[24\]](#page-51-0).

#### 2.5.1 Detekce hran

Prvním krokem je nalezení hran v obraze. V obraze se umístí vertikální a horizontální přímky, které jsou od sebe vzdáleny o určitý, předem nastavený offset. Těmto přímkám se říka rozkladové řádky. Výsledkem je mřížka z řídce rozmístěných přímek. Hrany se poté hledají právě na těchto horizontálních a vertikálních přímkách. Díky procházení pixelů pouze na těchto přímkách zpracováváme minimum pixelů z celého obrazu a tedy dosahujeme větších rychlostí při zpracování.

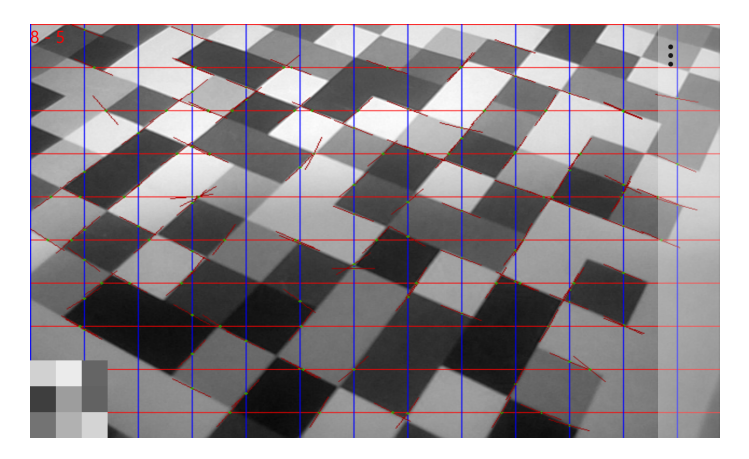

Obrázek 2.5: Rozkladové řádky - červené vertikální a modré horizontální přímky, Edgely nalezené hrany a jejich směry určené pomocí Sobelova operátoru.

Vlastní hledání hran je prováděno pomocí algoritmu adaptivního prahování, které je založeno na plovoucím průměru o velikosti okna k. Po nalezení hran je nutné najít směr hrany. Toho je dosaženo použitím Sobelova operátoru, pomocí kterého dostaneme odhad směru gradientu. Normálový vektor odhadnutého směru gradientu nám určuje přibližný směr detekované hrany. Výsledný směr je však velmi hrubý a je třeba ho dále upřesnit, jinak by nebylo možné získat hlavní úběžníky scény. Výsledkem tohoto kroku je seznam hran a jejich směrů. Takovým hranám budeme říkat edgely [\[8\]](#page-50-6). Na obrázku [2.6](#page-12-0) jsou zobrazeny červeně horizntální a modře vertikální rozkladové řádky.

#### 2.5.2 Upřesnění směru přímek

Jak již bylo uvedeno, je nutné upřesnit hrubý směr odhadnutý Sobelovým operátorem. Upřesnění je provedeno posouváním se v odhadnutém směru a opětovném hledání edgelu. Potom se směr upřesní pomocí původního a nově nalezeného edgelu. Pokud však žádný edgel nalezen není, je původní edgel zahozen. Tento krok se opakuje několikrát po sobě a pokud není dosaženo stanoveného počtu iterací, je opět edgel zahozen. Toto upřesnění je prováděno v obou směrech. Tedy v odhadnutém směru hrany a v opačném směru odhadu. Tím dosáhneme lepšího upřesnění přímky. Na obrázku [2.6](#page-12-0) je vidět výsledek tohoto upřesnění.

<span id="page-12-0"></span>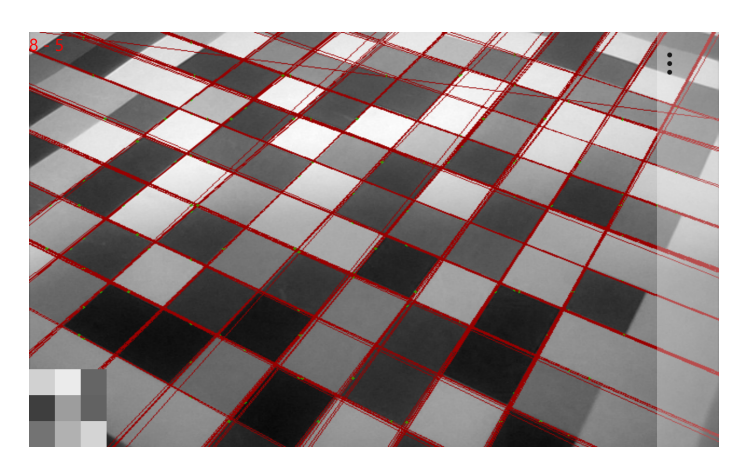

Obrázek 2.6: Upřesněné přímky - přímky, reprezentující upřesněné směry jednotlivých edgelů.

#### 2.5.3 Nalezení úběžníků

Dalším krokem algoritmu je nalezení dvou hlavních úběžníku scény. Tyto úběžníky odpovídají průsečíkům nalezených přímek. Bohužel nalezené přímky nejsou zcela přesné, proto se jejich průsečík nenachází v jednom konkrétním bodě. Pro nalezení jednotlivých úběžníků je třeba přímky roztřídit do dvou hlavních skupin, kde každá skupina odpovídá právě jednomu hledanému úběžníku. Toto roztřídění je prováděno za pomoci metody RANSAC, která přímky rozdělí do dvou hlavních skupin a přímky, které nevyhovují ani jedné, jsou zahozeny. Z rovnic přímek vytvoříme matici M o velikost 3xN, kde N je počet přímek. Výsledná korelační matice C se vytvoří vynásobením matice M s transponovanou maticí  $M<sup>T</sup>$ . Korelační matice je symetrická o velikosti 3x3. Díky tomu je možné nalézt hledaný úběžník velmi přesně a efektivně. Podrobněji bude tento krok popsán v kapitole [4.4.4.](#page-36-0)

Samotný úběžník je nalezen nasazením nadroviny přes všechny pozorované přímky [\[7\]](#page-50-0). Normála nadroviny je poté vypočtena pomocí eigen-dekompozice použitím korelační matice. Výsledkem eigen-dekompozice jsou vlastní hodnoty a vektory v homogenních souřadnicích. Hledaný úběžník je roven vlastnímu vektoru, který odpovídá nejmenší vypočtené vlastní hodnotě. Po vydělení vektoru homogenní souřadnicí dostáváme souřadnice hledaného úběžníku. Tento krok je proveden na obě skupiny přímek a výsledkem jsou dva hlavní úběžníky scény. Výsledek je vidět na obrázku [2.7](#page-13-0)

<span id="page-13-0"></span>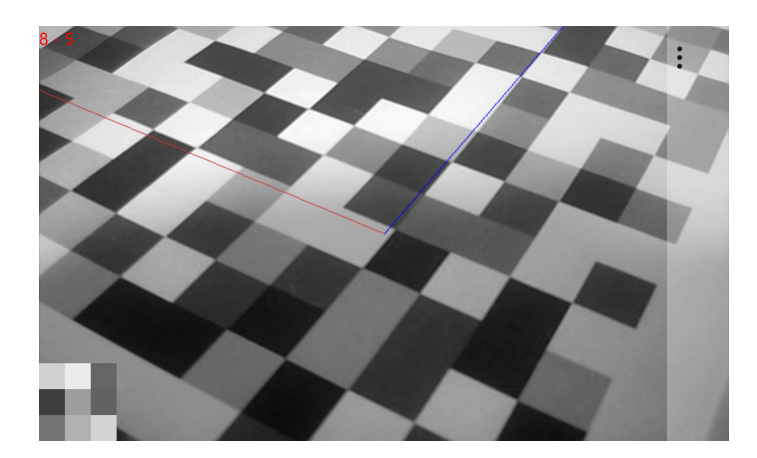

Obrázek 2.7: Úběžníky - přímky v obrázku zobrazují nalezené úběžníky.

#### 2.5.4 Určení vějířů mřížky

Následujícím krokem je rekonstrukce mřížky. Pokud známe oba hlavní úběžníky scény, lze za jejich pomoci určit horizont h (přímka procházející oběma úběžníky). Poté lze libovolnou přímku mřížky vypočítat dle následující rovnice

<span id="page-13-1"></span>
$$
bl_i = \hat{I}_{base} + (ki+q)\hat{h},\tag{2.3}
$$

kde  $I_{base}$  je libovolná přímka, která prochází úběžníkem a je jiná od horizontu. Ideální je přímka procházející středem obrazu a odpovídajícím úběžníkem. Hodnota (ki+q) se vypočítá pro všechny jednotlivé přímky. Potom se tyto přímky dle hodnoty (ki+q) shluknou a ke každému shluku je přiřazeno odpovídající i. Pak za pomoci lineární regrese je získána rovnice přímky f(i)=ki+q. Díky této rovnici jsme schopni určit libovolnou přímku, která reprezentuje hranu mřížky jen dosazením správného i.

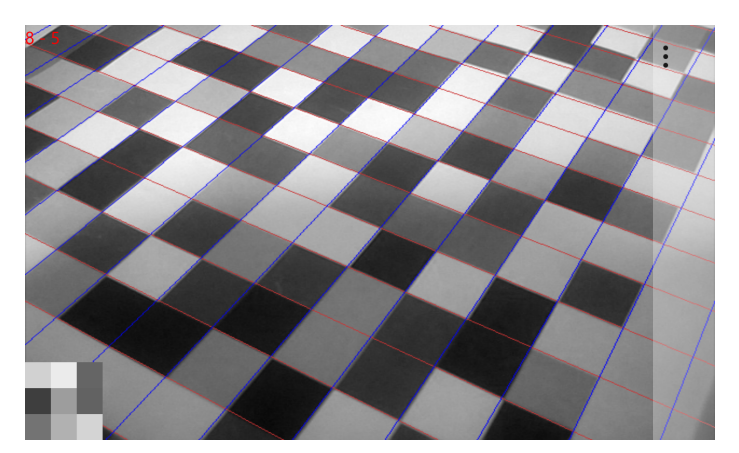

Obrázek 2.8: Určené vějíře mřížky.

#### 2.5.5 Nalezení pozice a orientace v markeru

V této fázi jsme již schopni získat libovolnou přímku markeru pouhým dosazením i do rovnice [2.3.](#page-13-1) Po dosazení celého čísla za i dostaneme přesně přímku, která odpovídá jedné z hran v markeru. Pokud však dosadíme za i např. 0.5, dostaneme přímku, která prochází

přesně středem čtverce markeru. Tedy prochází mezi hranami markeru. Za tohoto předpokladu jsme schopni získat dvě přímky, kde každá odpovídá jednomu úběžníku a jejich průsečík je přesně bod uprostřed jednoho ze čtverců markeru. Tímto způsobem je možno získat všechny středy a jednotlivé barvy čtverců markeru.

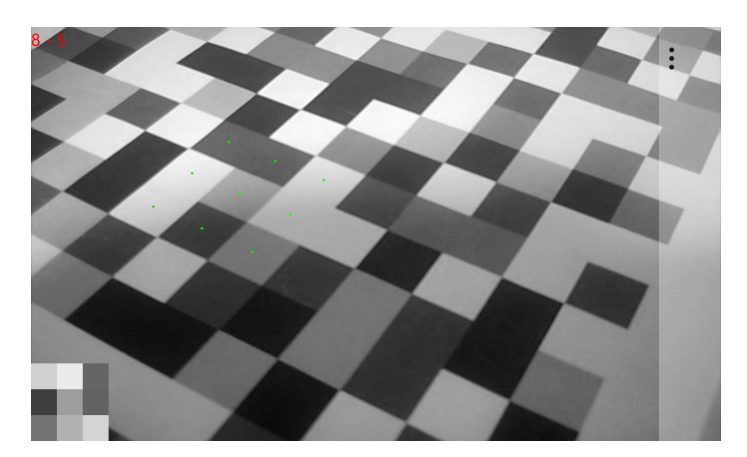

Obrázek 2.9: Detekované okno a jeho středy čtverců.

Na základě barev čtverců markeru dochází k porovnávání, které bylo popsáno dříve [2.4](#page-10-0) a jeho výsledkem je hodnota, která toto porovnání reprezentuje. Může to být řetězec ,,<>><<>><<><<<<<<< nebo čísla ,,-111-1-1101-1-11-1" a další způsoby reprezentace. Totéž porovnávání se provádí při načítání markeru a každé porovnání je uloženo do struktury. Touto strukturou může být hash tabulka, strom a další struktury. Zde se však kromě porovnání ukládá i pozice a orientace okna. Poté je výsledek porovnání barev detekovaných středů hledán v dané struktuře. Jakmile je dané okno nalezeno, získáme jeho pozici a orientaci, díky čemu jsme schopni určit pozici kamery v prostoru.

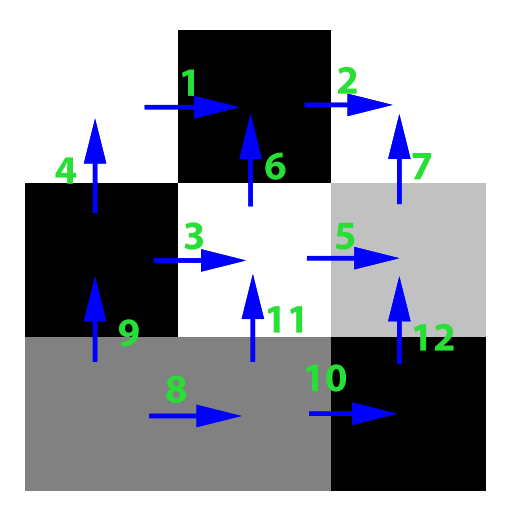

Obrázek 2.10: Ukázka pořadí porovnání barev. Každá šipka je jedno porovnání.

## <span id="page-15-0"></span>Kapitola 3

## Windows Phone 8

Windows Phone 8 je nástupcem mobilní platformy Windows Phone 7. S jeho příchodem došlo k několika změnám oproti Windows Phone 7. Především bylo umožněno dávat do mobilních zařízení lepší hardware, a to jak po stránce procesoru a paměti, tak i displeje a dalších senzorů. Také byl umožněn vývoj v nativním kódu, tedy v C++, což je pro tuto práci klíčové. V moderních mobilních telefonech se začínají objevovat procesory, které podporují NEON technologii. Tato technologie umožňuje podstatné urychlení výpočtu, avšak vývoj přináší i svá negativa.

#### <span id="page-15-1"></span>3.1 Minimální hardware v mobilním zařízení s Windows Phone 8

Windows Phone 8 stejně jako jeho předchůdce stanovuje pro výrobce telefonů s tímto operačním systémem minimální hardwarové požadavky. Windows Phone 8 přináší v tomto odvětví mírné pokroky oproti minulé verzi.

- Qualcomm Snapdragon S4 dual-core procesor
- Minimálně 512 MB RAM pro WVGA telefony a minimálně 1 GB RAM pro 720p a WXGA telefony
- Minimálně 4 GB flash memory
- GPS a A-GNSS; GLONASS je podporována, pokud se výrobce rozhodne tuto funkčnost přidat
- Podpora pro micro-USB 2.0
- 3.5mm stereo konektor s podporou 3-tlačítkové detekce
- Zadní AF kamera s LED nebo Xenon bleskem, volitelně přední kamera (obě musí být VGA nebo lepší) a speciální tlačítko pro kameru
- Akcelerometr, proximity a světelný senzor, samozřejmostí je vybrační motorek (magnetometer a gyroskop jsou volitlené)
- 802.11b/g a Bluetooth (802.11n je volitelný)
- Podpora DirectX s hardwarovou akcelerací pro Direct3D pomocí programovatelné GPU
- Multidotykový kapacitní displej s minimálně 4 současnými body dotyku

S touto minimální konfigurací můžeme počítat u každého mobilního zařízení s operačním systémem Windows Phone 8 [\[18\]](#page-51-1). Přináší to velkou výhodu při vývoji, jelikož nemusíme složitě řešit výkonnostní rozdíly mezi různými mobilními zařízeními a výrobci.

#### <span id="page-16-0"></span>3.2 NEON technologie

Jak již bylo zmíněno, v dnešních moderních mobilních zařízeních se začínají objevovat procesory, které podporují technologii NEON. Tato technologie umožňuje několikanásobně urychlit výpočet v mnoha oblastech, jako při zpracování obrazu, signálů nebo videa. Toto urychlení spočívá v instrukcích typu Single Instruction Multiple Data (SIMD). Tedy umožňuje zpracovávat větší množství dat paralelně. Informace v následujících kapitolách o NEON technologii vycházejí z [\[1\]](#page-50-7).

#### 3.2.1 Struktura NEON technologie

NEON technologie je 128 bitová SIMD architektura rozšiřující sérii procesorů ARM Cortex-A. Obsahuje nezávislou frontu instrukcí. Základem této technologie je nová sada registrů používaná v jednotce NEON. Registry se značí d0-d31 a mají 64 bitovou velikost. Tyto registry lze sloučit do registrů q0-q15, které jsou 128 bitové. Registry jsou chápany jako vektory prvků stejného datového typu. Tyto datové typy mohou být [\[1\]](#page-50-7):

- Znamenkové/Bezznaménkové
- 8,16,32,64 bitové
- Celočíselné/Desetinné

Pomocí NEON technologie je možné pracovat s pamětí, která je nějakým způsobem rozdělena, uceleně. Například pokud máme obrázek v RGB, a tedy v paměti jdou jednotlivé barevné složky za sebou, je možné pomocí interleavingu spojit jednotlivé barevné složky k sobě a pracovat s nimi jednotně [\[2\]](#page-50-8).

#### 3.2.2 NEON intrinsics

Pro zapsání kódu pro jednotku NEON je nutné zapsat kód ve specializovaných instrukcích, které procesoru řeknou, že tyto instrukce a data zpracuje jednotka NEON. Při psaní kódů ve vyšších programovacích jazycích je to velmi komplikované. Proto byl vytvořen NEON intrinsics. NEON intrinsics umožňuje psát NEON instrukce ve vyšších programovacích jazycích jako je C, C++ a jiné. O kompilaci do specializovaných instrukcí se postará kompilátor za nás. Pro aplikaci těchto funkcí musí být připojen soubor *arm\_neon.h.* Základními funkcemi jsou Load a Store, které zajišťují naplnění NEON registrů a uložení dat z NEON registrů do paměti. Avšak existuje mnoho dalších funkcí, jako například pro matematické operace, posuvné operace, logické operace a mnoho dalších [\[1\]](#page-50-7).

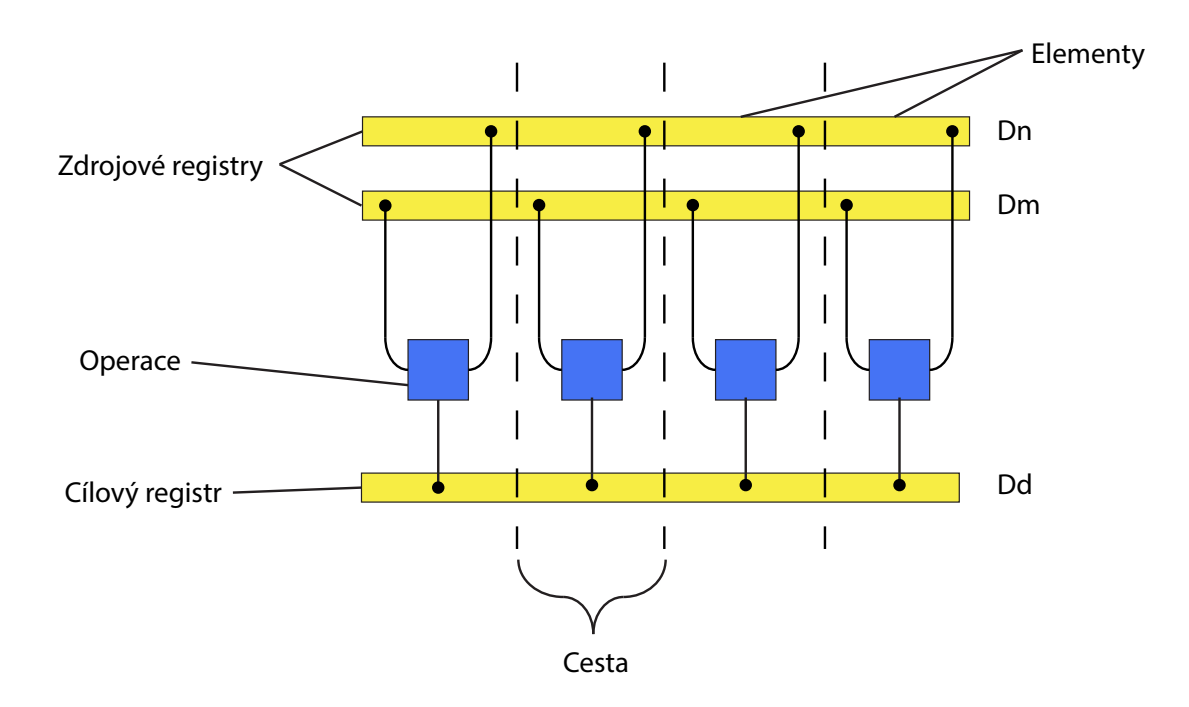

Obrázek 3.1: Struktura NEON jednotky. Inspirováno z [\[1\]](#page-50-7).

#### <span id="page-17-0"></span>3.3 Nativní kód ve Windows Phone 8

Windows Phone 8 přinesl vývoj v nativním kódu. Tento vývoj v předchozí verzi nebyl podporován. Změna umožňuje výrazné zrychlení v určitých druzích aplikací, jako je zpracování obrazu, signálů či videa. Velkým přínosem je také možnost využít plný potenciál NEON technologie, kterou ve Windows Phone 7 nebylo možné použít, i když mobilní zařízení mělo procesor s NEON jednotkou. A v neposlední řadě je tato změna výhodná pro meziplatformní programování. Jelikož algoritmus v nativním kódu lze přenést na jiné platformy skoro beze změn. Nyní lze v nativním kódu (C++) použít NEON intrinsics a s jeho pomocí psát výrazně rychlejší algoritmy.

Windows Phone 8 plně podporuje jazyk C++ [\[20\]](#page-51-2). Tudíž je možnost znovu využít knihovny, které máme na Windows i do telefonu. Windows Phone 8 může také používat Windows Phone Runtime, což je knihovna poskytující různá API, jako například senzory, rozpoznávání a syntézu řeči, kontakty, baterie, kameru a další. Knihovna také zajišťuje práci s objekty, eventy, vyjímkami a dalšími částmi standartního programovacího modelu.

#### <span id="page-17-1"></span>3.4 DirectX 11 ve Windows Phone 8

Windows Phone 8 podporuje vykreslování pomocí DirectX 11 [\[21\]](#page-51-3). S DirectX ve Windows Phone 8 se pracuje v nativním kódu a výsledky jsou zobrazovány pomocí DrawingSurface nebo DrawingSurfaceBackgroundGrid, což jsou XAML prvky. Rozdíl mezi těmito prvky je takový, že DrawingSurfaceBackgroundGrid je pod všemi ostatními XAML prvky, je tedy na pozadí. Oproti tomu u DrawingSurface zaleží jen na nás, kam ho umístíme a kde se bude výsledek DirectX vykreslovat.

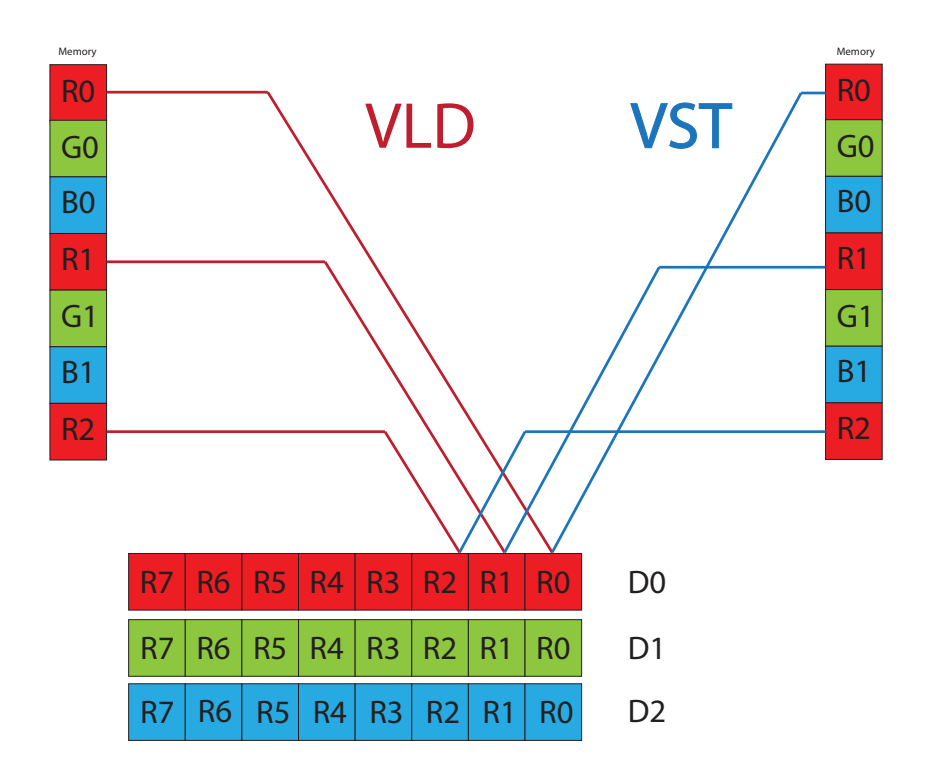

Obrázek 3.2: Ukázka interlevingu. VLD načítá data do jednotlivých registrů. VST ukládá data zpět do paměti tak jak byla. Inspirováno z [\[2\]](#page-50-8).

Následující informace vychází z knih DirectX - začínáme programovat [\[23\]](#page-51-4), Beginning DirectX 11 Game Programming [\[25\]](#page-51-5) a Managed DirectX 9: graphics and game programming: kick start [\[19\]](#page-51-6).

#### 3.4.1 Objekty a vertexy

V DirectX se jednotlivé objekty skládají ze 3 základních stavebních prvků:

- Vertexy
- Hrany
- Plochy

Z těchto prvků lze poté vytvořit libovolný tvar objektu. Vertex je obyčejný bod v prostoru. Souřadnice bodu jsou vztaženy většinou k nějakému centrálnímu bodu objektu. U krychle by to mohl být střed krychle a tedy jednotlivé souřadnice vertexů (vrcholů krychle) by nebyly souřadnicemi v obraze, ale pouze souřadnice vzhledem ke středu krychle. Kromě souřadnic může vertex obsahovat informace o barvě, textuře apod. Spojením dvou vertexů vznikne hrana a spojením hran dostáváme plochu. Plochy se obecně nazývají polygony, které nejčastěji bývají trojúhelníkového či čtvercového tvaru. Nejsnadnější práce je však s trojúhelníky, jelikož jsou vždy rovinné.

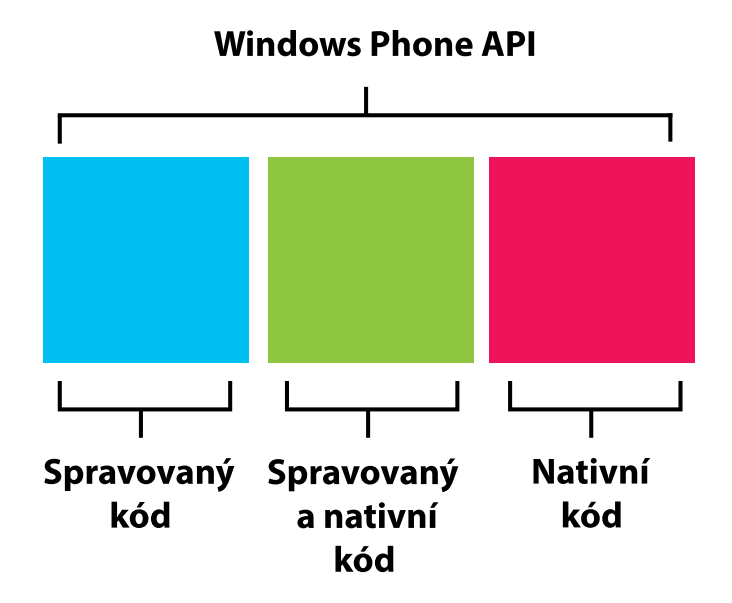

Obrázek 3.3: Jednotlivé části Windows Phone API. Inspirováno z [\[20\]](#page-51-2).

#### 3.4.2 Souřadnicový systém

DirectX používá trojrozměrný souřadnicový systém, kde jsou objekty reprezentovány svojí šířkou, výškou a hloubkou. Je zde využit kartézský pravoúhlý souřadnicový systém, kde poloha bodů je dána souřadnicemi na všech 3 osách (x,y,z). Směry jednotlivých os lze určit dle pravidla levé či pravé ruky. Pravidlo levé ruky říká, že když nasměrujeme levou ruku v kladném směru osy x a ohneme prsty, kromě palce, v kladném směru osy y, tak palec nám potom ukazuje kladný směr osy z. Totéž platí i pro pravidlo pravé ruky. DirectX obvykle využívá levoruký souřadnicový systém, avšak po příslušných úpravách lze používat v DirectX i pravoruký souřadnicový systém.

#### 3.4.3 Transormace a matice

DirectX je nízkoúrovňový přístup ke grafické kartě a proto zde neexistuje pojem kamera jako v modelovacích softwarech. Pro práci s objekty, kamerou a obecně s celou scénou slouží transormace, což jsou matematické operace prováděné nad vertexy. Avšak ve scéně může být velké množství vertexů. Proto se využívá transformačních matic pro urychlení výpočtů. Za pomoci těchto transformací jsme schopni vytvořit 3D scénu a tuto 3D scénu zobrazit na 2D displeji.[\[23\]](#page-51-4).

Existují tedy 2 druhy transformací. První jsou základní transformace a druhými jsou transformace pro zobrazení objektů na displeji. Základní transformace jsou:

- Posun
	- Transformační matice posunu

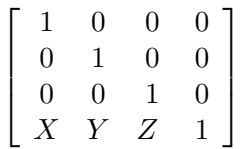

<span id="page-20-0"></span>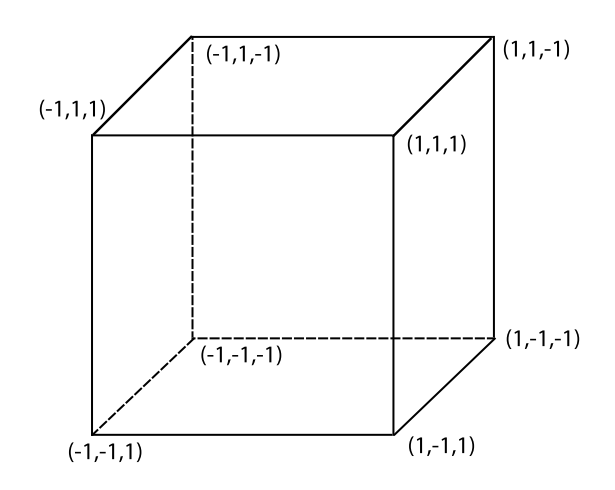

Obrázek 3.4: Vrcholy krychle definované okolo středového bodu krychle.

- Změna měřítka
	- Transformační matice změny měřítka

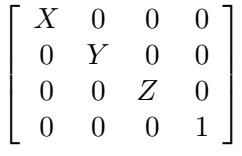

- $\bullet\,$  Rotace
	- Transformační matice rotace kolem osy x

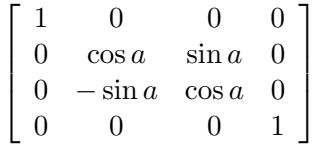

– Transformační matice rotace kolem osy y

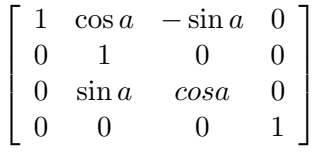

– Transformační matice rotace kolem osy z

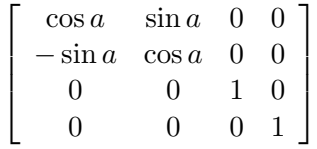

Pomocí základních transformací lze posouvat, rotovat či měnit velikost jednotlivých objektů.

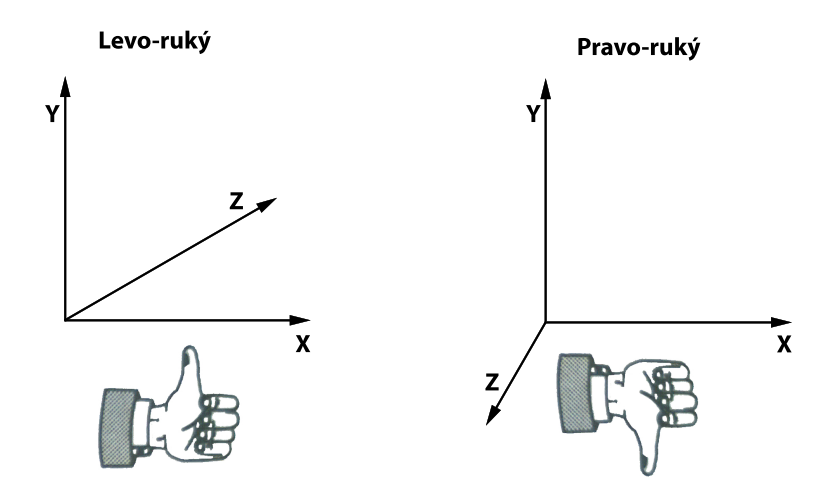

Obrázek 3.5: Pravoruký a levoruký souřadnicový systém. Inspirováno z [\[19\]](#page-51-6).

Transformace pro zobrazení se využívají pro převod jednotlivých prostorů do prostoru pro zobrazení na displeji. Těmito prostory jsou:

- Lokální prostor
- Světový prostor
- Pohledový prostor
- Projekční prostor
- Prostor displeje

Prvním prostorem je lokální prostor, což je prostor relativní k objektu. Když chceme vytvořit objekt, obvykle ho vytváříme okolo centrálního bodu (0,0,0), díky čemuž lze objekty vytvářet rychleji a efektivněji. To proto, že se nemusíme starat o pozice mezi jednotlivými objekty, ale pouze definujeme jeden objekt. Pokud bychom chtěli vytvořit les, bylo by nesmyslné vytvářet tisíce stromů. Takto vytvoříme jeden a jeho rozkopírováním dosáhneme kýženého efektu.

Další prostor je světový prostor. V tomto prostoru se umísťují jednotlivé objekty relativně vůči sobě, okolo centrálího bodu světa (0,0,0). K tomu slouží světové transformační matice, které jsou vytvářeny násobením základních transformačních matic (posunu, změny měřítka, rotace). Aplikací těchto transformačních matic na vertexy objektů dochází k transformaci lokálního prostoru na světový prostor. Po této transformaci jsou všechny objekty umístěny ve scéně správně vůči sobě.

Prostor pohledu je zjednodušeně řečeno kamerový prostor. V DirectX je kamera umístěna v bodě (0,0,0) a dívá se směrem dolů do osy z. Transformací světového prostoru do prostoru kamery dosahujeme efektu pohybu kamery ve scéně. Opak je pravdou, a tedy transformací se pohybuje svět před kameru, která je stále ve fixním bodě. Transformační matici pro transformaci světového prostoru do prostoru kamery lze vytvořit pomocí vestavěné funkce DirectX XMMatrixLookAtLH pro levoruký souřadnicový systém, XMMatrixLookAtRH pro pravoruký souřadnicový systém nebo pomocí základních transformací posunu, změny měřítka a rotace. Při použití posledně zmíněného je však nutností výslednou matici invertovat, jelikož se svět pohybuje okolo kamery a ne kamera okolo světa.

Prostor projekce je trošku jiný prostor než předchozí prostory. Tímto prostorem definujeme vše, co se má vykreslit a co naopak zahodit. Tento prostor je definován 6 stěnami a tvoří pyramidu s useknutým vrcholem. V místě vrcholu je umístěna kamera a pyramida poté tvoří prostor, ve kterém jsou objekty vykreslovány. V momentě, kdy je objekt mimo tento prostor, je zahozen, případně oříznut. Transformační matice je vytvářena pomocí vestavěné funkce PerspectiveFovLH či PerspectiveFovRH. Posledním prostorem je prostor

<span id="page-22-2"></span>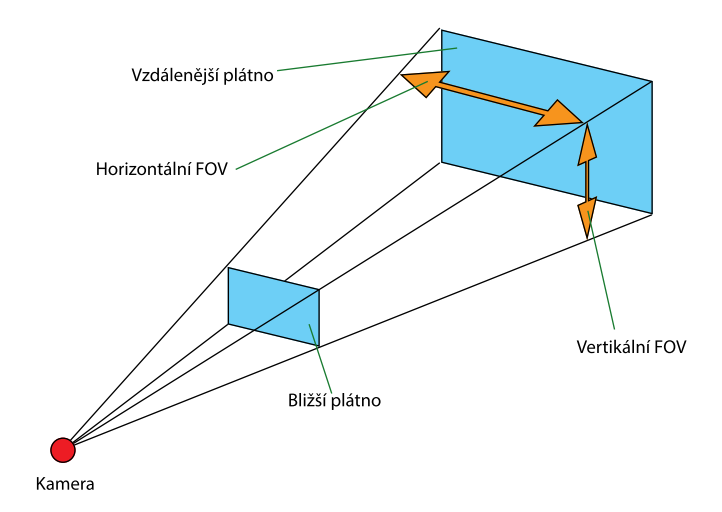

Obrázek 3.6: Prostor projekce. Inspirováno z [\[19\]](#page-51-6).

displeje, tedy x a y souřadnice na displeji, kde 0,0 je levý horní roh displeje. Tento prostor není potřeba definovat, jelikož je to spíše myšlenka než fyzický prostor. Prostor displeje se využívá při zjišťování, zdali jsme dotekem na displej klikli na 3D objekt ve scéně.

#### <span id="page-22-0"></span>3.5 Vývoj pro Windows Phone 8

Vývoj pro Windows Phone 8 má jistá úskalí. Abychom mohli vyvíjet pro tuto mobilní platformu, je nutné mít nainstalován operační systém Windows 8 a to v 64 bitové verzi. Velikost paměti RAM musí být minimálně 4 GB a musíme mít nejméně 6.5 GB volného místa na pevném disku. Emulátor Windows Phone 8 operuje jako Hyper-V virtuální stroj nad Windows 8. Z toho důvodu je nutná hardwarová podpora Hyper-V a 4 GB RAM [\[12\]](#page-50-9).

#### <span id="page-22-1"></span>3.6 Publikace na Store

Majitelé mobilního zařízení s Windows Phone 8 nemají žádnou možnost nahrávat si do mobilního zařízení vlastní aplikace. Každá aplikace musí být stáhnuta ze Microsoft Store. Tento způsob zajišťuje větší bezpečnost pro uživatele a také větší pohodlí při hledání nových aplikací.

Aby mohla být aplikace nahrána na Microsoft Store, musí nejprve projít certifikačním procesem. K tomu, aby aplikace tímto procesem korektně prošla, musí splňovat několik požadavků [\[12\]](#page-50-9). Po úspěšné certifikaci je aplikace podepsáná certifikátem od Microsoftu a je publikována na Microsoft Store.

## <span id="page-23-0"></span>Kapitola 4

## Návrh a implmentace knihovny pro detekci UMF a Demo aplikace

Cílem této práce je vytvořit knihovnu, jenž bude plnit funkci detektoru UMF a demo aplikace pro Windows Phone 8, která bude tuto knihovnu využívat. Demo aplikace by měla za pomoci této knihovny zobrazovat jednotlivé kroky detekce a také zobrazovat ladící informace. Případně může vykreslovat 3D objekt na markeru. Vlastní detekci UMF by měla zprosředkovávat knihovna, která je napsána v nativním kódu (C++), jelikož její hlavní úkol je zpracování obrazu, což je v nativním kódu mnohem rychlejší.

#### <span id="page-23-1"></span>4.1 Architektura

Architektura celého projektu je zobrazena na obrázku [4.1.](#page-24-0) Jednotlivé vrstvy a rozhraní mezi nimi bude popsáno později.

#### 4.1.1 Libs

Začneme od nejnižší vrstvy. Tato vrstva poskytuje potřebné knihovny, které jsou využívány ve vrstvách vyšších, a tím je zajištěno, že se knihovna zbytečně neduplikuje. Je zde obsažena knihovna Eigen[\[6\]](#page-50-10), která poskytuje lineární algebru, matice, vektory a spoustu dalších algoritmů. Jelikož detekce UMF hodně využívá pojmy jako matice, vektory, body apod., je tato knihovna velice užitečná. Díky ní je kód přehlednější, protože umožňuje různé operace nad všemi datovými typy jako např. vektory, kde lze použít pouze operátor sčítání pro sečtení dvou vektorů. Používá se zde jazyk C++, který se poté kompiluje jako statická knihovna .lib.

Knihovna Eigen umožňuje vektorizaci a zrychlení algoritmů. Konkrétně jsou podporovány následující SIMD instrukční sady:

- SSE, minimálně je vyžadováno SSE2
- AltiVec
- ARM NEON

Pro povolení vektorizace je nutné říci překladači, aby použil odpovídající instrukční sadu. Pro ARM NEON jsou to přepínače -mfpu=neon a -mfloat-abi=softfp. Bohužel se nepodařilo tyto přepínače nastavit v překladači pro Windows Phone 8. Knihovna Eigen sice ve WP8

<span id="page-24-0"></span>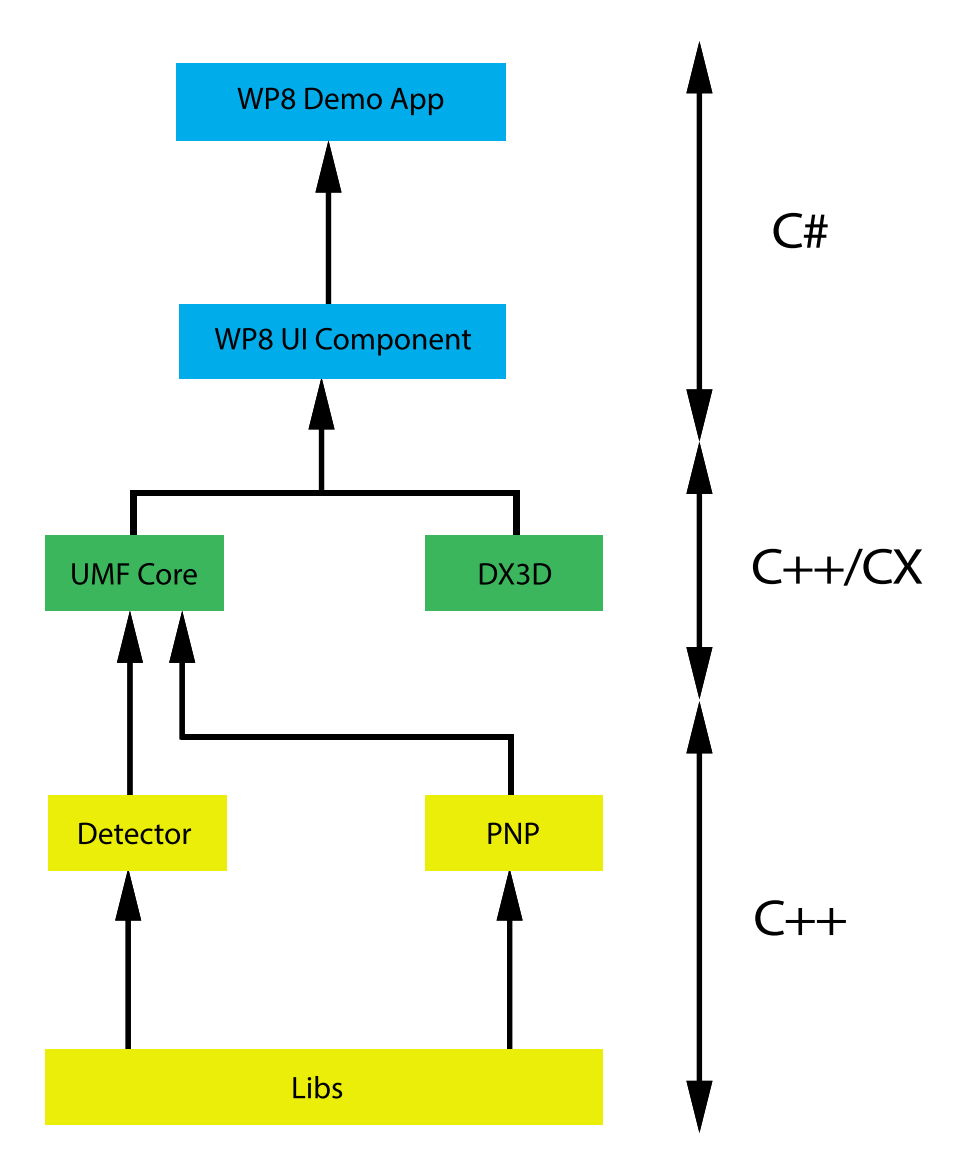

Obrázek 4.1: Architektura aplikace.

funguje bez problému, ale úplná kompatibilita není oficiálně podporována a tedy vektorizace knihovny Eigen pomocí NEON jednotky není možná.

#### 4.1.2 Detektor

Další vrstvou v celé architektuře je vrstva detektoru a opět je zde využit jazyk C++.Tento jazyk byl zvolen z toho důvodu, jelikož detekce je výpočetně náročná operace a v C++ by tato operace měla být rychlejší a efektivnější. V této části je prováděna vlastní detekce UMF a poskytovány výsledky detekce. A to jak výsledky detekce UMF, tak i ladící informace o detekci jako časy jednotlivých částí detekce atd. Vrstva detektoru využívá nižší vrstvu popsánou dříve, protože zde pracujeme hodně s vektory a maticemi, které obsahuje knihovna Eigen ve vrstvě Libs.

Detektor obsahuje metodu bool UMFDetectorCore::DetectGrid, která je vstupním bodem pro detekci. Návratovou hodnotou je boolean hodnota, která určuje úspěch či neúspěch celého procesu. Vstupními parametry jsou:

- $\bullet$  byte\* data, což je vstupní snímek, na kterém se provádí detekce
- byte\* image, což je výstupní snímek, který se poté zobrazuje na displeji a jsou do něj vykreslovány jednotlivé části detekce

Výstupními parametry jsou:

- DetectedWindow\* window, což je výsledek detekce, obsahuje barvy, souřadnice detekovaného okna a pozici a orientaci okna v markeru
- MeasureData\* measuredata, což jsou ladící informace obsahující časy jednotlivých částí detekce, počty nalezených edgelů a mnoho dalších informací

Jednotlivé části detekce a jejich implementace budou popsány později.

#### 4.1.3 PnP

Perspective-n-Point Camera Pose Estimation je problém, který řeší určení pozice kamery v prostoru na základě n korespondencí bodů ze 3D do 2D. Tato vrstva poskytuje vstupní metodu PnPSolver::computeCameraPose, která provádí právě tuto operaci. Vstupními parametry jsou:

- CorrespondenceSet correspondencesOrig, což jsou korespondence bodů ze 3D do 2D
- Eigen::Vector2i imageSize, což je šířka a výška snímku
- *int flags*, což jsou parametry, kterými lze nastavit proces výpočtu
	- $-PNP$  FLAG COMPUTE CAMERA bude dopočítána rotace a pozice kamery
	- PNP FLAG GL PROJECTION MV používá se pro OpenGL a proto v této práci není použit
	- PNP  $FLAG$  SWAP Y řeší problém inverzních hodnot Y, tedy že v obraze je bod (0,0) levý horní, kdežto pro DirectX levý spodní
	- PNP FLAG RIGHT HANDED úprava hodnot pro pravoruký souřadnicový systém
	- PNP FLAG USE LAST použít poslední výpočet pro následující iteraci

Výsledkem celého algoritmu je Quaternion, což je rotace a pozice. Princip tohoto postupu je takový, že zjistíme význačné body ve sledovaném obraze (snímku) a k těmto bodům známe odpovídající hodnoty v modelu. V našem případě jsou význačnými body v obraze středy čtverců detekovaného okna a body modelu jsou známy z modelu UMF markeru. Ná základě těchto hodnot je vytvořena odpovídající korespondence, s jejíž pomocí je dopočítána pozice a rotace kamery v prostoru. Tato knihovna vychází z EPnP citeEPNP a využívá knihovnu OpenCV [\[4\]](#page-50-11). Bohužel OpenCV není kompatibilní s Windows Phone 8.Proto bylo třeba OpenCV zaměnit za knihovnu Eigen [\[6\]](#page-50-10), která poskytuje obdobné matematické operace jako OpenCV, které jsou pro výpočet pozice a rotace kamery nutné. Tato záměna byla provedena panem Istvánem Szendrazsim [\[7\]](#page-50-0) a zároveň jím byl přidán další způsob výpočtu, který lze použít samostatně nebo i v kombinaci s již zmíněným EPnP.

#### 4.1.4 UMF Core

Následující vrstva již není napsána v čistém jazyce C++, ale v rozšíření jazyka C++ o prvky Windows Phone 8. Tento jazyk je označován jako C++/CX (Component eXtensions). Konkrétně se jedná o rozšíření, která umožňují psát aplikace a komponenty pro Windows Runtime nebo Windows Store.

Syntaxe odpovídá C++/CLI, avšak cílová platforma je Windows Runtime. Díky tomu je možné intereagovat se spravovaným kódem jako je C#, Visual Basic, JavaScript a dalšími jazyky, které jsou podporované ve Windows Runtime.[\[17\]](#page-51-7)

Vrstva odděluje čisté C++, tedy nespravovaný kód od spravovaného kódu. Vytváří určité rozhraní mezi jazyky C++ a C#. Díky tomuto oddělení tato vrstva poskytuje dvě události. První je událost úspěšné detekce a druhá úspěšného určení pozice a rotace kamery v prostoru.Těmito událostmi jsou informovány další vrstvy o úspěšné detekci a mohou s předanými informacemi dále nakládat dle svého uvážení.

Aby bylo možné pracovat v této vrstvě s vrstvami nižšími, které jsou v čistém C++, bylo nutné vytvořit třídu, která s těmito vrstvami pracuje a této třídě bylo třeba při překladu nastavit, aby nebyly přilinkovány knihovny Windows Runtime. Pokud by překladač nebyl takto informován, docházelo by k chybám při překladu. Tato třída Core obsahuje dvě metody, kde každá pracuje s jednou nižší vrstvou. První z nich je metoda Detect, která pracuje s vrstvou detektoru a druhou je metoda PnP, která pracuje s vrstvou PnP. Třída poskytuje také další metody pro nastavení detektoru, načtení markeru atd.

Pro korektní funkčnost této vrstvy je nutné správně nastavit několik vlastností, které jsou zde obsaženy.

- PhotoCaptureDeviceCaptureDevice jedná se o vlastnost, do které se nastavuje třída s otevřenou kamerou, jelikož se pak kamera používá pro získávání snímku k detekci
- OutputBuffer jedná se výstupní buffer, ze kterého se berou výsledné snímky a zobrazují se na displeji
- OutputBufferSize jedná se o velikost výstupního bufferu

Jakmile jsou výše uvedené vlastnosti korektně nastavené, je možno používat metodu IAsyncAction $\hat{G}$ etNewFrameAndApplyEffect. Výstupním parametrem je třída IAsyncAction^. Toto rozhranní zajišťuje asynchronní operace. Respektive UI vlákno nemusí neustále čekat na dokončení této metody, ale je informováno po jejím dokončení. Díky tomu jsou snímky zpracovávány paralerně. Cílem této metody je získat snímek z kamery, převést ho do černobílé podoby a předat nižší vrstvě, která se postará o detekci. Po úspěšné detekci je vyvolána příslušná událost, ve které jsou předány informace o detekci a ladící informace.

#### 4.1.5 DX3D

Tato vrstva má na starost vykreslování 3D objektů do scény. Sice je také napsána v C++/CX, tedy v jazykovém rozšíření jazyka C++, ale nevytváří žádnou mezivrstvu. Jsou zde obsaženy metody, kterými lze nastavovat vykreslování. Toto nastavení provádí vrstva WP8 UI Component, která po úspěšném určení pozice a rotace kamery předá rotační quaternion a pozici právě do této vrstvy.

Základem je zde třída Direct3DInterop, která je vstupním bodem do této vrstvy. Obsahuje metodu CreateContentProvider, která vrací objekt, implementující rozhraní IDrawing-SurfaceContentProvider. Toto rozhraní je vyžadováno při nastavení poskytovatele obsahu (Content provider) v UI prvku DrawingSurface.

Dále je zde třída CubeRenderer, ve které je definován 3D objekt, v tomto případě krychle. Tato krychle je definována pomocí vertexů, ze kterých je poté vytvořena 3D krychle. Při každé aktualizaci scény se vytváří světová a pohledová transformační matice. Zatímco světová transformační matice je maticí jednotkovou, jelikož objekt necháváme tam, kde je, tak pohledová matice se vytváří z vypočítané pozice a rotace kamery. Pro rotaci je použit převod quaternionu na rotační matici a to pomocí vestavěné funkce XMMatrixRotationQuaternion. Obdobně je na tom pozice, která se převádí na translační matici pomocí XMMatrixTranslation. Výsledkem jsou dvě matice. Rotační matice R a translační matice T. Výsledná pohledová transformační matice V se dopočítá dle následující rovnice [\[19\]](#page-51-6):

$$
V = (R \cdot T)^{-1} \tag{4.1}
$$

Výsledek násobení se musí invertovat proto, že v DirectX je kamera stále na místě a svět se pohybuje okolo kamery. Proto, když chceme pohnout kamerou, musíme pohybovat světem pomocí invertované matice.

#### 4.1.6 UI Component

Tato vrstva je již napsána zcela ve spravovaném kódu, a to konkrétně v jazyce C#. Obsahem vrstvy je komponenta uživatelského rozhraní, která zastřešuje všechny vrstvy pod sebou a tím zprostředkovává uživateli jednoduchou možnost využití ve své vlastní aplikaci. Tato komponenta je klasická XAML komponenta, kterou lze jednoduše vložit do libovolné XAML stránky aplikace pro Windows Phone 8. Komponenta obsahuje prvek MediaElement, který zobrazuje video z kamery s vykreslenými dodatečnými informacemi z průbehu detekce, již zmíněný DrawingSurface, ve kterém se zobrazuje 3D objekt vykreslovaný pomocí DirectX 11 ve DX3D vrstvě, jak je vidět na obrázku [4.2.](#page-27-0) Pozice a orientace detekovaného okna v markeru se v této komponentě zobrazuje jednak v textové podobě, tak i graficky, kde v levém dolním rohu se vykresluje detekované okno markeru. Proč byl vybrán pro zobrazení videa z kamery právě prvek MediaElement a jeho princip, je popsáno v [4.2](#page-29-0)

<span id="page-27-0"></span>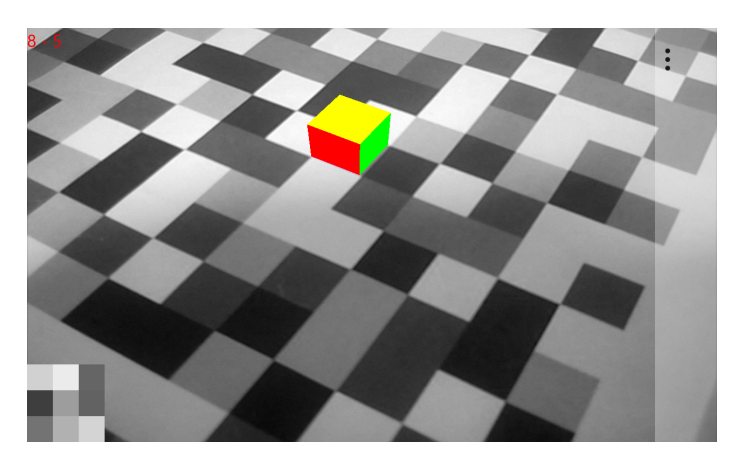

Obrázek 4.2: Vykreslený 3D objekt.

V komponentě jsou zaregistrovány obě události, které poskytuje nižší vrstva UMF Core. Ve chvílí, kdy je vyvolána událost úspěšné detekce okna v markeru, získají se informace o výsledku detekce. Poté se nastaví UI prvky na detekovanou pozici a orientaci okna v markeru a taktéž se ze získaných barev čtverců detekovaného okna nastaví jednotlivé UI prvky, které detekované okno reprezentují v komponentě. Ve chvíli, kdy je vyvolána druhá událost úspěšného určení pozice kamery v prostoru, je získán rotační quaternion a pozice kamery a těmito hodnotami jsou aktualizovány parametry v DX3D vrstvě, která se stará o vykreslení 3D objektu na displeji.

#### 4.1.7 Demo

V poslední a nejvyšší vrstvě celé architektury je vlastní Windows Phone 8 aplikace, která využívá výše zmíněné komponenty. Hlavní funkcionalita demo aplikace je následovná:

- Vykreslit 3D objekt toto je zajištěno za pomoci již zmíněného DirectX a výpočtu pozice a orientace kamery v prostoru.
- Zobrazit jednotlivé fáze algoritmu mezi jednotlivými částmi algoritmu lze přepínat za běhu. Pro přepnutí slouží tah prstem po displeji nahoru či dolů.
- Vypsání naměřených hodnot jde o zobrazení časů detekce a další informacích, které byli zjištěny při detekci.

Vytvořená demo aplikace umožňuje zobrazení jednotlivých kroků detekce UMF:

- Zobrazení rozkladových řádků
- Vykreslení detekovaných edgelů jako bodů
- Vykreslení detekovaných edgelů jako bodů a rozkladových řádků
- Vykreslení detekovaných edgelů s jejich odhadnutým směrem dle Sobelova operátoru
- Vykreslení detekovaných edgelů s jejich odhadnutým směrem dle Sobelova operátoru a rozkladových řádků
- Vykreslení upřesněných přímek
- Vykreslení obou skupin přímek rozdělených pomocí metody RANSAC
- Zobrazení dvou hlavních úběžníků scény
- Vykreslení vějířů
- Vykreslení bodů, které určují středy čtverců
- Zobrazení 3D objektu

Demo aplikace pouze nastavuje nižší vrstvy, aby tyto informace vykreslovala. V demo aplikaci je možné vybrat si, zdali detekce bude probíhat pomocí kamery realtime, nebo pomoci načteného obrázku. Dále demo aplikace zobrazuje časy jednotlivých kroků detekce, které jí poskytne nižší vrstva. A v neposlední řadě také zobrazuje umístění detekovaného okna v UMF.

Funkce demo aplikace jsou rozděleny do několika obrazovek. Na první je obraz z kamery, ve kterém je možné zobrazit jednotlivé kroky detekce. Zobrazení detekovaného okna v levém dolním rohu obrazovky a pozice a orientace v markeru. Mezi jednotlivými částmi algoritmu lze přepínat pouhým přejetím prstu po displeji ve směru nahor či dolů. Na další obrazovce se nacházejí jednotlivé časy detekce a další informace získáné při detekci. Tyto informace o detekci jsou získávány pomocí události *Detector OnDetected*, která je vyvolávána

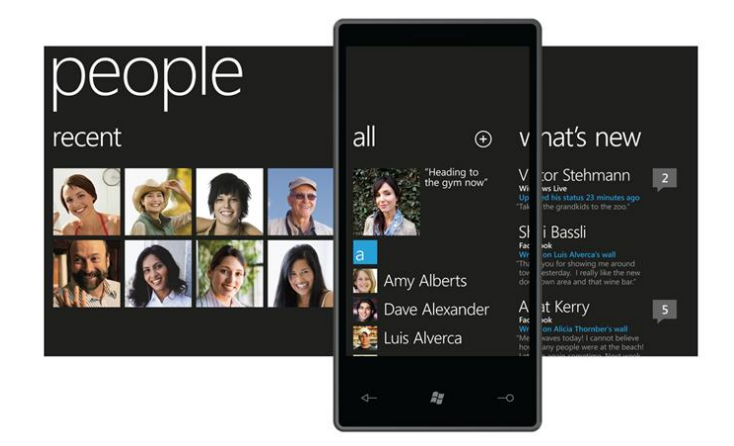

Obrázek 4.3: Panorama Control ve Windows Phone 8 [\[15\]](#page-51-8).

UI komponentou a zobrazí je. A na poslední obrazovce je nastavení parametrů detekece. Prvním z parametrů je offset rozkladových řádků v pixelech a druhým je rozdíl barev pro porovnování.

Uživatelské rozhraní Windows Phone 8 je založeno na Pivot Control a Panorama Control. Pro zobrazení výše zmíněných obrazovek jsme vybrali Pivot Control, jelikož Panorama Control vykresluje všechny obrazovky najednou a to zpomaluje běh aplikace,Pivot Control vykresluje jen aktuální Pivot, přestože poskytuje velmi podobnou funkcionalitu jako Panorama Control [\[13\]](#page-50-12).

#### <span id="page-29-0"></span>4.2 Zpracování snímku z kamery

Pro zobrazení snímků z kamery na displeji lze ve Windows Phone 8 použít VideoBrush. Tento prvek se definuje v UI aplikaci, tedy v XAML.

```
<Grid x:Name="LayoutRoot" Background="Transparent">
    <Rectangle Width="640" Height="480" Canvas.ZIndex="1">
        < Rectangle. Fi11 ><VideoBrush x:Name="viewfinderBrush" />
        < /Rectangle.<br>Fill>
    </Rectangle>
</Grid>
```
Poté se mu nastaví zdroj dat, což je kamera.

```
Windows.Foundation.Size resolution = new Windows.Foundation.Size(640, 480);
m_camera = await PhotoCaptureDevice.OpenAsync(CameraSensorLocation.Back, resolution);
ViewfinderBrush.SetSource(m_camera);
```
Tento postup je velmi jednoduchý, avšak není možné po získání snímku z kamery, tento snímek upravit a až poté ho zobrazit na displeji, což je pro tuto práci klíčové. Pro tuto funkcionalitu je třeba využít jiné techniky.

Jednou z nich je využití Image control a WriteableBitmap jako zdroje. Pak vypadá zapis následovně [\[22\]](#page-51-9):

<Image x:Name="MyCameraViewfiner" Width="640" Height="480">

```
Deployment.Current.Dispatcher.BeginInvoke(delegate() // Switch to UI thread
{
    ARGBPx.CopyTo(wb.Pixels, 0);
   wb.Invalidate();
});
```
V tomto případě sice již jsme schopni přistupovat ke snímku dřív, než se zobrazí na displeji, ale vznikne jiný problém. Jak je vidět v příkladě výše, pro aktualizaci snímku na displeji je nutné se přepnout na UI vlákno. Přepínání vláken je obecně velmi pomalé a navíc se snímek neaktualizuje, dokud se s ním bude na UI vlákně pracovat. Proto tento způsob také není vhodný [\[22\]](#page-51-9).

Další možností je použít DirectX texturu. To je sice nejrychlejší způsob, ale nabízí jen možnost vykreslovat. Pokud bychom chtěli získat nějaké informace jako barvy čtverců či jiné informace, není to možné.

Poslední a námi zvolená možnost je použití MediaElement. MediaElement je UI prvek, který lze použít pro přehrávání audia, videa a dalších. Tento prvek je schopen obstarat veškeré záležitosti s přehráváním a je velmi optimalizovaný [\[22\]](#page-51-9).

```
<MediaElement x:Name="MyCameraMediaElement" IsHitTestVisible="False"
              Margin="4" Width="640" Height="480" />
```
Abychom mohli tento prvek použít pro zpracování snímků z kamery, musíme definovat vlastní MediaStreamSource, kterým budeme plnit video snímky pro MediaElement. Třída MediaStreamSource definuje jeden stream, který je typu video (RGBA). Jelikož náš reálný zdroj je kamera, je třeba nastavit MediaStreamSource na nekonečnou délku a zakázat vyhledávání [\[22\]](#page-51-9).

```
mediaStreamAttributes[MediaStreamAttributeKeys.VideoFourCC] = "RGBA";
mediaStreamAttributes[MediaStreamAttributeKeys.Width] = _frameWidth.ToString();
mediaStreamAttributes[MediaStreamAttributeKeys.Height] = _frameHeight.ToString();
mediaStreamDescriptions.Add(_videoStreamDescription);
```
mediaSourceAttributes[MediaSourceAttributesKeys.Duration] = TimeSpan.FromSeconds(0).Ticks.ToString(CultureInfo.InvariantCulture); mediaSourceAttributes[MediaSourceAttributesKeys.CanSeek] = false.ToString();

MediaElement volá metodu GetSampleAsync() z MediaStreamSource vždy, když potřebuje další video snímek. Tato metoda je asynchronní, proto MediaElement nemusí čekat na její dokončení a díky tomu se UI vlákno nepozastaví. Po dokončení zpracování každého snímku je volána metoda ReportGetSampleCompleted, kterou se MediaElement dozví, že byl snímek zpracován a může ho zobrazit. Jednotlivé snímky jsou zpracovávány ve vlastních vláknech, což urychluje celé zpracování. Na obrázku [4.4](#page-31-1) je sekvenční diagram, který zobrazuje princip zpracování snímku z kamery a zobrazení.

Vždy, když je zavolána metoda GetSampleAsync(), volá se metoda pro detekci, která je umístěna v nižší vrstvě architektury. Aby však mohla být detekce provedena a výsledný obraz předán k zobrazení prvku MediaElement, musí se provést několik kroků.

Nejdříve se musí nastavit vlastnost CaptureDevice, která obsahuje objekt s otevřenou kamerou. Za pomocí tohoto objektu se poté volá metoda pro získání snímku z kamery. Také se zde nastaví rozlišení pořizovaných obrázků. Dalším krokem je získání bufferu, do kterého se budou vykreslovat výsledné snímky pořízené kamerou. To se provede nastavením

<span id="page-31-1"></span>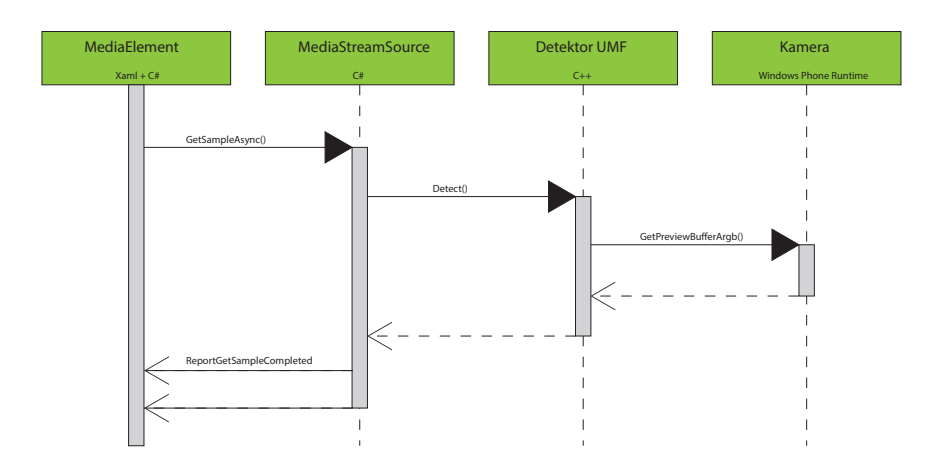

Obrázek 4.4: Sekvenční diagram pro MediaElement. Inspirováno z [\[22\]](#page-51-9).

vlastnosti OutputBuffer. V metodě set této vlastnosti je převední třídy IBuffer na byte\*, tedy pole bytů. A to z toho důvodu, jelikož v nižších vrstvách se pracuje v C++ a tedy není možno použít třídy C++/CX. Po těchto krocích již je možné využívat detekci markeru UMF.

Vlastní detekce se poté skládá z několika částí. První z nich je získání snímku z kamery. Tento snímek se poté převede do černobílé podoby. Pro tento převod byla využita technologie jednotky NEON, která několikanásobně tento krok zrychluje. Následně je volána metoda detektoru, které je předán černobílý snímek a objekt pro vykreslení jednotlivých částí detekce. Po úspěšné detekci je vyvolána událost OnDetected, ve které se předají výsledky detekce a hodnoty měření. Následujícím krokem je volání metody \_core.PnP, které se předají detekované výsledky. Pokud metoda skončí úspěšně, získáme rotační quaternion a pozici kamery a vyvolá se událost OnPoseEstimated, ve které se předají získaná data.

#### <span id="page-31-0"></span>4.3 Rozhraní detektoru

Knihovna s detektorem UMF poskytuje rozhraní, za jehož pomoci může libovolná aplikace s detektorem komunikovat. Součástí tohoto rozhraní je inicializace knihovny. Tedy prvotní nastavení vstupních parametrů detektoru. Knihovna poskytuje výsledné časy měření a především barvy středů detekovaného UMF.

Knihovna pro detekci markeru UMF je obsažena ve vrstvě Detecor. Jsou zde umístěny metody pro nastavení rozlišení snímků, metoda pro načtení markeru či změny stavu, ve kterém se detektor nachází. Na základě tohoto stavu se provadí pouze část detekce. Základním nastavením je provedení celého algoritmu, ale uživatel může změnou stavu zajistit provádění jen části algoritmu a tuto část poté nechat vykreslit. Například uživatel přepne detektor do stavu VanishingPoints, ve kterém se provádí pouze detekce úběžníků scény a tyto úběžníky se poté vykreslují. Vstupním bodem celého detektoru je metoda DetectGrid, která zajišťuje vlastní detekci. Vstupnímí parametry této metody je pole bytů, ve kterých je vstupní snímek z kamery, pole bytů , do kterých se vykreslují další informace. Výstupními parametry jsou dvě struktury. První předává výsledek detekce a druhá výsledky měření. Podrobný postup detekce a jednotlivých částí algoritmu bude popsán v další části této práce.

#### <span id="page-32-0"></span>4.4 Detekce UMF

V kapitole [2.3](#page-9-0) jsou vypsány jednotlivé části detekce UMF. Dále budou jednotlivé kroky detekce UMF popsány podrobněji.

#### 4.4.1 Detekce edgelů

Jelikož snímky pořízené kamerou z mobilního zařízení jsou často velmi zašuměné a rozmazané, je třeba s tímto jevem při detekci počítat. Gradient hrany v takových snímcích je velmi široký a proto se při detekci hledá maximum (vrchol) gradientu pomocí adaptivního prahování.

Detekce edgelů je první krok v detekci UMF. Nejdříve se hledají hrany jednotlivých rozkladových řádků. Každá rozkladový řádek se prochází od začátku do konce a pomocí adaptivního prahování se dvěma okny s plovoucím průměrem se hledají hrany. Toto hledání je zobrazeno na obrázku [4.5.](#page-32-1) Okna jsou umístěna za sebou a do obou se vejdou 3 pixely. Hledaní hran probíhá tak, že do prvního okna se postupně vkládá aktuální pixel. Jakmile se první okno naplní, posledni pixel z tohoto okna se posune do druhého okna a z prvního se odstraní. Ve chvíli, kdy se naplní obě okna, dochází ke sledování absolutní hodnoty rozdílu oken. Jakmile tento rozdíl přesáhne práh  $T = 25$ , začne se hledat maximální rozdíl oken, dokud rozdíl neklesne pod práh.

V detektoru je tato část implementována ve třídě FindEdgels, jejíž vstupním bodem je metoda FindEdges. Jak již bylo uvedeno, nejdříve se prochází horizontální rozkladové řádky. Jelikož v poli pixelů jsou pixely uloženy řádek po řádku, je tato část snadnější. Stačí v každém kroku k aktuální pozici v poli přičíst hodnotu 1. Pro procházení vertikálních rozkladových řádků je třeba se posouvat po hodnotě 1 v ose y. Toho je docíleno tím, že při posunu o pixel není přičítána k aktuální pozici pouze hodnota 1, ale hodnota, která určuje počet pixelů v řádku. Tím docílíme, že se posuneme o jeden pixel v ose y. Dále je nutné, aby po dokončení procházení jednoho vertikálního rozkladového řádku byla pozice vynulována a nastavena na další rozkladový řádek. Kdybychom pouze přičetli další řádek, dostali bychom se mimo pole.

Metoda umožňuje nastavit offset rozkladových řádků (defaultně 50) a také hodnotu rozdílu barev (defaultně 25), dle kterého se určuje hrana. Výsledkem je seznam edgelů, konkrétně byl využit datový typ vector ;

<span id="page-32-1"></span>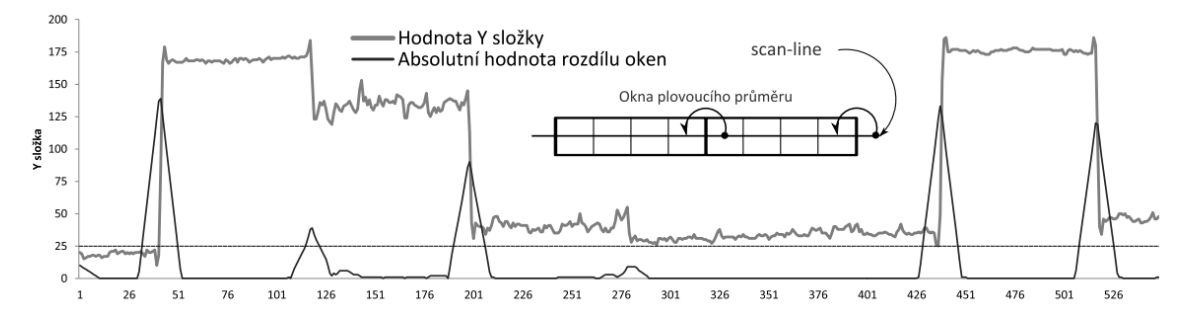

Obrázek 4.5: Hledání hran pomocí 2 oken s plovoucím průměrem [\[24\]](#page-51-0). .

Edgel je definován detekovanou hranou a směrem hrany. Směr hrany lze určit pomoci Sobelova operátoru. Tento operátor byl upraven tak, že pro odhad směru potřebuje pouze 4 body z obrazu. Původní operátor jich potřebuje 8, avšak pro naše účely postačuje upravený Sobelův operátor. Sobelův operátor se skládá ze dvou částí. První je odhad h ve směru osy x a druhý v ve směru osy y.

$$
h = (-1 \ 0 \ 1) \quad v = \begin{pmatrix} -1 \\ 0 \\ 1 \end{pmatrix} \tag{4.2}
$$

Z výsledků Sobelova operátoru lze určit vektor gradientu  $\vec{g}_v$ . Tento vektor je kolmý na hranu a je tedy potřeba určit i normálový vektor  $g_{vn}^{\rightarrow}$ , který určuje směr hrany, tedy přímky procházející hranou markeru. Oba vektory jsou poté normalizovány, tak aby  $|\vec{g_v}| = |\vec{g_{vn}}| = 1$ 

$$
\vec{g_v} = (h, v) \quad \vec{g_{vn}} = (-v, h) \tag{4.3}
$$

Použití Sobelova operátoru pro odhad směru hrany je velmi hrubé a nepřesné a je nutné odhadnutý směr hrany dále upřesnit.

#### 4.4.2 Upřesnění odhadu směru přímek

Upřesnění odhadu směru přímky je prováděno hledáním celé přímky, které odpovídá nalezený edgel. Celá přímka se hledá postupným hledáním dalších hran ve směru odhadu. Máme bod  $p_0$ , což je nalezený edgel. Posunutím o w v odhadovaném směru  $s_n$  dostaneme nový bod  $X_i$ . Jelikož odhad Sobelovým operátorem je opravdu velmi nepřesný, je vhodné ze začátku hledat následující hranu blíže k nalezenému edgelu. Proto se  $w_i$  vypočítá po každé iteraci nově.

$$
\tilde{X}_{i+1} = p_i + w_i \hat{s}_i
$$
  
\n
$$
w_{i+1} = w_i + (10i + 5)
$$
  
\n
$$
w_0 = 0
$$
\n(4.4)

Z tohoto bodu  $X_i$  vypočteme další dva nové body  $A_0$  a  $B_0$ , kde vzdálenost mezi  $A_0$  a  $B_0$ je  $w_q$ . Poté pomoci půlení intervalu mezi těmito body hledáme další hranu  $p_{i+1}$ .

$$
A_0 = p_i + w_g \hat{s}_g
$$
  
\n
$$
B_0 = p_i - w_g \hat{s}_g
$$
  
\n
$$
w_g = \frac{w}{2}
$$
\n(4.5)

Toto upřesňování se opakuje několikrát po sobě a to v obou směrech (i záporná i). Přímka je prohlášena za vhodnou, pokud počet upřesnění je větší než 3. Upřesňování je ukončeno ve chvíli, kdy již mezi body  $A_0$  a  $B_0$  není žádná hrana, nebo směr nové hrany se příliš liší od původního směru.

Tato funkcionalita je implementována ve třídě FindDirections. Pro práci s body a vektory je využita knihovna Eigen [\[6\]](#page-50-10), která umožňuje provádět aritmetické operace s body a vektory. Nebylo tedy nutné vytvářet vlastní metody. Aby nedocházelo k chybám, je zde implementováno několik kontrol. První je test, zda odhad Sobelova operátoru je číslo, tedy odhad není nekonečný, či nedošlo k jinému problému při odhadu za pomoci Sobelova operátoru. Pokud není, je výpočet ukončen a edgel je označen jako nepoužitelný. Délka přímky při upřesňování směru je omezena na délku maximalně 500 pixelů. Také je kontrolováno, zda další bod na přímce již není mimo obraz. Pokud ano, předčasně se ukončí výpočet. Toto ukončení však neznamená, že se daný edgel označí jako nepoužitelný. Je nutné zjistit, zda v průběhu došlo alespoň ke 3 úspěšným upřesněním. Edgel je označen jako nepoužitelný,

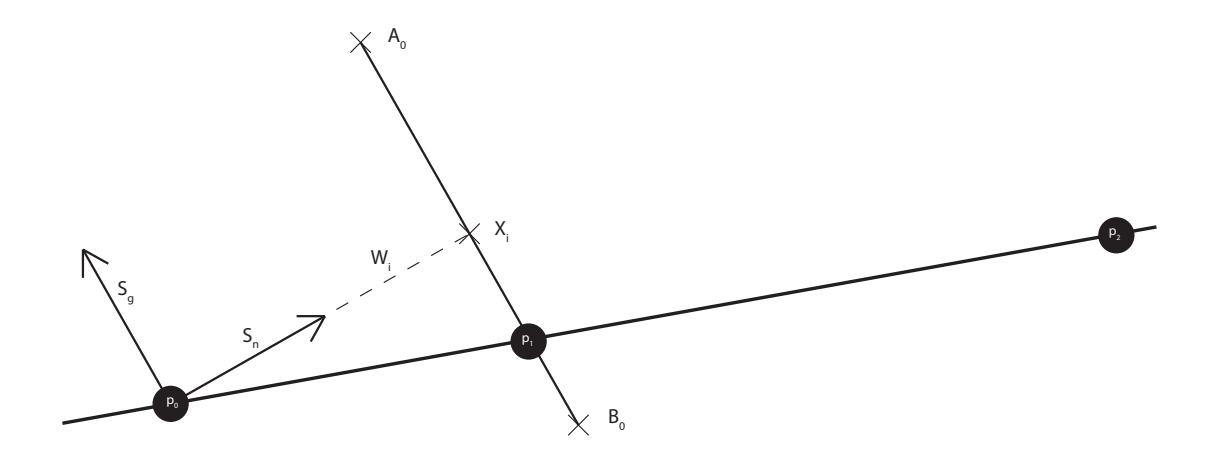

Obrázek 4.6: Upřesnění směru hrany. Inspirováno z [\[24\]](#page-51-0).

pokud nedosáhl alespoň 3 upřesnění. Jestliže mezi vypočtenými body  $A_0$  a  $B_0$  není žádná hrana, tedy rozdíl barev je menší než 25, přeskočíme fázi půlení intervalu, tedy hledání další hrany a posuneme se dále a pokus opakujeme. Důvodem je to, že edgel může být detekován hned vedle dvou čtverečků, které mají shodnou barvu. A tedy při posunu na ně by nedošlo k nalezení hrany, přestože dále by hrana již nalezena byla. Proto se pokračuje v detekci, ale tento pokus o upřesnění není zaznamenán jako úspěšný a je nutné nalézt další úspěšné upřesnění. Jakmile je nalezena další hrana ve směru odhadu, je tato hrana testována, jestli se její směr příliš neliší od původního. To se provádí opět za pomoci Sobelova operátoru. Původní vektor  $\vec{v_1}$  a nový vektor  $\vec{v_2}$  jsou normalizovány. Potom je možné vypočítat úhel mezi těmito vektory a pokud je tento úhel větší jak 45◦ , tak potom je edgel označen jako nepoužitelný. Jelikož nový odhad může být otočen o 180◦ , tak je tento test proveden i s otočeným vektorem $\vec{v_2}.$ 

$$
\vec{v_1} = (h, v)
$$
  
\n
$$
\vec{v_2} = (v_n, h_n)
$$
  
\n
$$
\vec{v_2} = (-v_n, -h_n)
$$
  
\n
$$
\cos^{-1}(\vec{v_1} \cdot \vec{v_2}) > 45^{\circ}
$$
  
\n
$$
\cos^{-1}(\vec{v_1} \cdot \vec{v_2}) > 45^{\circ}
$$
\n(4.6)

#### 4.4.3 Rozdělení přímek do 2 hlavních skupin

Pro nalezení dvou hlavních úběžníků je třeba rozdělit přímky do skupin, kde každá skupina odpovídá jednomu z hlavních úběžníků scény. Toto rozdělení je provedeno metodou RANSAC [\[26\]](#page-51-10), což je iterační metoda sloužící k hledání prvků, které odpovídají definovanému modelu v zadané množině prvků. V zadané množině se obecně vyskytují jak vyhovující prvky (inliers), tak i prvky, které modelu neodpovídají, tzv. šumové prvky (outliers). Metoda RANSAC je nedeterministická a tedy k výsledku dospěje pouze s určitou pravděpodobností. Čím více iterací metoda provede, tím víc se zvyšuje pravděpodobnost dobrého výsledku. Princip algoritmu je následovný:

• Iterujeme přes odhadnutý počet iterací

- Náhodně vybereme prvky ze zadané množiny a odhadujeme model
- Pro prvky z množiny testujeme, zda patří do modelu, tedy jestli jsou inliers
- Uložíme počet outliers
- Po dokončení všech iterací je vybrán model s nejmenším počtem outliers

V této práci v metodě RANSAC náhodně najdeme dvě přímky z celé množiny upřesněných přímek. Potom procházíme všechny přímky a kontrolujeme, ke kterému směru vybraných přímek se směr té aktuální podobá. Přiřazení přímek ke správné skupině se provádí na základě skalárního součinu vektorů. Všechny vektory jsou opět normalizovány a tedy na základě skalárního součinu dvou vektorů je možné určit správnou skupinu. Pokud se nepodobá ani jedné, je zařazena do skupiny outliers. Kvalita modelu metody RANSAC je pak ohodnocena dle počtu outliers. Čím menší počet outliers, tím lepší model. Nakonec je vybrán model s nejmenším počtem outliers a z modelu dostaneme dvě skupiny přímek, kde každá odpovídá jednomu z hlavních úběžníků scény.

Z těchto skupin jsou vypočteny oba úběžníky. Výpočet není úplně přesný, jelikož se mohou dostat do těchto skupin i přímky, které znepřesňují tento výpočet. Proto je provedeno další roztřídění přímek do skupin, kde každá skupina odpovídá jednomu úběžníku scény.

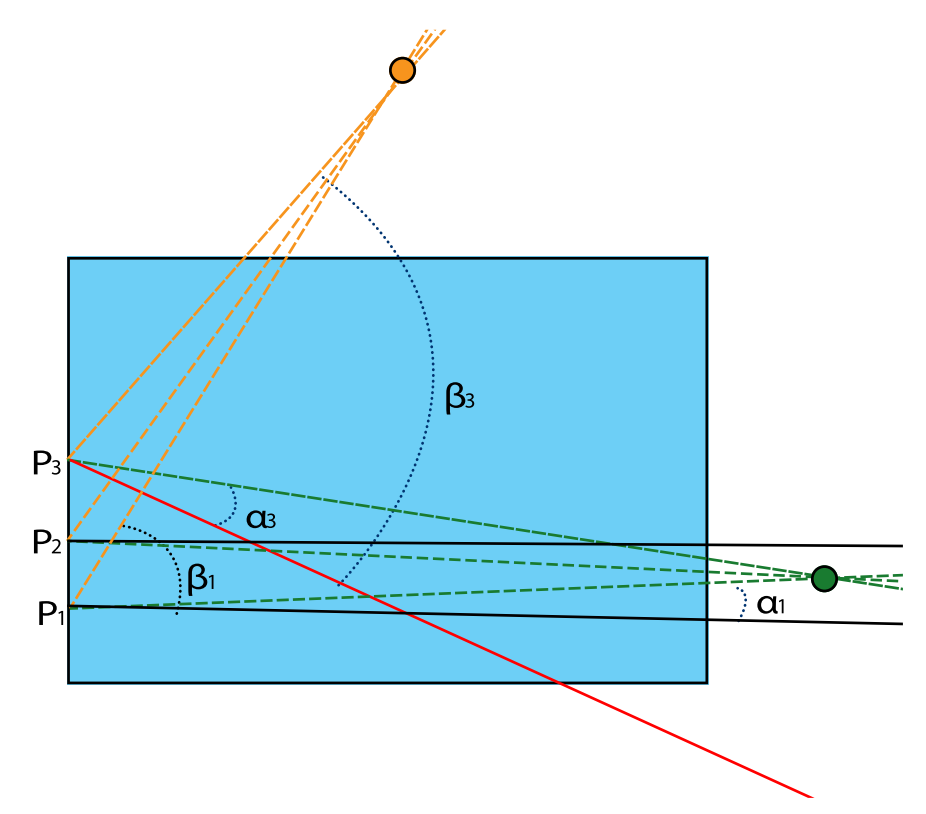

Obrázek 4.7: Černé plné čáry jsou dobré přímky, kde jeden z úhlů je menší než 11◦ . Jak je vidět úhel  $\alpha_1$  je menší než  $11^\circ$  a zároveň je menší než  $\beta_1$ . Červená přímka je typickým příkladem přímky, která zkresluje výslednou pozici úběžníku a je třeba ji filtrovat. Úhel  $\alpha_3$ i  $\beta_3$  jsou mnohem větší než 11° a proto je tato přímka zahozena.

Toto roztřídění však probíhá ve fázi, kdy známe přibližné polohy obou úběžníků a tohoto je zde využito. Z každého edgelu je vytvořena obecná rovnice přímky  $l_i$  a z této rovnice je dopočítán průsečík P s osou Y. Poté za pomocí bodu P a obou úběžníků  $U_1$  a  $U_2$ jsou vytvořeny vektory $\vec{v_{1i}}$ a  $\vec{v_{2i}},$ které definují přímky prochazející bodem  $P$ a daným úběžníkem. Poté se opět za pomocí skalárního součinu dopočítá úhel mezi vektorem přímky  $\vec{v_i}$  a jednotlivými vektory z bodu  $P$  do úběžníků  $\vec{v_{1i}}$  a  $\vec{v_{2i}}$ . Na základě výsledných úhlů  $\alpha_1$  a  $\beta_1$  je daná přímka přiřazena do správné skupiny. Konkrétně, pokud je daný úhel menší než 11◦ , je zařazen do dané skupiny. Tento úhel byl určen testováním jako nejvhodnější. Vznikal zde však problém, kdy přímka  $l_i$  byla skoro rovnoběžná s osou Y. Tehdy byl průsečík s osou Y velmi daleko a tím se výsledné úhly velmi zmenšovaly. Proto zde bylo nutné testovat, zda je úhel menší než 11◦ a zároveň zda je menší než druhý úhel, jak je znázorněno na obrázku [4.8.](#page-36-1)

<span id="page-36-1"></span>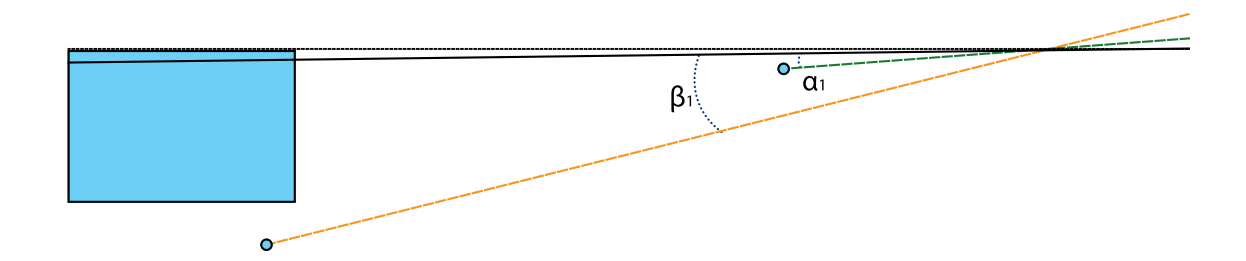

Obrázek 4.8: Úhel $\alpha_1$ i úhel $\beta_1$ jsou menší než 11°, ale úhel $\alpha_1$ je podstatně menší než úhel  $\beta_1$ .

$$
l_i = Ax + By + C
$$
  
\n
$$
P = (0, -C/B)
$$
  
\n
$$
v_{1i}^2 = (0, Y, 1) \times U_1
$$
  
\n
$$
v_{2i}^2 = (0, Y, 1) \times U_2
$$
  
\n
$$
a_1 = \cos^{-1}(v_{1i}^2 \cdot \vec{v}_i)
$$
  
\n
$$
a_2 = \cos^{-1}(v_{2i}^2 \cdot \vec{v}_i)
$$
\n(4.7)

#### <span id="page-36-0"></span>4.4.4 Nalezení dvou hlavních úběžníků scény

Dalším krokem v detekci UMF je nalezení dvou hlavních úběžníků scény. Každý úběžník odpovídá průsečíku všech přímek v dané skupině. Jelikož se nalezené přímky neprotínají v jednom bodě, je nutné použít jiných metod než klasické hledání průsečíku přímek.

Nalezené přímky  $l_i$  jsou popsány obecnou rovnicí a odpovídající úběžník  $v$  je v homogenních souřadnicích. Poté platí [\[7\]](#page-50-0):

$$
\forall i: v \cdot l_i = 0 \tag{4.8}
$$

Parametry jednotlivých přímek tvoří v reálné projektivní rovině trojrozměrný vektorový prostor bez počátku. Body reálné projektivní roviny korespondují s nadrovinami, které procházejí počátkem. Díky tomu jsme schopni nalézt úběžník velmi přesně a to nasazením nadroviny přes všechny nalezené přímky dané skupiny. Poté normála nadroviny odpovídá hledanému úběžníku v. Normálu nadroviny získáme jako vlastní vektor, který odpovídá nejmenší vlastní hodnotě vypočítané z eigen-dekompozice. Pro výpočet vlastních hodnot a vektorů pomocí eigen-dekompozice je nutné vytvořit korelační matice C, ze které budou vlastní hodnoty a vektory spočteny [\[7\]](#page-50-0).

$$
C = (l_0 \dots l_N)(l_0 \dots l_N)^T
$$
\n(4.9)

Výsledná korelační matice C má rozměr 3 x 3 a je symetrická a díky tomu je eigendekompozice velmi efekivní.

Pro výpočet eigen-dekompozice byla opět využita knihovna Eigen, která tuto funkcionalitu poskytuje. Jak již bylo zmíněno, výsledkem jsou vlastní hodnoty a vektory, ve kterých se hledá nejmenší vlastní hodnota a k ní odpovídající vektor. Pro nalezení výsledných souřadnic úběžníku scény je nutné vydělit souřadnice jejich homogenní souřadnicí. Zde však dochází k problému, kdy je úběžník v nekonečnu, tedy homogenní souřadnice je nulová. Tento problém jsme řešili přičtením malé hodnoty k homogenní souřadnici, aby nedocházelo k dělení nulou.

#### 4.4.5 Výpočet hodnot ki+q

Následujícím krokem v detekci je výpočet hodnot ki+q pro každou přímku. Tyto hodnoty se vypočítavají z rovnice [2.3,](#page-13-1) kde neznámou je právě hodnota ki+q a hodnota b. Zbytek hodnot známe z předchozích kroků algoritmu. Pro výpočet hodnoty ki+q lze tedy využít soustavy rovnic o dvou neznámých. První z nich je již zmíněná hodnota ki+q a druhou je hodnota b, která určuje velikost vektoru, který též není známý.

V této práci jsou hodnoty ki+q vypočteny pomocí metody z práce Ing. Istvána Szentandrásiho [\[7\]](#page-50-0). Tato metoda využívá již výše zmíněné soustavy tří rovnic o dvou neznámých. Používá se pseudoinverzní matice a metoda nejmenších čtverců.

Při výpočtu hodnot ki+q je zároveň počítána průměrná hodnota těchto hodnot pro další účely výpočtu, které budou zmíněné později.

#### 4.4.6 Shlukování

V tomto kroku máme dvě skupiny přímek, které reprezentují hrany v markeru. Avšak jednotlivé hrany jsou reprezentovány více přímkami. Proto je nutné vytvořit shluky přímek, kde každý shluk bude odpovídat jedné hraně v markeru. Tohoto cíle je dosaženo shlukováním přímek dle jejich hodnot ki+q, zjištěných v předchozím kroku. Shlukování se provádí zvlášt pro každou skupinu přímek odpovídající úběžníku scény. Nejprve se provede seřazení přímek dle hodnoty ki+q a poté se prochází přímky jedna po druhé. Aktuální přímka se přidá do shluku a poté se testuje, zdali hodnoty ki+q aktuální a následující přímky se příliš neliší. Pokud ano, je aktuální shluk ukončen, je dopočítán průměr hodnot ki+q v tomto shluku a je vytvořen další shluk. Toto porovnání je prováděno na základě procentuálního rozdílu mezi hodnotami ki+q. Rozdíl hodnot ki+q aktuální  $l_i$  a následující přímky  $l_{i+1}$  je podělen průměrnou hodnotou kiqp. Tím získáme procentuální rozdíl těchto hodnot.

$$
\frac{(l_i - l_{i+1})}{k i q_p} \tag{4.10}
$$

Pokud rozdíl činí více jak 150%, poté následující přímka již patří do dalšího shluku. Přesněji, následující přímka odpovídá další hraně v markeru.

Dále je třeba dopočítat krok ∆ mezi jednotlivými shluky. Tímto krokem je myšlena nejčastější vzdálenost mezi shluky. Pro výpočet tohoto kroku je použito opět shlukování, avšak ne dle hodnot ki+q, ale dle průměrných hodnot shluků, vytvořených v předchozí části

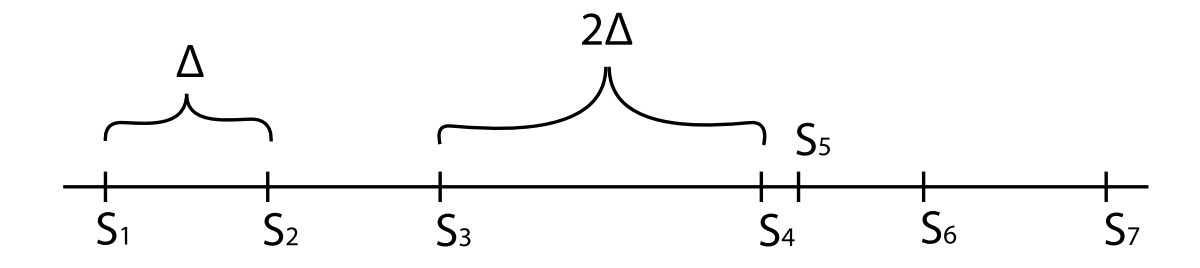

Obrázek 4.9: Svislé čáry  $S_i$  označují jednotlivé shluky. Mezi těmito shluky je krok  $\delta$ . Některé shluky mohou chybět a jiné mohou být špatně umístěné jako  $S_5$ .

z hodnot ki+q. Jednotlivé shluky jsou procházeny a opět dle pravděpodobnostního rozdílu mezi aktuálním a následujícím shlukem je vytvářena nová skupina shluků. V této skupině jednotlivé shluky obsahují rozdíly průměrných hodnot shluků, vypočteny v první části. A také počet, kolik podobných rozdílů bylo nalezeno. Poté se tyto nově vytvořené shluky procházejí a hledá se maximální počet podobných rozdílů. Z těchto rozdílů je vytvořena průměrná hodnota a je prohlášena za krok mezi shluky.

Na závěr je nutné přiřadit k jednotlivým shlukům správnou hodnotu i, která určuje číslo hrany v markeru. Zde jsme si kladli za cíl, aby hodnota nula (i = 0) byla přiřazena prostřednímu shluku. Toho jsme docílili tak, že první hodnota i je nastavena na zápornou hodnotu poloviny počtu shluků. Začíná se od záporných hodnot a tedy hodnota  $i = 0$  je vždy přibližně v polovině. Následující hodnoty i jsou dopočítávány jako rozdíl průměrných hodnot shluků podělených krokem mezi shluky, jak je znázorněno v rovnici [4.11.](#page-38-0)

<span id="page-38-0"></span>
$$
i_{n+1} = i_n + \left(\frac{(ki+q)_{n+1} - (ki+q)_n}{\Delta}\right)
$$
\n(4.11)

Díky tomuto výpočtu se vždy přiřadí korektní hodnota i, i když některý shluk chybí.

#### 4.4.7 Lineární regrese

Lineární regrese je matematická metoda, která se používá při proložení množiny bodů přímkou. O jednotlivých bodech lze prohlásit, že jejich x-ové souřadnice jsou víceméně přesné, kdežto y-ové souřadnice mohou být zatíženy chybou. Pokud tyto body proložíme přímkou, vznikne odchylka mezi y-ovou hodnotou na přímce a y-ovou hodnotou bodu. Principem lineární regrese je najít takovou přímku, aby součet druhých mocnin těchto odchylek byl co nejmenší. Hledanou přímku lze vyjádřit rovnicí [4.12,](#page-38-1) kde se hledají optimální koeficienty  $k$  a  $q$ .

<span id="page-38-1"></span>
$$
f(i) = ki + q \tag{4.12}
$$

Po získání těchto koeficientů můžeme pouhým dosazením správné hodnoty i do rovnice [2.3](#page-13-1) získat přímku reprezentující hranu v markeru.

V této práci se pro výpočet lineární regrese vytvoří dvě množiny hodnot pomocí metody Calculate. Jedna množina reprezentuje x-ové souřadnice bodů a druhá y-ové souřadnice bodů. Hodnoty kiq jednotlivých přímek tvoří množinu y-ových souřadnic a množinu xových souřadnic tvoří odpovídající hodnoty i vypočítané v předchozím kroku. Z těchto množin je poté v metodě slope dopočítána linerární regrese pomocí metody nejmenších čtverců. Výpočet je založen na následujících rovnicích [\[14\]](#page-51-11):

$$
k = \frac{n\sum x_i y_i - \sum x_i \sum y_i}{n\sum x_i^2 - (\sum x_i)^2}
$$
  
\n
$$
q = \frac{\sum x_i^2 \sum y_i - \sum x_i \sum x_i y_i}{n\sum x_i^2 - (\sum x_i)^2}
$$
\n(4.13)

Pro výpočet těchto rovnic bylo využito knihovny STL jazyka C++. Především pro výpočet jednotlivých sum. Například pro výpočet  $\sum x_i$  byla využita funkce std::accumulate, která sečte všechny hodnoty v datové struktuře std::vector. Pro složené sumy z více položek jako pro  $\sum x_i y_i$  byla použita funkce std::inner\_product, která provede odpovídající výpočet. Následně stačí tyto mezivýpočty dosadit do rovnice a dopočítat koeficienty k a q, které jsou využity v následující části algoritmu.

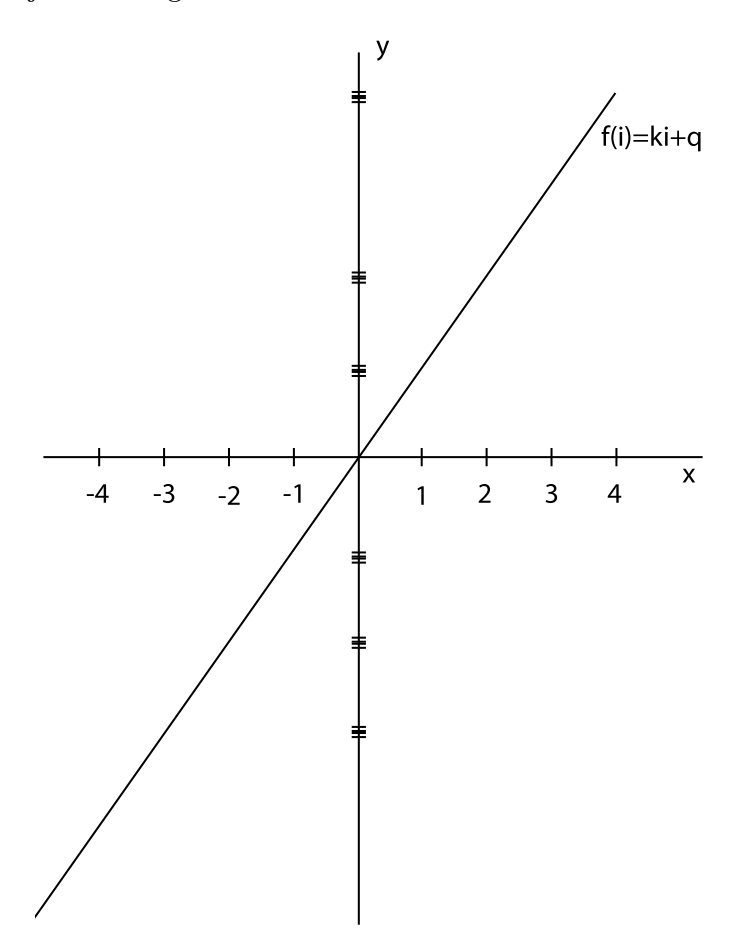

Obrázek 4.10: Proložení bodů přímkou. Na ose x jsou čísla shluků, na ose y jsou hodnoty ki+q jednotlivých přímek.

#### 4.4.8 Nalezení vějířů

Nyní již máme vše potřebné k tomu, abychom určili vějíře markeru. Pouze stačí využít výsledky předchozích částí algoritmu.Dosadíme do rovnice [2.3](#page-13-1) všechny neznámé proměnné, kde  $\hat{I}_h$ ase je přímka procházející středem obrazu a odpovídajícím úběžníkem scény, h $\hat{I}_h$  je přímka horizontu, hodnota b je rovna 1 a za hodnoty k a q dosadíme výsledek lineární regrese. Poté pouze dosazujeme za hodnoty  $i$  celá čísla a výsledkem jsou přímky  $l_i$ , kde každá přesně odpovídá jedné hraně v markeru. Tento proces se provede na oba směry přímek a dostaneme kompletní reprezentaci vějířů.

#### 4.4.9 Získání barev středů

Jelikož dosazením celého čísla za hodnotu i dostaneme přímku reprezentující hranu markeru, tak potom hodnotami mezi dvěma celými čísly (1.5) dostaneme přímku, která prochází přesně středem mezi dvěma hranami markeru. Pokud vezmeme dvě přímky, kde každá odpovídá jednomu úběžníku scény, tak jejich průsečík určuje přesně střed jednoho ze čtverců markeru. Tímto způsobem jsme schopni určit středy čtverců markeru  $s_{ix}$  a z těchto bodů získáme jejich barvy.

$$
l_i = \hat{I}_{base_1} + (k_1 i - q_1)\hat{h}
$$
  
\n
$$
l_x = \hat{I}_{base_2} + (k_2 x - q_2)\hat{h}
$$
  
\n
$$
s_{ix} = l_i \times l_x
$$
\n(4.14)

Jelikož osvětlení markeru nemusí být vždy dokonalé, je vhodné získat více barev okolo středu a tyto hodnoty zprůměrovat. V této práci takto průměrujeme barvy okolo středu plus střed samotný. Tím dostáváme lepší hodnotu barvy, než kdybychom brali pouze barvu jednoho bodu.

Při získávání středů čtverců je nutno brát zřetel na směr čtení. Pokud bychom středy čtverců četli jak ve směru tak i proti směru hodinových ručiček, dostali bychom více orientací okna než 4. Řešením je čtení středů čtverců vždy po směru hodinových ručiček. Pro dosažení tohoto cíle stačí provést vektorový součin přímek, kde každá prochází středem obrazu a jedním z úběžníků scény. Pokud je výsledný vektor do obrazu (souřadnice z ¡ 0), tak je třeba v rovnici pro  $l_i$  změnit hodnotu  $k_1$  na  $-k_1$ .

#### 4.4.10 Nalezení pozice a orientace okna

Výsledkem detektoru by měla být pozice a orientace pozorovaného okna v markeru. Tento výsledek jsme nyní schopni vypočítat na základě získaných barev. Porovnáním získaných barev dostaneme reprezentaci okna a tuto reprezentaci potom vyhledáváme v předem vytvořené struktuře. Pokud je okno nalezeno, získáme pozici a orientaci tohoto okna. V této práci však nezískáváme pouze jedno okno, ale detektor získává barvy celkem z 36 bodů. Tedy vybere okno o velikosti 6x6 v okolí středu obrazu. V tomto okně se potom hledá první platně nalezené okno a toto okno je poté prohlášeno za sledované. Hledání prvního platného okna probíhá tak, že se prochází jednotlivá okna, které se nachází v okně 6x6, a porovnávají se barvy tohoto okna. Výsledkem porovnání barev mohou být 3 hodnoty <>=. Aby bylo výsledkem =, musí být rozdíl sousedních barev v rozmezí −20 až 20. Pokud je rozdíl menší jak −20, je výsledkem >, pokud je větší než 20, je výsledkem <. Tímto způsobem se celé okno porovná a poté se hledá pozice a orientace okna.

Před vlastní detekcí je nutné, aby detektor měl načtený marker, ve kterém bude vyhledávat. Toto načtení je možné provést pomocí metody LoadMarker, které se předá cesta k souboru s markerem. V této metodě se načítá marker ze souboru a vytvářejí se jednotlivá porovnání. Každé porovnání je poté ukládáno do struktury unordered map. Ke každému porovnání je také uložena pozice, tedy řádek a sloupec a orientace porovnaného okna v markeru. Pro každé okno je uloženo porovnání všech 4 možných orientací okna. V této struktuře se poté vyhledává a jako klíč se používá právě ono porovnání barev okna.

Jakmile je nalezena pozice a orientace okna, je tato pozice přidána do množiny již nalezených. Pokud se tam však již nachází, je pouze zvýšen počet této pozice a orientace, pokud se v množině nenachází, je nově vložena. Po projítí všech oken je ve vytvořené množině pozic hledána ta, která má největší počet výskytu a tato pozice je prohlášena za korektní. Aby však mohlo být využito tohoto principu, bylo nutné, aby pozice, která byla nalezena, byla upravena dle toho, jak jsme se v okně 6x6 posunuli. Na obrázku [4.11](#page-41-1) je tento postup znázorněn. Jednotlivá okna jsou procházena a jelikož známe pozici, kde se právě nachazíme,jsme schopni pozice oken normalizovat a určit, která pozice je nejčastější a tu poté prohlásit jako platnou. Na obrázku je vidět, že po normalizaci oken k zelenému oknu, tedy k pozici (0,0), odpovídají všechny ostatní vybraná okna. Může však nastat situace, kdy některému oknu je přiřazena špatná pozice nebo není nalezeno vůbec. Díky tomuto postupu je hledání robustnější a odolnější na chyby.

<span id="page-41-1"></span>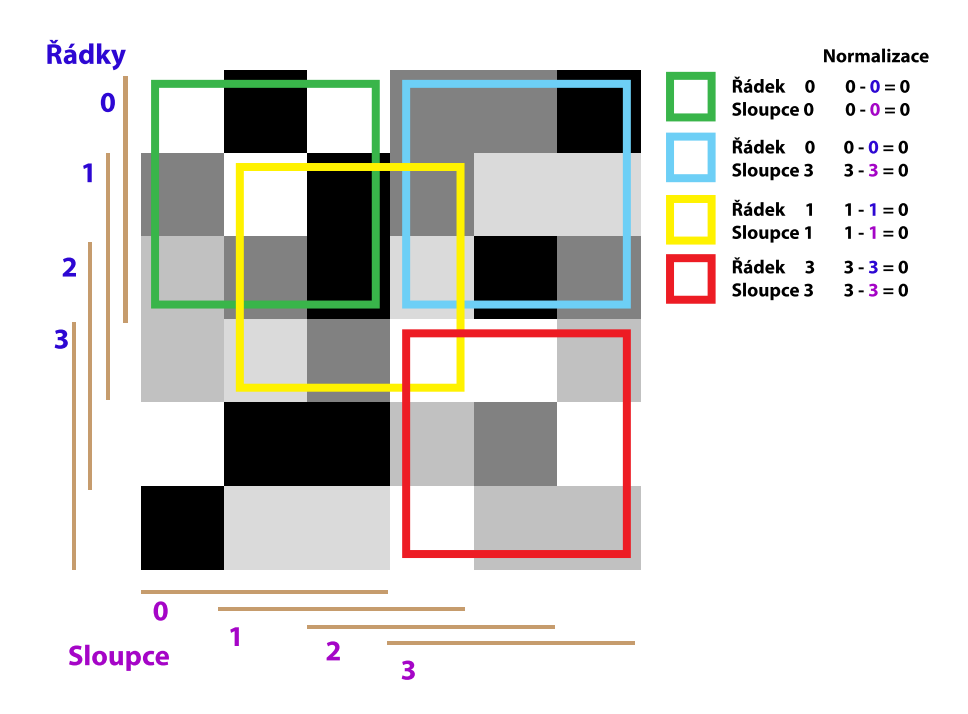

Obrázek 4.11: Ukázka vyhledání všech oken v okně 6x6 a normalizace pozice.

#### <span id="page-41-0"></span>4.5 Kalibrace kamery

Aby byla pozice a rotace kamery v prostoru korektně spočítána, je nutné nastavit kalibrační matici. Tato matice obsahuje fokální vzdálenost v ose x i v ose y a souřadnice středu obrazu [\[4\]](#page-50-11).

$$
\begin{bmatrix} fx & 0 & cx \\ 0 & fy & cy \\ 0 & 0 & 1 \end{bmatrix}
$$
 (4.15)

Tuto matici jsme vypočítali na základě série pořízených snímků markeru a za pomoci knihovny OpenCV [\[4\]](#page-50-11). Tato knihovna poskytuje funkce pro detekci vyznačných bodů v obraze a funkce pro kalibraci kamery. Výsledky kalibrace pro zařízení Nokia Lumia 920 jsou následovné:

$$
fx = 535.7601\nfy = 536.5240\ncx = 315.6434\ncy = 247.3590
$$
\n(4.16)

Nastavené hodnoty jsou však trošku jiné. A to z toho důvodu, protože DirectX obecně požaduje ideální kameru. Tedy aby fx a fy byly rovny a střed se nacházel ve středu obrazu. Proto námi nastavené parametry jsou následovné:

$$
fx = 536
$$
  
\n
$$
fy = 536
$$
  
\n
$$
cx = 320
$$
  
\n
$$
cy = 240
$$
\n(4.17)

#### <span id="page-42-0"></span>4.6 Vykreslování 3D objektu

Vykreslování 3D objektu probíhá za pomoci DirectX 3D a UI prvku DrawingSurface. Aby tento prvek mohl vykreslovat informace z DX3D vrstvy, je vytvořena instance třídy Direct3DInterop, která implementuje potřebná rozhraní. Poté za pomoci metody CreateContentProvider v této třídě je nastavena vlastnost ContentProvider v UI prvku Drawing-Surface. Jakmile je toto nastavení provedeno, je vytvořeno vše pro to, aby mohl DirectX korektně vykreslovat objekty do scény. Součástí této inicializace je vytvoření vertexů krychle okolo centrálního bodu, jak je zobrazeno na obrázku [3.4.](#page-20-0) Také je k těmto vertexům přiřazena barva a je z nich vytvořena krychle.

```
VertexPositionColor cubeVertices[] =
{
   { XMFLOAT3(-0.5f, -0.5f, -0.5f), cubeColors[0] },
  { XMFLOAT3(-0.5f, -0.5f, 0.5f), cubeColors[0] },
   { XMFLOAT3(-0.5f, 0.5f, -0.5f), cubeColors[0] },
   { XMFLOAT3(-0.5f, 0.5f, 0.5f), cubeColors[0] },
   { XMFLOAT3(-0.5f, -0.5f, 0.5f), cubeColors[1] },
   { XMFLOAT3(0.5f, -0.5f, 0.5f), cubeColors[1] },
   { XMFLOAT3(-0.5f, 0.5f, 0.5f), cubeColors[1] },
   { XMFLOAT3(0.5f, 0.5f, 0.5f), cubeColors[1] },
   { XMFLOAT3(0.5f, -0.5f, 0.5f), cubeColors[2] },
  { XMFLOAT3(0.5f, -0.5f, -0.5f), cubeColors[2] },
   { XMFLOAT3(0.5f, 0.5f, 0.5f), cubeColors[2] },
   { XMFLOAT3(0.5f, 0.5f, -0.5f), cubeColors[2] },
   { XMFLOAT3(0.5f, -0.5f, -0.5f), cubeColors[3] },
   { XMFLOAT3(-0.5f, -0.5f, -0.5f), cubeColors[3] },
   { XMFLOAT3(0.5f, 0.5f, -0.5f), cubeColors[3] },
   { XMFLOAT3(-0.5f, 0.5f, -0.5f), cubeColors[3] },
   { XMFLOAT3(-0.5f, -0.5f, -0.5f), cubeColors[4] },
   { XMFLOAT3(-0.5f, -0.5f, 0.5f), cubeColors[4] },
```

```
{ XMFLOAT3(0.5f, -0.5f, -0.5f), cubeColors[4] },
  { XMFLOAT3(0.5f, -0.5f, 0.5f), cubeColors[4] },
  { XMFLOAT3(-0.5f, 0.5f, -0.5f), cubeColors[5] },
  { XMFLOAT3(-0.5f, 0.5f, 0.5f), cubeColors[5] },
  { XMFLOAT3(0.5f, 0.5f, -0.5f), cubeColors[5] },
  { XMFLOAT3(0.5f, 0.5f, 0.5f), cubeColors[5] }
};
```
Hodnoty vrcholů však nejsou 1 jako na obrázku [3.4,](#page-20-0) ale poloviční, tak aby délka hrany krychle byla rovna 1. To z toho důvodu, aby při vykreslování odpovídala velikost čtverce markeru vykreslené krychle. Dále je třeba definovat prostor, ve kterém se budou objekty vykreslovat, tzv. frustrum, které je zobrazeno na obrázku [3.6.](#page-22-2) Toto nastavení se provádí pomocí metody XMMatrixPerspectiveFovLH, která potřebuje na vstupu pozorovací úhel kamery v ose y, poměr stran a vzdálenosti k bližšímu a vzdálenějšímu plátnu. Výsledkem je projekční matice. Pozorovací úhel je třeba dopočítat tak, aby odpovídal kalibraci kamery. Tento výpočet je popsán v rovnici [4.18](#page-43-0) a zobrazen na obrázku [4.12](#page-43-1) [\[19\]](#page-51-6).

$$
\tan\left(\frac{\alpha}{2}\right) = \frac{\frac{h}{2}}{d} = \frac{h}{2d}
$$
\n
$$
\frac{\alpha}{2} = \tan^{-1}\left(\frac{h}{2d}\right)
$$
\n
$$
\alpha = \tan^{-1}\left[\left(\frac{h}{2d}\right) \cdot 2\right]
$$
\n(4.18)

<span id="page-43-1"></span><span id="page-43-0"></span>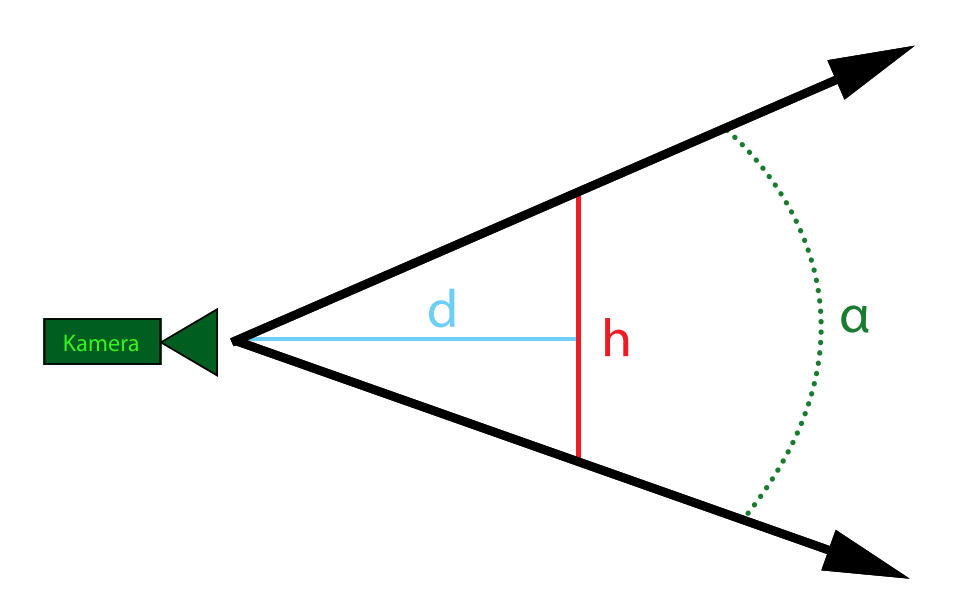

Obrázek 4.12:  $\alpha = \text{FOV}$ , h = šířka blížšího plátna, d = vzdálenost bližšího plátna od kamery. Inspirováno z [\[19\]](#page-51-6).

Poté lze již vykreslovat pomocí metody Render. Před voláním této metody je vždy ještě volána metoda Update, ve které probíhá vytvoření světové a pohledové transformační matice. Světová matice je vytvořena pomocí translace a to pouze v ose y o hodnotu 0.5. Tento posun byl nezbytný, jelikož krychle je definována okolo středového bodu světa a

DirectX polovinu vykresluje pod povrchem a polovina krychle nebyla vidět. Pohledová matice je tvořena na základě vypočítané pozice a rotace kamery. Pomocí translace je z pozice vytvořena translační matice t a z rotačního quaternionu je vytvořena metodou XMMat $rixRotationQuaternion rotation$  rotační matice r. Poté jsou tyto matice vynásobeny a vysledek je invertován.

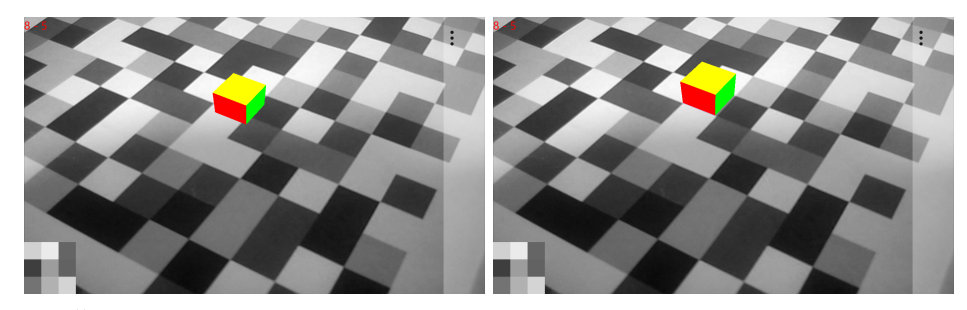

(a) Špatně vykreslený objekt. Objekt (b) Dobře vykreslený objekt. Objekt nesedí přesně na čtverečku. sedí přesně na čtverečku.

Obrázek 4.13: Ukázka vykreslení objektu bez a s translací v osy y.

```
auto t = XMMatrixTranslation(px, py, pz);
auto r = \text{MMatrixRotationQuaternion}(\text{MWectorSet}(qx, qy, qz, qw))m_constantBufferData.view = XMMatrixTranspose(XMMatrixInverse(NULL, r*t));
m_{\text{1}} constantBufferData.model = XMMatrixTranspose(XMMatrixTranslation(0,0.5,0));
```
#### <span id="page-44-0"></span>4.7 Vykreslování jednotlivých kroků algoritmu

Detektor umožňuje vykreslit jednotlivé kroky detekce přímo do obrazu. Díky tomu je možné vizuálně zobrazit princip celého algoritmu. Toto vykreslování probíhá ve třídě DrawData, která obsahuje sadu metod pro vykreslování. Jednou z nich je metoda pro vykreslení přímky z bodu A do bodu B. Toto vykreslení probíhá za pomoci Bresenham algoritmu. Detektor obsahuje proměnnou curstate, která určuje, v jakém stavu se detektor aktuálně nachází. Poté dle tohoto stavu provádí vykreslování. Tato proměnná může nabývat několika stavů.

- Nothing nevykresluje se vůbec nic a zároveň se neprovádí ani detekce. V tomto stavu je detektor vypnutý.
- Rozkladové řádky vykreslují se pouze rozkladové řádky.
- EdgelsPoints vykreslují se body, které byly detekované na rozkladových řádcích.
- ScanLinesAndEdgelsPoints vykreslují se jak rozkladové řádky tak i body, které byly detekované.
- Sobel vykreslují se body, které byly detekované a odhad směru přímek pomocí Sobelova operátoru.
- ScanLinesAndSobel vykreslují se body, které byly detekované a odhad směru přímek pomocí Sobelova operátoru a rozkladové řádky.
- EdgelsLines vykreslují se upřesněné přímky.
- RANSAC vykreslují se obě skupiny přímek, kde každá odpovídá jednomu úběžníku scény. Tyto skupiny jsou barevně odlišeny.
- VanishingPoints vykreslují se dvě barevně odlišené přímky, které jdou ze středu obrazu do detekovaných úběžníků scény.
- Grid vykreslují se přímky, které určují detekované vějíře přímek.
- WindowGridCenters vykreslení středu čtverců detekovaného okna.
- All vykreslení 3D objektu. V tomto stavu se provádí celý algoritmus.

#### <span id="page-45-0"></span>4.8 Optimalizace rychlosti - NEON

Rychlost detektoru byla optimalizována pomocí NEON jednotky pouze částečně. NEON jednotka byla využita pouze při převodu barevného snímku pořízeného z kamery na černobílý. Avšak v dalších částech nebylo v mých silách využít tuto technologii, jelikož intrinsics funkce pracují pouze se základními datovými typy a poli. V této práci jsou využity STL funkce jako std::vector apod. Díky tomu jednotlivé cykly nebylo možné urychlit pomocí NEON instrukcí.

#### <span id="page-45-1"></span>4.9 Měření času

Detektor poskytuje informace o časech jednotlivých kroků detekce UMF. Pro měření těchto časů využíváme funkci QueryPerformanceCounter, která zprostředkovává přístup k čitači s vysokým rozlišením. Za pomoci této funkce jsou měřeny jednotlivé kroky detekce, kdy vždy před a po kroku detekce získáme aktuální hodnotu čitače a poté z těchto hodnot vypočítáme výsledný čas v milisekundách [\[16\]](#page-51-12). Toto měření však probíhá pouze tehdy, pokud je v detektoru povoleno a je složeno ze dvou metod. První z nich je metoda StartCounter, která provede vynulování, aby bylo možné počítat od 0. Druhou z metod je GetCounter, která vrací počet milisekund od provedení metody StartCounter. Tyto hodnoty jsou poté ukládány a předávány v architektuře do vyšších vrstev.

## <span id="page-46-0"></span>Kapitola 5

## Testování

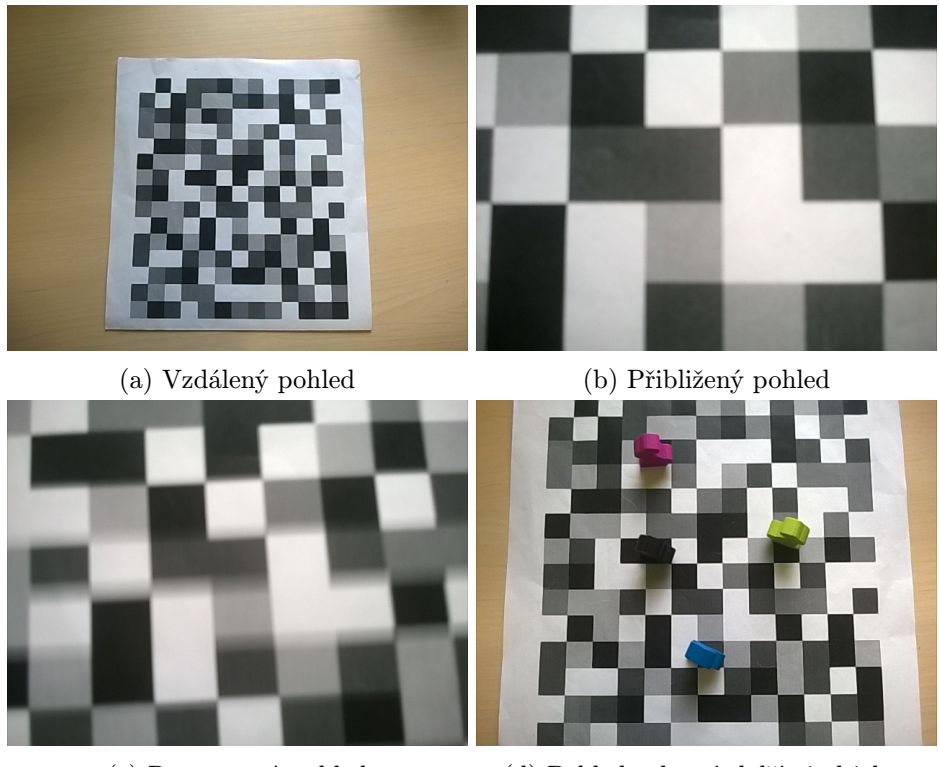

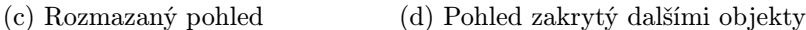

Obrázek 5.1: Ukázka obrázků z testovací sady.

Za účelem testování byla demo aplikace upravena tak, aby nebrala snímky z kamery, ale po spuštění nechala uživatele vybrat fotku z galerie. Díky tomu je možné testy opakovat. Snímky pro testování byly pořízeny v rozlišení 640 x 480 a byly pořízeny v různých úhlech a situacích. Celá sada testovacích snímků je přiložena v příloze [B.](#page-53-0) Testovací snímky obsahují jak pěkně zaostřené, tak i rozostřené a rozmazané snímky, snímky s objekty položenými na markeru i snímky různých vzdáleností od markeru. S každým snímkem byl proveden test, který po otevření snímku postupně zvyšoval offset rozkladových řádků od hodnoty 10 až po 150 pixelů. Algoritmus běžel vždy 5 vteřin a poté byly zaznamenány hodnoty jednotlivých časů detekce, počty detekovaných edgelů a další informace o detekci. Následně byl offset navýšen o 10 pixelů. Testování probíhalo na zařízení Nokia Lumia 920, které obsahuje dvoujádrový procesor Qualcomm Snapdragon S4 taktovaný na frekvenci 1.5 GHz a obsahuje 1GB paměti RAM. Pro vykreslování pomocí DirectX je využívána grafická karta GPU Adreno 225. Dalším zařízením, na kterém bylo provedeno testování je Nokia Lumia 620. Tento telefon má dvoujádrový procesor Qualcomm Snapdragon S4 taktovaný na frekvenci 1 GHz a obsahuje 512 MB paměti RAM. Jako grafická karta je zde použita GPU Adreno 305. Výsledky testování na těchto zařízeních jsou v příloze [C.](#page-56-0)

<span id="page-47-0"></span>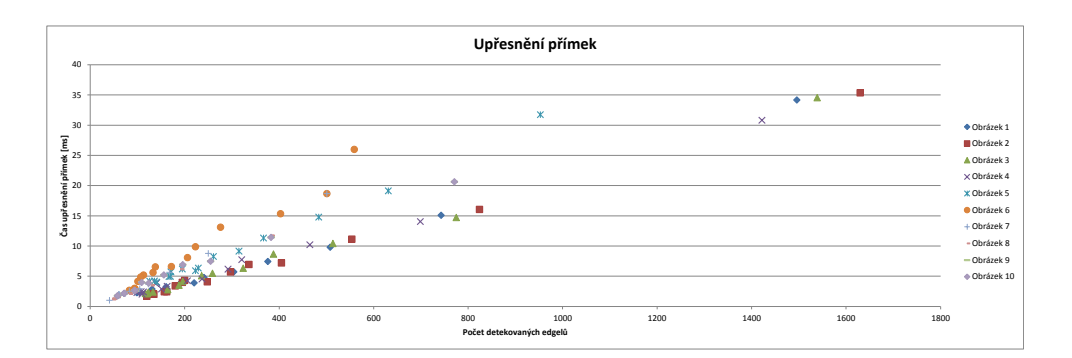

(a) Graf upřesnění přímek na zařízení Nokia Lumia 920

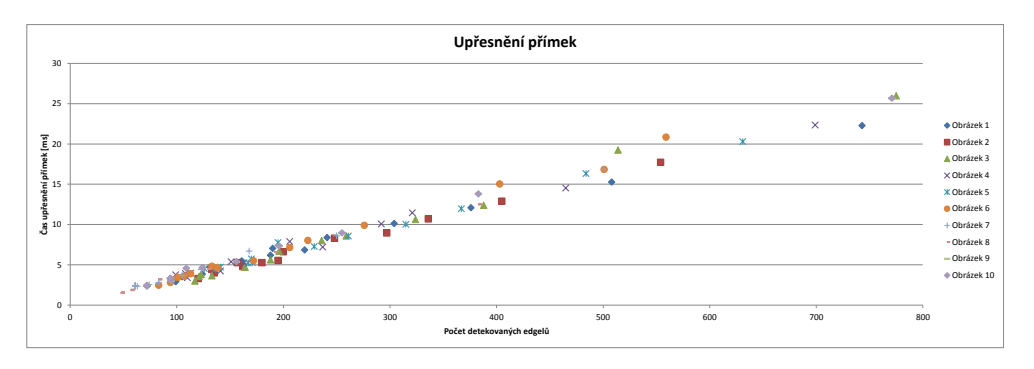

(b) Graf upřesnění přímek na zařízení Nokia Lumia 620

Obrázek 5.2: Srovnání upřesnění přímek na zařízeních Nokia Lumia 920 a 620.

Z výsledků výplývá, že při nízkém počtu nalezených edgelů a tím i počtu upřesněných přímek, jednotlivé časy detekce kolísají. To je pravděpodobně způsobeno tím, že algoritmus při nízkém počtu detekovaných edgelů nepracuje v plném rozsahu. V určitém bodě není dostatek dat pro pokračování v algoritmu či jsou data natolik zkreslená, že čas zpracování je naopak velmi dlouhý. Jakmile se počet detekovaných edgelů dostane nad hranici cca 150, poté algoritmus pracuje korektně a časy jsou linárně závislé na počtu detekovaných edgelů. Při testování bylo také zjištěno, že u všech testovacích snímků lze detekovat mřížku markeru a určit pozici a orientaci kamery v prostoru. Avšak u některých toho lze dosáhnout s menším, u jiných naopak s větším offsetem rozkladových řádků. U snímků, které jsou rozmazané a rozostřené, je nutné mít offset mezi 10-40 pixely, jelikož určit hrany a přímky mřížky je v tomto případě náročnější než u zaostřeného snímku. Také objekty položené na markeru, jak je zobrazeno na snímcích 15-20, nepůsobí velké problémy při detekci. To díky tomu, že při upřesňování a rozdělování přímek do dvou hlavních skupin je většina přímek, které neodpovídají markeru úspěšně vyfiltrovány.

Na grafech [5.2a](#page-47-0) a [5.2b](#page-47-0) je zajímavé, že na slabším zařízení Nokia Lumia 620 je závislost

času upřesnění přímek na počtu detekovaných edgelů mnohem lineárnější než na zařízení Nokia Lumia 920. Tento jev lze vysvětlit přesností měřící metody. Na zařízení Nokia Lumia 620 jsou časy větší a proto chyba měření a dalších systémových funkcí je zde menší jak u nižších naměřených časů na zařízení Nokia Lumia 920.

V testech bylo dosaženo nejlepšího času detekce 3.05 ms, při offsetu rozkladových řádků 150 pixelů. Tento výsledek byl dosažen na testovacím snímku 12 a na zařízení Nokia Lumia 920. Bylo dosaženo i nižších časů, avšak při těchto časech nebyla detekce zcela úspěšná. Na zařízení Nokia Lumia 620 bylo dosaženo nejnižšího času 5,32 ms taktéž na testovacím snímku 12.

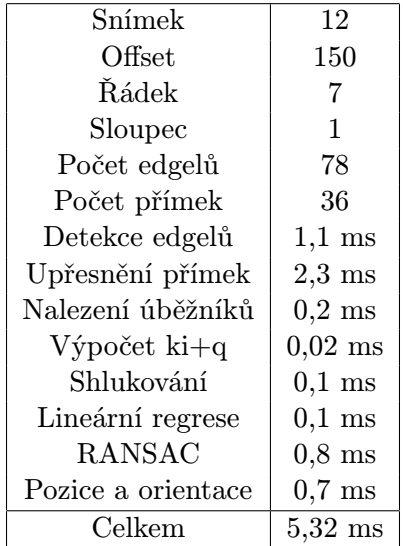

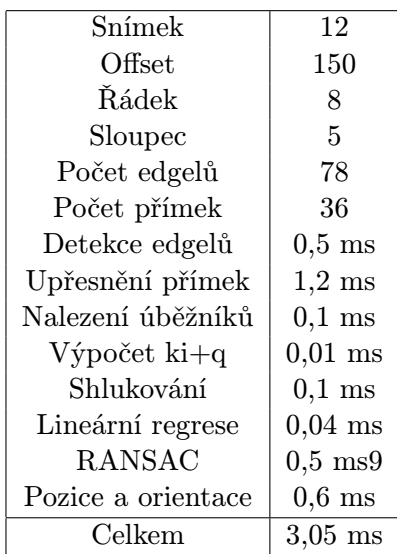

Tabulka 5.1: Časy detekce UMF na zařízení Nokia Lumia 620

Tabulka 5.2: Časy detekce UMF na zařízení Nokia Lumia 920

Při testování bylo také ověřeno, že algortimus detekce UMF lze provozovat na dnešních mobilních zařízení s operačním systémem Windows Phone 8 a to v reálném čase i na slabších zařízeních jako je Nokia Lumia 620. Rychlost a úspěšnost zpracovávání snímku záleží na offsetu rozkladových řádků a tím především na počtu detekovaných edgelů a upřesněných přímek.

## <span id="page-49-0"></span>Kapitola 6

## Závěr

Cílem této práce bylo implementovat algoritmus detekce Uniform Marker Fields a demo aplikaci pro Windows Phone 8, která využívá tento algoritmus jako knihovnu. Dalším cílem bylo zjistit, jestli lze provozovat tento algoritmus na slabších zařízeních jako jsou mobilní telefony s operačním systémem Windows Phone 8. Výsledná demo aplikace a knihovna detektoru dokazují, že algoritmus detekce UMF lze provádět na těchto zařízeních.

Při vývoji jsem se setkal s mnoha problémy, které však byly úspěšně vyřešeny a tedy výsledná aplikace je plně provozuschopná. Na testovacích snímcích bylo zjištěno, že detektor je schopen provést uspěšnou detekci i v rozmazaných či objekty překrytých snímcích.

Ale i přesto má algoritmus slabé části. Hlavním problémem je část shlukování, která by si zasloužila zaměnit za robustní shlukovací algoritmus. Také by bylo vhodné refaktorizovat či zcela přepracovat část upřesňování přímek, která z výsledků testů byla nejpomalejší.

Budoucnost této práce vidím ve změně Windows Phone 8 na Windows Phone 8.1, který již umožňuje práci se soubory a složkami a bylo by poté možné načítat různé markery a objekty pro DirectX. Také by v budoucnu bylo vhodné optimalizovat rychlost celého algoritmu pomocí již zmíněné technologie NEON, která v této práci nebyla využita plnohodnotně.

## Literatura

- <span id="page-50-7"></span>[1] ARM: Introducing NEON [online]. 17.3.2010 [cit. 21.5.2014]. Dostupné z: http://infocenter.arm.com/help/topic/com.arm.doc.dht0002a/ DHT0002A\_introducing\_neon.pdf.
- <span id="page-50-8"></span>[2] ARM Connected Community: Coding for NEON - Part 1: Load and Stores [online]. 17.3.2010 [cit. 21.5.2014]. Dostupné z: http://community.arm.com/groups/processors/blog/2010/03/17/ coding-for-neon--part-1-load-and-stores.
- <span id="page-50-1"></span>[3] Azuma, R. T.; aj.: A survey of augmented reality. Presence, ročník 6, č. 4, 1997: s. 355–385.
- <span id="page-50-11"></span>[4] Bradski, G.; Kaehler, A.: Learning OpenCV: Computer vision with the OpenCV library. O'Reilly Media, Inc., 2008.
- <span id="page-50-2"></span>[5] Fiala, M.: ARTag, a Fiducial Marker System Using Digital Techniques. In 2005 IEEE Computer Society Conference on Computer Vision and Pattern Recognition  $(CVPR'05)$ , str. 46.
- <span id="page-50-10"></span>[6] Guennebaud, G.; Jacob, B.; aj.: Eigen v3 [online]. 8.4.2014 [cit. 21.5.2014]. Dostupné z: http://eigen.tuxfamily.org, 2010.
- <span id="page-50-0"></span>[7] Herout, A.; Szentandrási, I.; Zachariáš, M.; aj.: Five Shades of Grey for Fast and Reliable Camera Pose Estimation. In 2013 IEEE Conference on Computer Vision and Pattern Recognition, 2013, s. 1384–1390.
- <span id="page-50-6"></span>[8] Hirzer, M.: Marker detection for augmented reality applications. Inst. For Computer Graphics and Vision, Graz University of Technology, Austria, 2008.
- <span id="page-50-5"></span>[9] Jared Bienz: Geo AR Toolkit [online]. 25.6.2013 [cit. 21.5.2014]. Dostupné z: http://gart.codeplex.com.
- <span id="page-50-3"></span>[10] Kříž, R.: Uniform Marker Field na válci. 2013.
- <span id="page-50-4"></span>[11] Kato, H.; Billinghurst, M.; Poupyrev, I.: ARToolKit. Washington: Human Interface Technology Laboratory, 2000.
- <span id="page-50-9"></span>[12] Ľuboslav Lacko: Vývoj aplikací pro Windows 8.1 a Windows Phone. Brno: Computer Press, první vydání, 2014.
- <span id="page-50-12"></span>[13] Lee, H.; Chuvyrov, E.: Beginning Windows Phone App Development. Apress, 2012, ISBN 9781430241355.
- <span id="page-51-11"></span>[14] Meloun, M.; Militký, J.: Statistická analýza experimentálních dat. Praha: ACADEMIA, vyd. 2. uprav. rozš. vydání, 2004.
- <span id="page-51-8"></span>[15] Microsoft: Panorama control for Windows Phone 8 [online]. 10.5.2014 [cit. 21.5.2014]. Dostupné z: http://msdn.microsoft.com/en-us/ff941104.aspx.
- <span id="page-51-12"></span>[16] Microsoft: QueryPerformanceCounter function [online]. 2014 [cit. 21.5.2014]. Dostupné z: http://msdn.microsoft.com/en-us/ms644904.aspx.
- <span id="page-51-7"></span>[17] Microsoft: Visual C++ Language Reference  $(C++/CX)$  [online]. 2014 [cit. 21.5.2014]. Dostupné z: http://msdn.microsoft.com/en-us/hh699871.aspx.
- <span id="page-51-1"></span>[18] Microsoft: Windows Phone 8 Reviewer's Guide [online]. 2012 [cit. 21.5.2014]. Dostupné z: http://download.microsoft.com/download/C/7/A/ C7A296B1-D369-479F-A00C-324A87D01AF8/Guide to Windows Phone 8.pdf.
- <span id="page-51-6"></span>[19] Miller, T.: Managed DirectX 9: graphics and game programming: kick start. Sams Publishing, 2003.
- <span id="page-51-2"></span>[20] Nokia: C++ support from Windows Phone 8 [online]. 19.1.2013 [cit. 21.5.2014]. Dostupné z: http://developer.nokia.com/community/wiki/ C++\_support\_from\_Windows\_Phone\_8.
- <span id="page-51-3"></span>[21] Nokia: DirectX Developers - DirectX in Windows Phone [online]. 23.8.2012 [cit. 21.5.2014]. Dostupné z: http://developer.nokia.com/community/wiki/ DirectX Developers - DirectX in Windows Phone.
- <span id="page-51-9"></span>[22] Nokia: Real-time camera viewfinder filters in Native code [online]. 19.1.2013 [cit. 21.5.2014]. Dostupné z: http://developer.nokia.com/community/wiki/ Real-time\_camera\_viewfinder\_filters\_in\_Native\_code.
- <span id="page-51-4"></span>[23] Pokorn`y, P.: DirectX-začínáme programovat. Grada Publishing as, 2008.
- <span id="page-51-0"></span>[24] Salát, M.: Uniform marker fields pro Android. 2013.
- <span id="page-51-5"></span>[25] Sherrod, A.: Beginning DirectX 11 Game Programming. IT Pro, Course Technology, 2012.
- <span id="page-51-10"></span>[26] Zuliani, M.: RANSAC for Dummies. With examples using the RANSAC toolbox for Matlab and more, 2009.

## <span id="page-52-0"></span>Příloha A

# Obsah CD

- Zdrojové kódy aplikace
- Výsledná aplikace
- Videoprezentace aplikace
- Technická zpráva
- $\bullet$  Zdrojové texty technické zprávy v IATEX
- Plakát pro prezentaci
- $\bullet~$  Testovací snímky

## <span id="page-53-0"></span>Příloha B

# Sada testovacích snímků

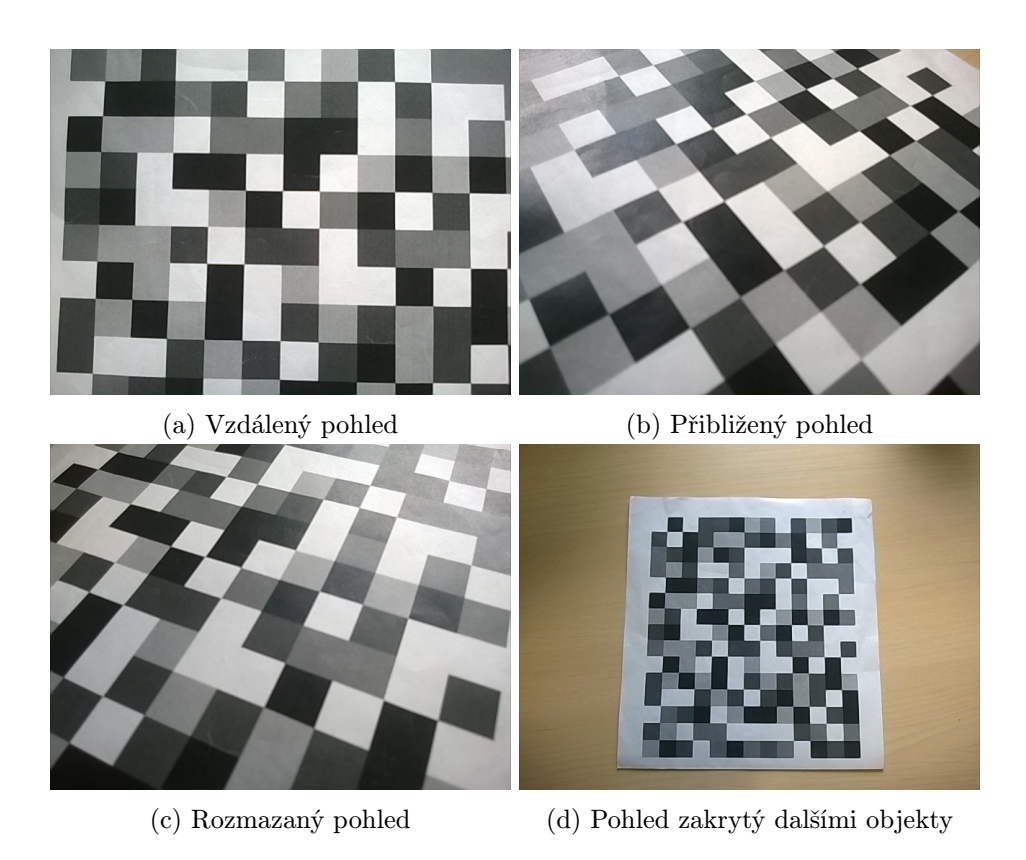

Obrázek B.1: Obrázky 1 - 4 z testovací sady.

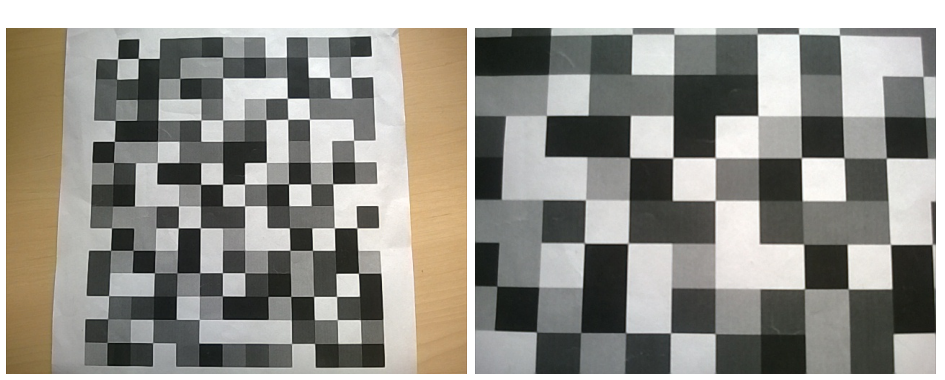

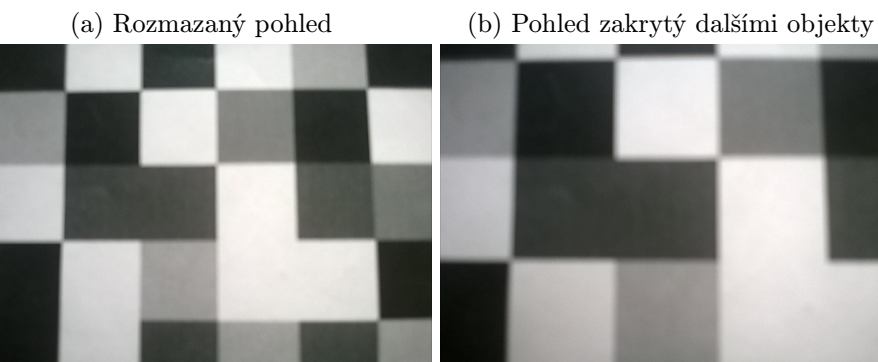

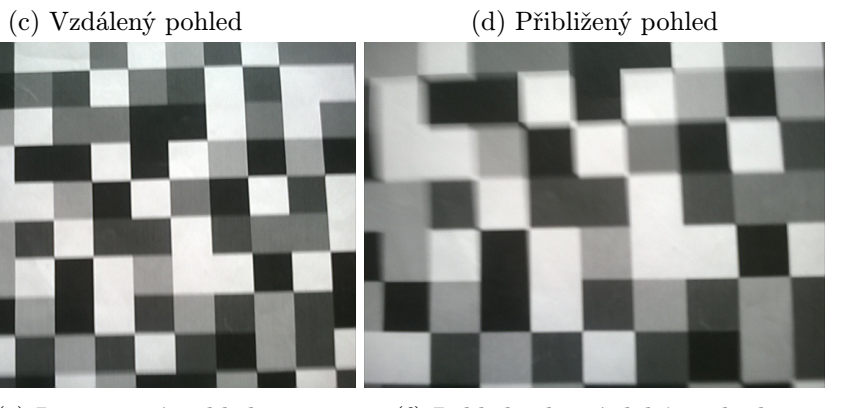

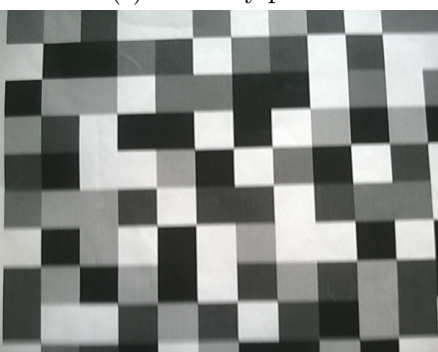

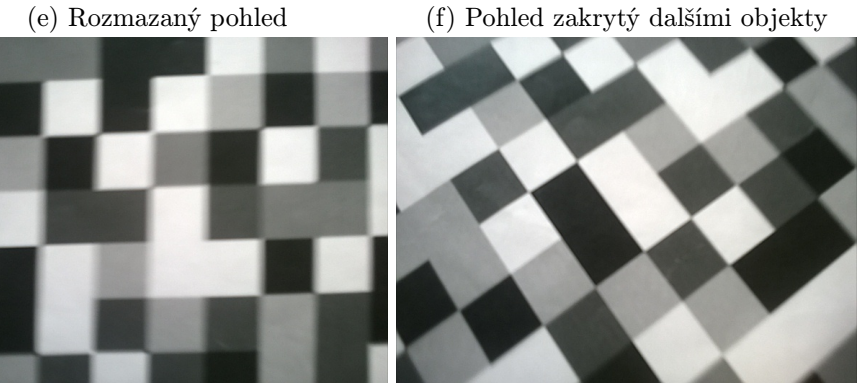

(g) Vzdálený pohled (h) Přibližený pohled

Obrázek B.2: Obrázky 5 - 12 z testovací sady.

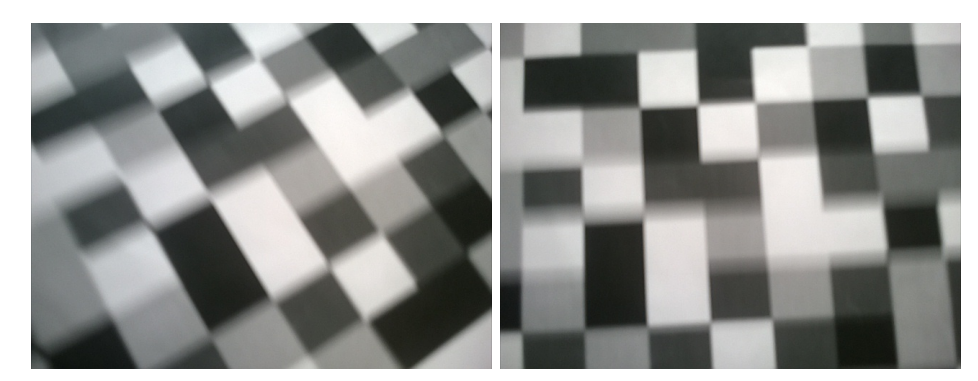

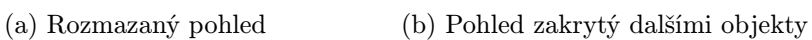

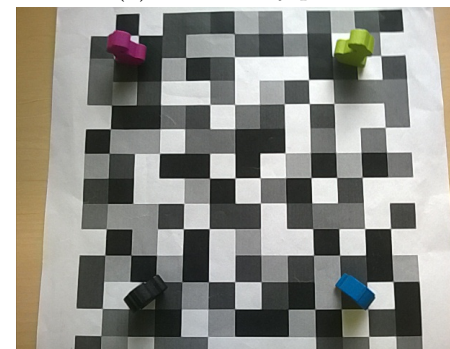

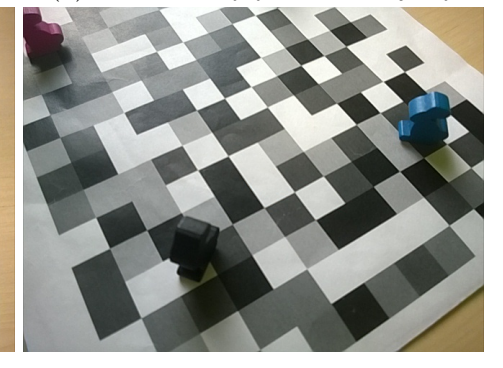

(c) Vzdálený pohled (d) Přibližený pohled

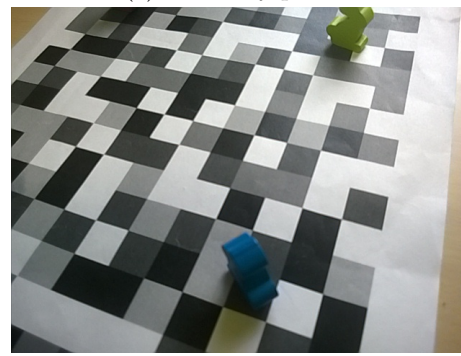

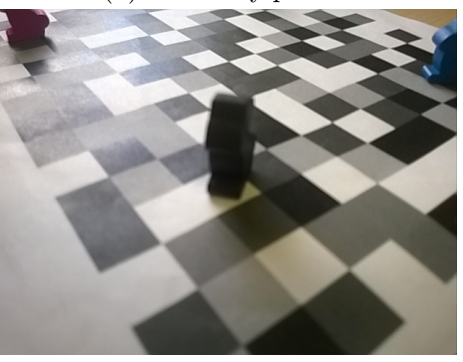

(e) Rozmazaný pohled (f) Pohled zakrytý dalšími objekty

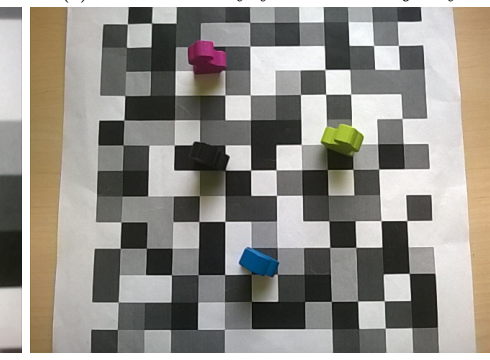

(g) Vzdálený pohled (h) Přibližený pohled

Obrázek B.3: Obrázky 13 - 20 z testovací sady.

## <span id="page-56-0"></span>Příloha C

# Výsledky testování

Tabulka C.1: Výsledky testování na zařízení Nokia Lumia 920

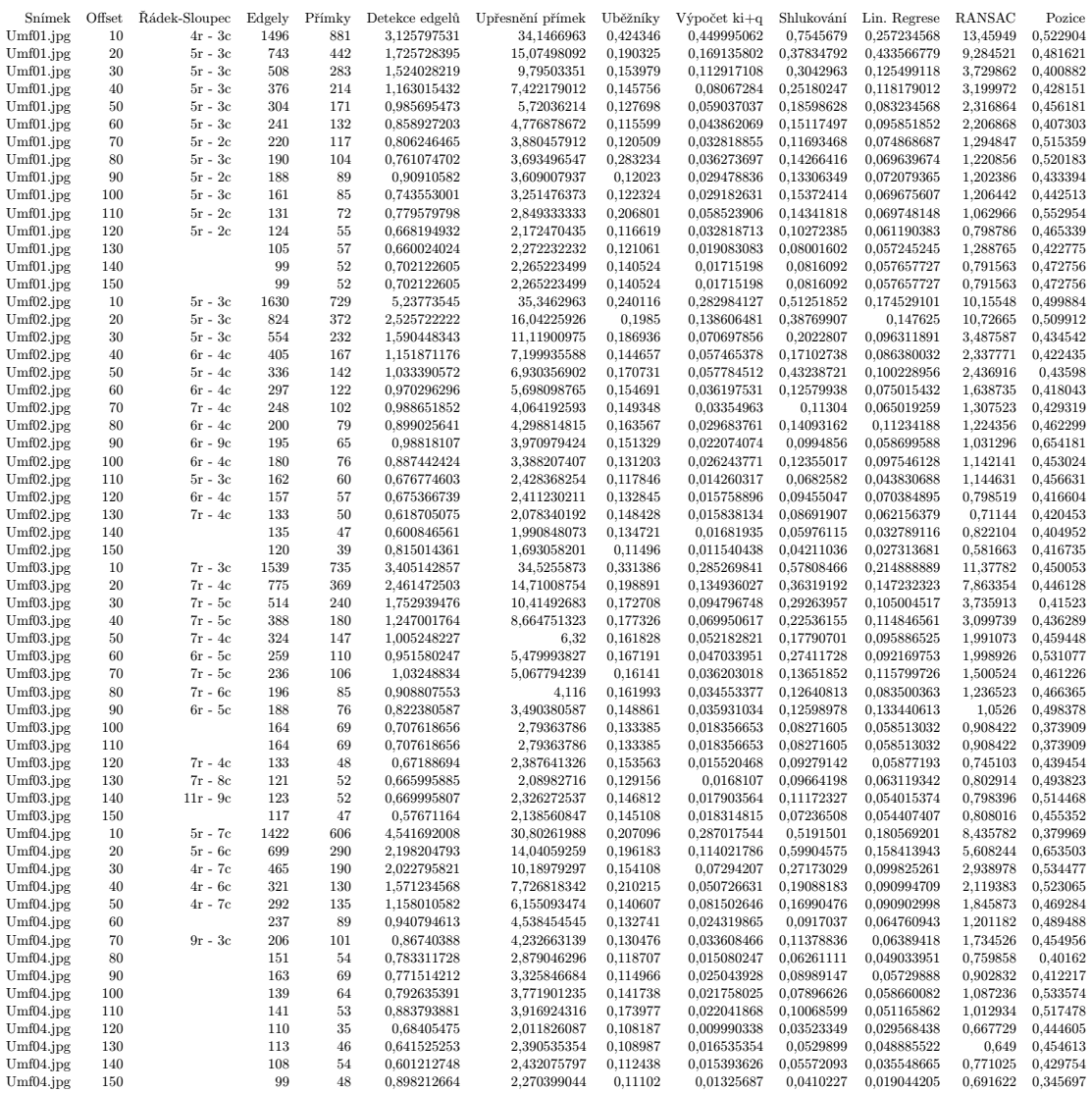

#### Tabulka C.2: Pokračování výsledků testování na zařízení Nokia Lumia 920

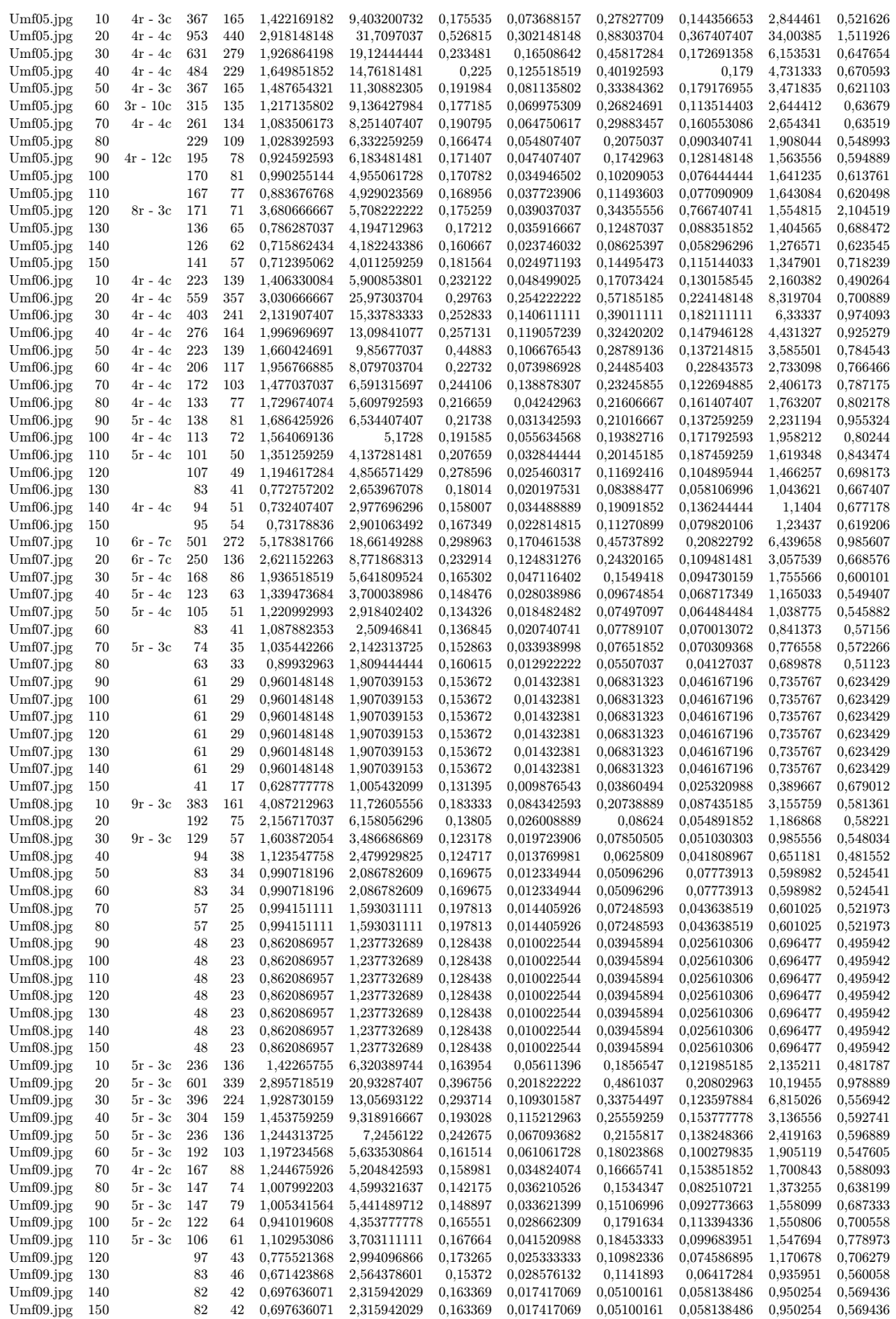

#### Tabulka C.3: Pokračování výsledků testování na zařízení Nokia Lumia 920

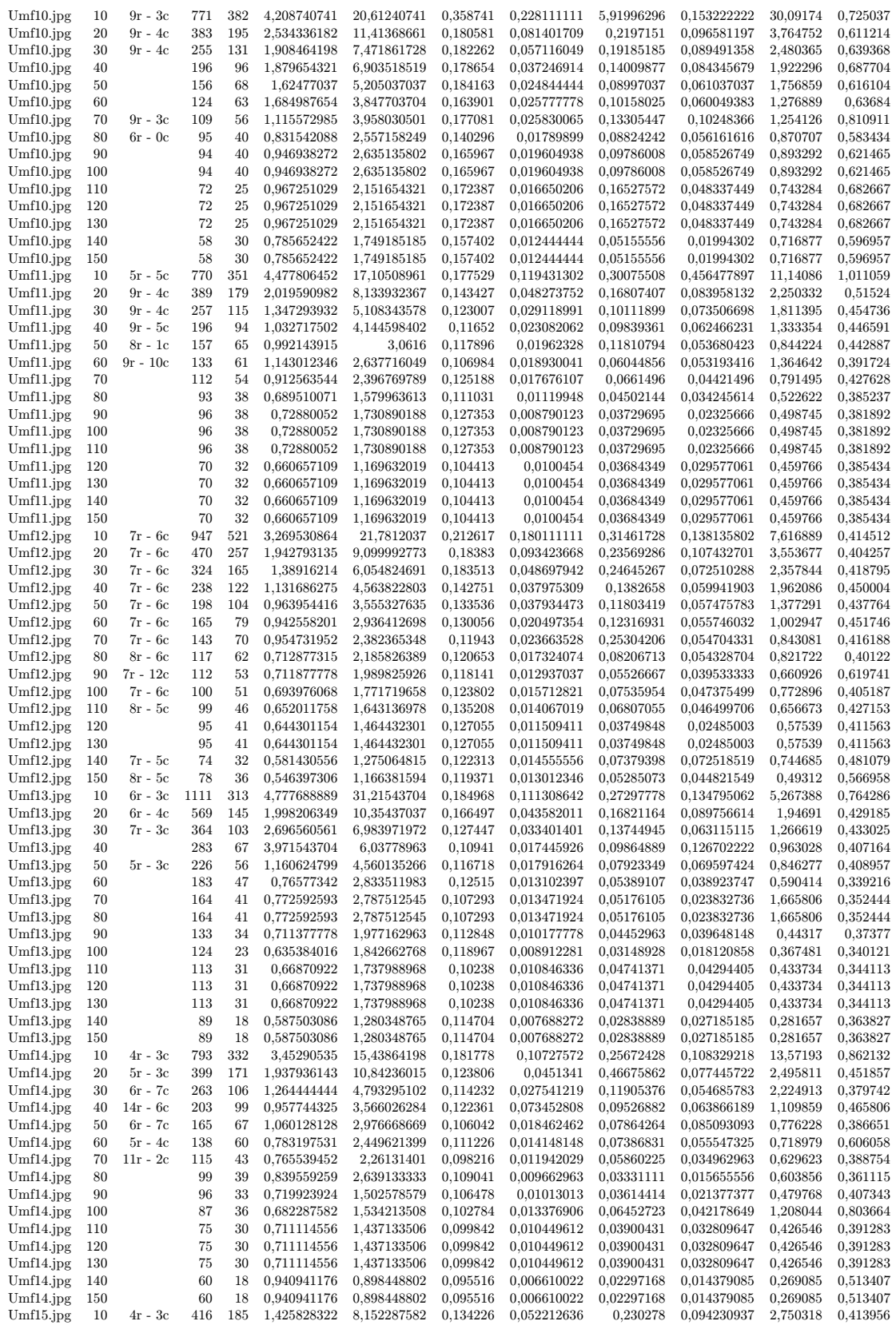

#### Tabulka C.4: Pokračování výsledků testování na zařízení Nokia Lumia 920

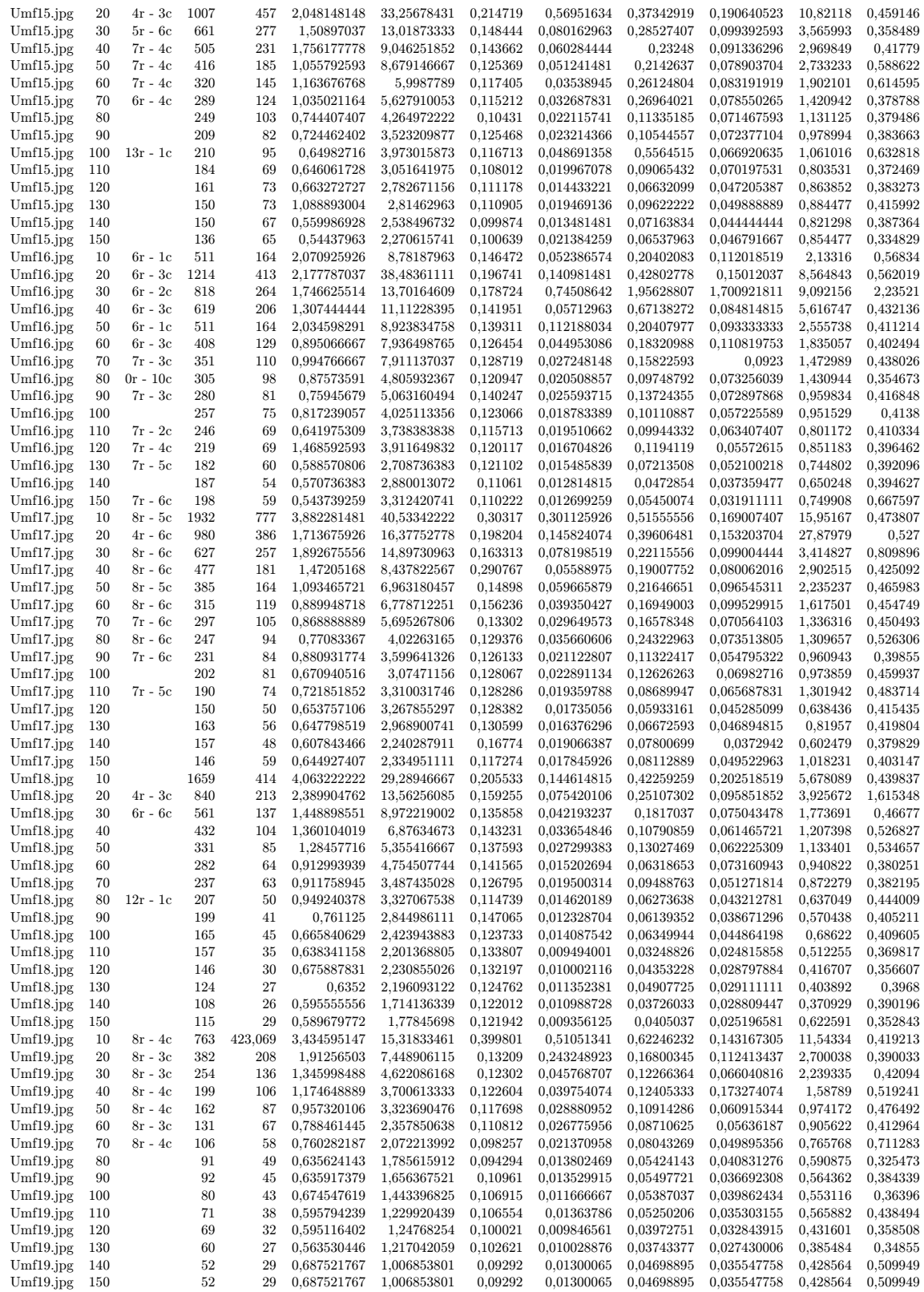

Tabulka C.5: Pokračování výsledků testování na zařízení Nokia Lumia 920

| Umf20.jpg | 10  | $4r - 3c$ | 1954 | 876 | 3.889796296 | 41,80822222 | 0,273389 | 0.347222222 | 0.65474074 | 0.214037037 | 12.61548 | 0,413333 |
|-----------|-----|-----------|------|-----|-------------|-------------|----------|-------------|------------|-------------|----------|----------|
| Umf20.jpg | 20  | $4r - 3c$ | 975  | 425 | 1.938573388 | 19,59453498 | 0.203759 | 0.179829904 | 0.48528944 | 0.158134431 | 10.92436 | 0.421822 |
| Umf20.jpg | 30  | $4r - 4c$ | 640  | 281 | 1.842607407 | 12.84979894 | 0.151653 | 0.090835979 | 0.28804233 | 0.10437672  | 3,961266 | 0.435458 |
| Umf20.jpg | 40  | $4r - 3c$ | 475  | 207 | 1,337637037 | 9,203603704 | 0.136078 | 0.084066667 | 0,23863704 | 0.117777778 | 2.847622 | 0,425007 |
| Umf20.jpg | 50  | $5r - 4c$ | 404  | 171 | 0.958941283 | 7.945528455 | 0.166869 | 0.058485998 | 0.20774345 | 0.100224029 | 2.436264 | 0.460784 |
| Umf20.jpg | 60  | $4r - 4c$ | 315  | 139 | 0.890740741 | 6,151828283 | 0.120505 | 0.043309764 | 0,19338721 | 0.282956229 | 2.015451 | 0.614751 |
| Umf20.jpg | 70  | $4r - 4c$ | 272  | 113 | 0.832410494 | 4.890209877 | 0.111253 | 0.041027778 | 0.17281481 | 0.113166667 | 1.295438 | 0.370272 |
| Umf20.jpg | 80  | $5r - 3c$ | 219  | 89  | 0.746906225 | 4.419911742 | 0,120296 | 0.031114263 | 0,15567218 | 0.096630418 | 1.105765 | 0.427868 |
| Umf20.jpg | 90  |           | 230  | 94  | 0,776314815 | 4.601958333 | 0.156148 | 0.039375    | 0.24433796 | 0.082032407 | 1.284611 | 0.506796 |
| Umf20.jpg | 100 |           | 207  | 87  | 0.768651235 | 4.049580247 | 0.162954 | 0.031660494 | 0.13693519 | 0.075888889 | 1.159361 | 0.398843 |
| Umf20.jpg | 110 |           | 197  | 76  | 0.735976955 | 3.602251852 | 0.12135  | 0.023535802 | 0.10179424 | 0.05782716  | 1.058318 | 0.436602 |
| Umf20.jpg | 120 |           | 158  | 67  | 0.672553086 | 3.071045267 | 0.117205 | 0.021129218 | 0.0693037  | 0.049093004 | 0.960965 | 0,414074 |
| Umf20.jpg | 130 |           | 156  | 71  | 0.989114638 | 3.305022928 | 0.114586 | 0.021181658 | 0.09887831 | 0.05945679  | 1.060004 | 0.441929 |
| Umf20.jpg | 140 |           | 140  | 58  | 0.570965657 | 2,527307744 | 0.119763 | 0.024180471 | 0.07488215 | 0.061322559 | 0,78702  | 0.392913 |
| Umf20.jpg | 150 |           | 137  | 58  | 0.553175729 | 2.831505122 | 0.129289 | 0.019211978 | 0.07209771 | 0.048803783 | 0.896785 | 0.463584 |
|           |     |           |      |     |             |             |          |             |            |             |          |          |

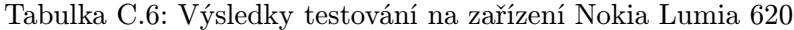

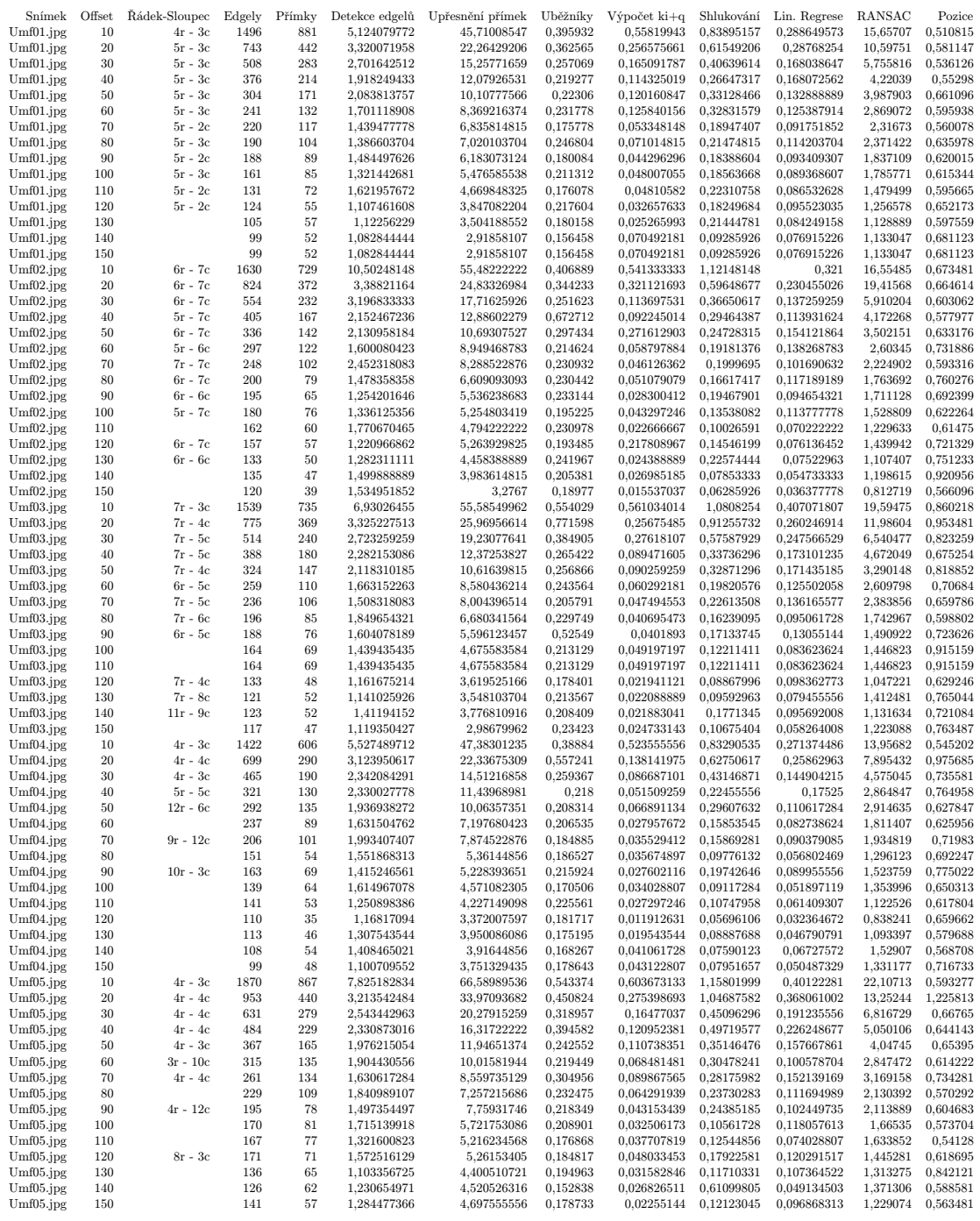

#### Tabulka C.7: Pokračování výsledků testování na zařízení Nokia Lumia 620

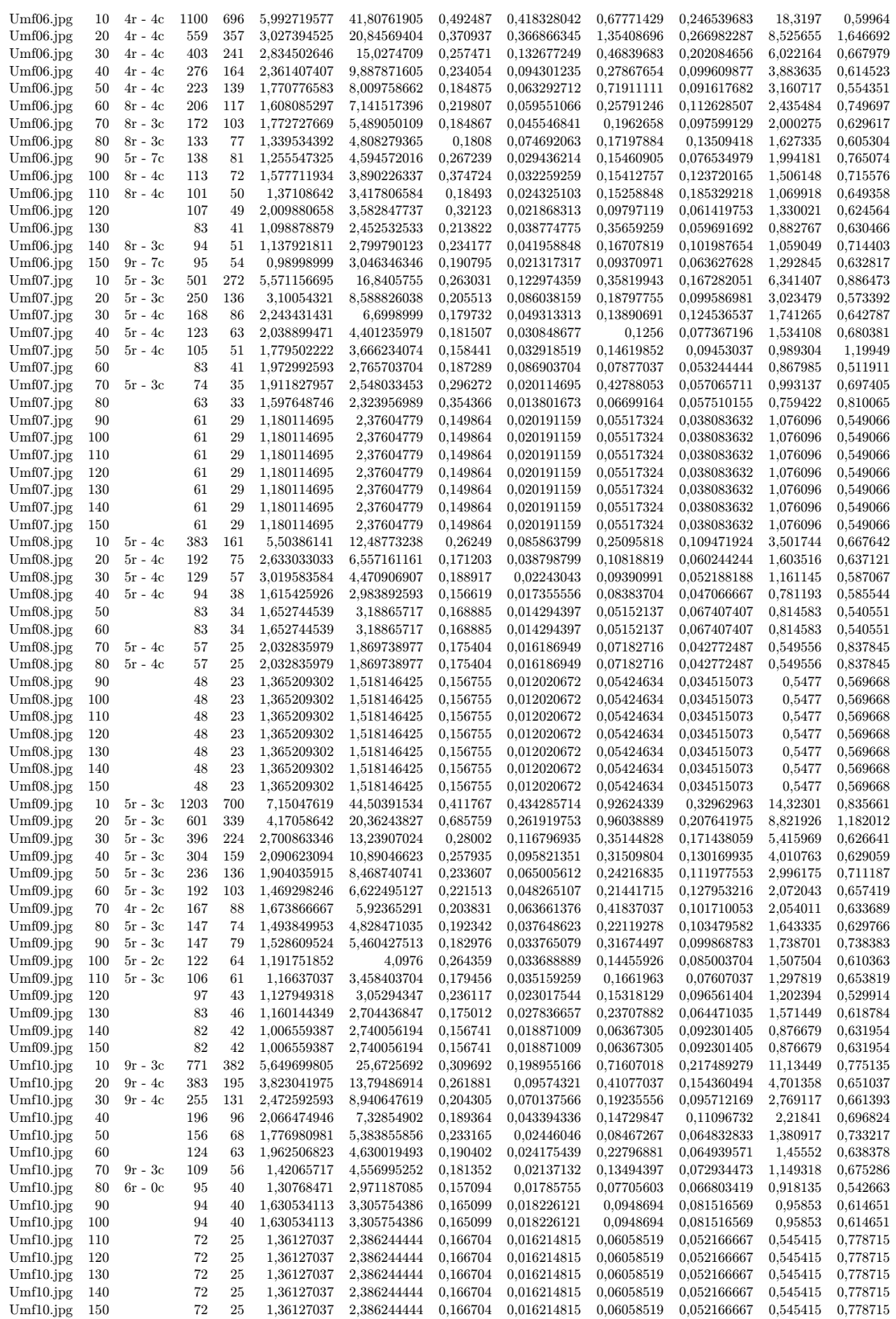

#### Tabulka C.8: Pokračování výsledků testování na zařízení Nokia Lumia 620

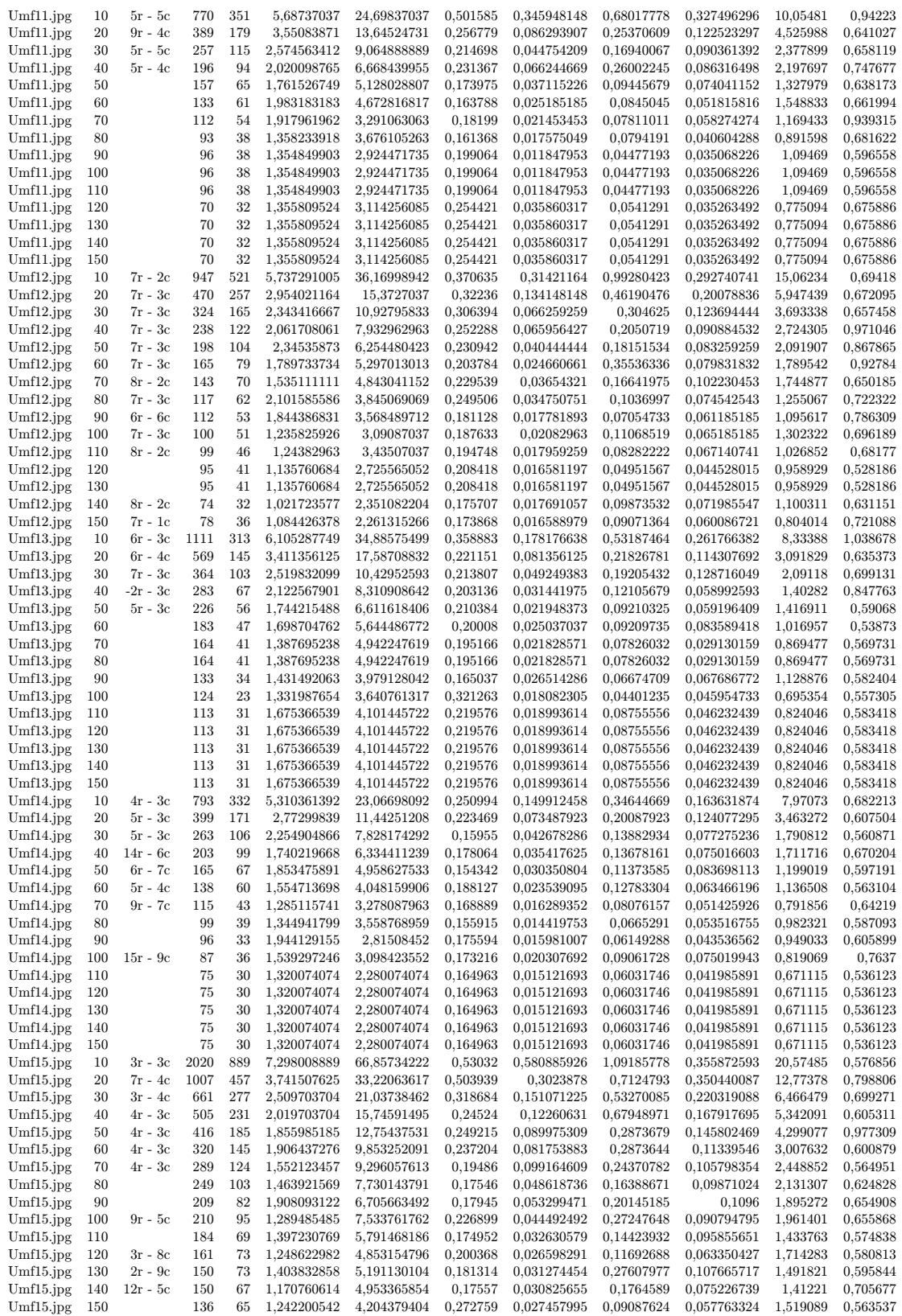

#### Tabulka C.9: Pokračování výsledků testování na zařízení Nokia Lumia 620

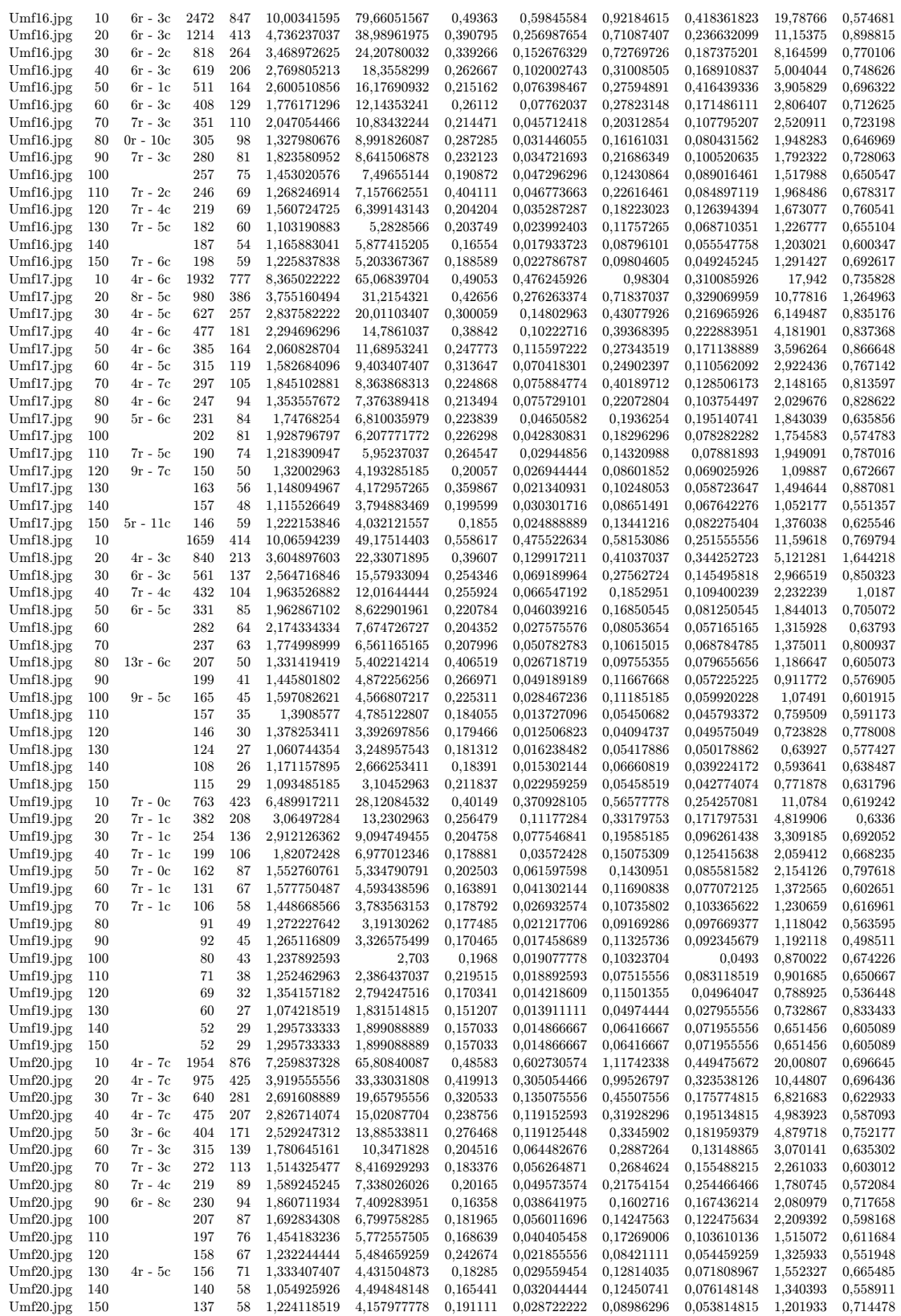